### **République Algérienne Démocratique et Populaire**

**Ministère de l'Enseignement Supérieure et de la Recherche Scientifique**

**Université Abderrahmane Mira**

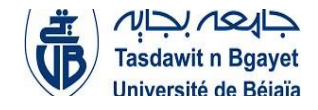

**Faculté de la Technologie**

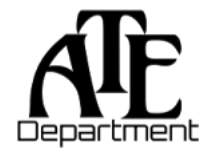

**Département d'Automatique, Télécommunication et d'Electronique**

# **Projet de Fin d'Etudes**

Pour l'obtention du diplôme de Master

Filière : Télécommunications.

Spécialité : réseaux/systèmes des télécommunications

# **Thème**

# **Technologie FTTH, simulation et application**

**Préparé par :**

MADANI SAMIRA

MELIZI AKRAM

M. BERRAH.S M. DIBOUNE

**Dirigé** par : **Examiné** par :

Mme HAMZAOUI

**Année universitaire** : **2021/2022**

# *Remerciement*

Nous tenons à remercier tout d'abord, Allah le tout puissant qui nous donné la force et le courage pour terminer nos études et à élaborer ce modeste travail.

Nous tenons à remercier nos chers parents pour les efforts et sacrifices qu'ils ont entrepris afin de nous avoir réussir.

Nous remercions tout particulièrement notre encadrant Monsieur BERRAH SMAIL, pour ses conseils pendant la réalisation de ce mémoire, son aide appréciable et ses encouragements tout au long de notre travail.

Nos remerciements s'adressent également aux examinateurs Monsieur DIBOUNE Et Madame HAMZAOUI pour avoir accepté de lire et d'évaluer notre mémoire.

Nous tenons aussi à remercier l'entreprise qui nous accueilli pour notre stage ALGERIE TELECOM SETIF ainsi que les ingénieurs qui nous ont aidé dans notre travail FATAH, ISLAM, NESSMA, YOUCEF.

Nos profonds remerciements vont également à toutes les personnes qui nous ont aidés et soutenue de près ou de loin.

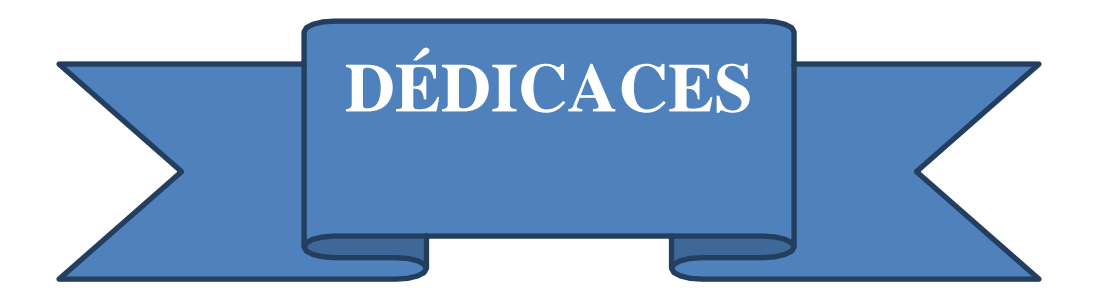

*J'ai l'immense honneur de dédie ce mémoire à mes chers parents que Dieu le tout puissant les gardes et les protèges.*

*La source d'énergie de ma réussite, école de mon éducation et principe de la vie : mon cher papa.*

*A la femme qui m'a mis au monde le symbole de tendresse, celle qui a sacrifié pour mon bonheur et ma réussite, ma chère maman.*

*A mes chères sœurs, frères, ma deuxième mère ¨ma tante¨ et mes amis qui ont toujours étaient là pour moi.*

*A mon binôme AKRAM, et à notre sauveur KOUKOU pour leurs efforts fournis et leur collaboration.*

### *Samira*

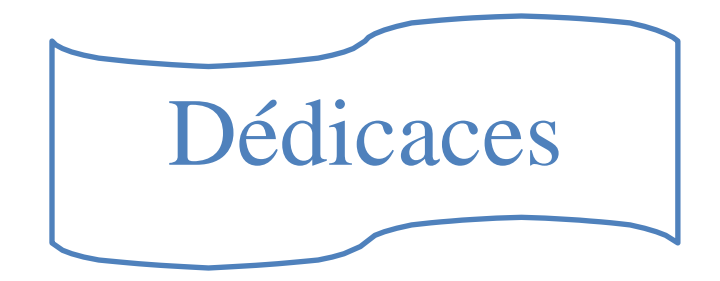

# A ma Chère Mère Dalila

# A mon Père Fayçal

# Dont le mérite, les sacrifices et les qualités humaines

M'ont permis de vivre ce jour.

A mes Frères

# IHAB, AMIR

# A tous les gens qui m'aiment

# MIRA,YASMINE,DHIA,KOUKOU, HMAD,MOUHAMED,OUSSAMA,ZINOU…

Et à tous ceux qui m'ont soutenue toute au long de mon projet

# **(AKRAM MELIZI)**

### **Liste des figures :**

### **Chapitre I**

Figure I.1: Schéma d'un câble à fibre optique.

Figure I.2 : Schéma de câble a plusieurs brins.

Figure I.3: Fibre monomode.

Figure I.4: multimode.

Figure I.5 : La carte sous-marin des câbles.

Figure I.6 **:** Architecture d'un réseau d'accès optique.

Figure I.7: Architecture des réseaux FTTH.

Figure I.8: Composants du réseau d'accès GPON FTTH.

Figure I.9 : Modèle optique de l'OLT (GPON).

Figure I.10 : Modèle optique de l'ONT.

Figure I.11: Types des connecteurs.

Figure I.12: Epissure.

Figure I.13: Coupleur.

Figure I.14 : Coupleur optique (splitter).

Figure I.15 : Schéma ADSL.

Figure I.16: La différence entre le câble cuivre(ADSL) et câble de la fibre optique.

### **Chapitre II**

Figure II.1: Architecture d'un réseau FTTH.

Figure II.2: Constitution câble Fibre Optique.

- Figure II.3: Câble FO 72.
- Figure II.4: Passage de câble FO 72 dans une chambre.
- Figure II.5: Bobine de câble FO 72.
- Figure II.6: La première façade (ODF).
- Figure II.7: La deuxième façade (OLT).
- Figure II.8: Module SFP.
- Figure II.9: Façade actifs OLT.
- Figure II.10: Emplacement des cartes GPON.
- Figure II.11: Les batteries.
- Figure II.12: Façade passive (ODF 288).
- Figure II.13: ODF 288.
- Figure II.14: Les cassettes.
- Figure II.15: Le point de protection d'épissure BPE.
- Figure II.16: FDT (Fiber distribution terminal).
- Figure II.17: FDT (1 cassette partie transport et 3 cassette partie distribution).
- Figure II.18: Les splitters.
- Figure II.19: Les cassettes de FDT.
- Figure II.20: La fusion des brins avec les brins de cassette.
- Figure II.21: PBO intérieur.
- Figure II.22: PBO intérieur a 3 splitter (24 abonnes).
- Figure II.23: PBO extérieur.
- Figure II.24: PBO placé dans un poteau.
- Figure II.25: Une coupe césarienne dans une PBO.
- Figure II.26: Drop cable outdoor.
- Figure II.27: Connecteur rapide.
- Figure II.28: Un Abonnes connecter dans une PBO.
- Figure II.29: Câble indoor.
- Figure II.30: Prise optique.
- Figure II.31: Brin de la prise optique.
- Figure II.32: La soudure des deux brins.
- Figure II.33: Prise optique avec un câble outdoor.
- Figure II.34: Une prise optique avec un câble indoor connecte avec la jarretière du modem.
- Figure II.35: ONT (Modem) fibre optique.
- Figure II.36: Modem allumé.
- Figure II.37: Soudeuse (fusionneuse).
- Figure II.38: Pince à dénudé.
- Figure II.39: Cliveuse.
- Figure II.40: La protection d'épissure « Cigarette ».
- Figure II.41: Power mettre (émetteur).
- Figure II.42: Récepteur.
- Figure II.43: OTDR.

Figure II.44: Une trace OTDR.

Figure II.45: Un exemple de calcul de l'atténuation Totale d'une Liaison.

Figure II.46: Schema bloc.

### **Chapitre III**

Figure III.1 : Interface graphique du logiciel OptiSystem.

Figure III.2 : Modes de simulation.

Figure III.3 : Diagramme d l'œil.

Figure III.4: la liaison FTTH.

Figure III.5 : Configuration sens descendent.

Figure III.6 : Configuration sens montant.

Figure III.7 : Configuration sens descendent avec WDM.

Figure III.8 : Diagramme d'œil à 3Km.

Figure III.9 : Diagramme de l'œil à 20Km.

Figure III.10 : Diagramme de l'œil à 25Km.

Figure III.11 : exemple de la liaison.

### **Liste des tableaux :**

### **Chapitre I**

Tableau I.1 : la différence entre le cuivre et la fibre.

### **Chapitre II**

Tableau II.1: Code couleur des brins de fibre optique.

Tableau II.2: FO72**.**

Tableau II.3: FO36**.**

Tableau II.4: d'atténuation de chaque brin.

Tableau II.5: de défirent types d'OLT.

Tableau II.6: de types d'ODF.

Tableau II.7: des diffèrent types de BPE.

Tableau II.8 : des differents Types de FDT.

Tableau II.9: d'exemple d'un test.

Tableau II.10: d'atténuation de cable fibre optique.

Tableau II.11: d'atténuation de splitter.

Tableau II.12:d'atténuation de splitter.

### **Chapitre III**

Tableau III.1: atténuation des dispositifs.

# **Liste des abréviations :**

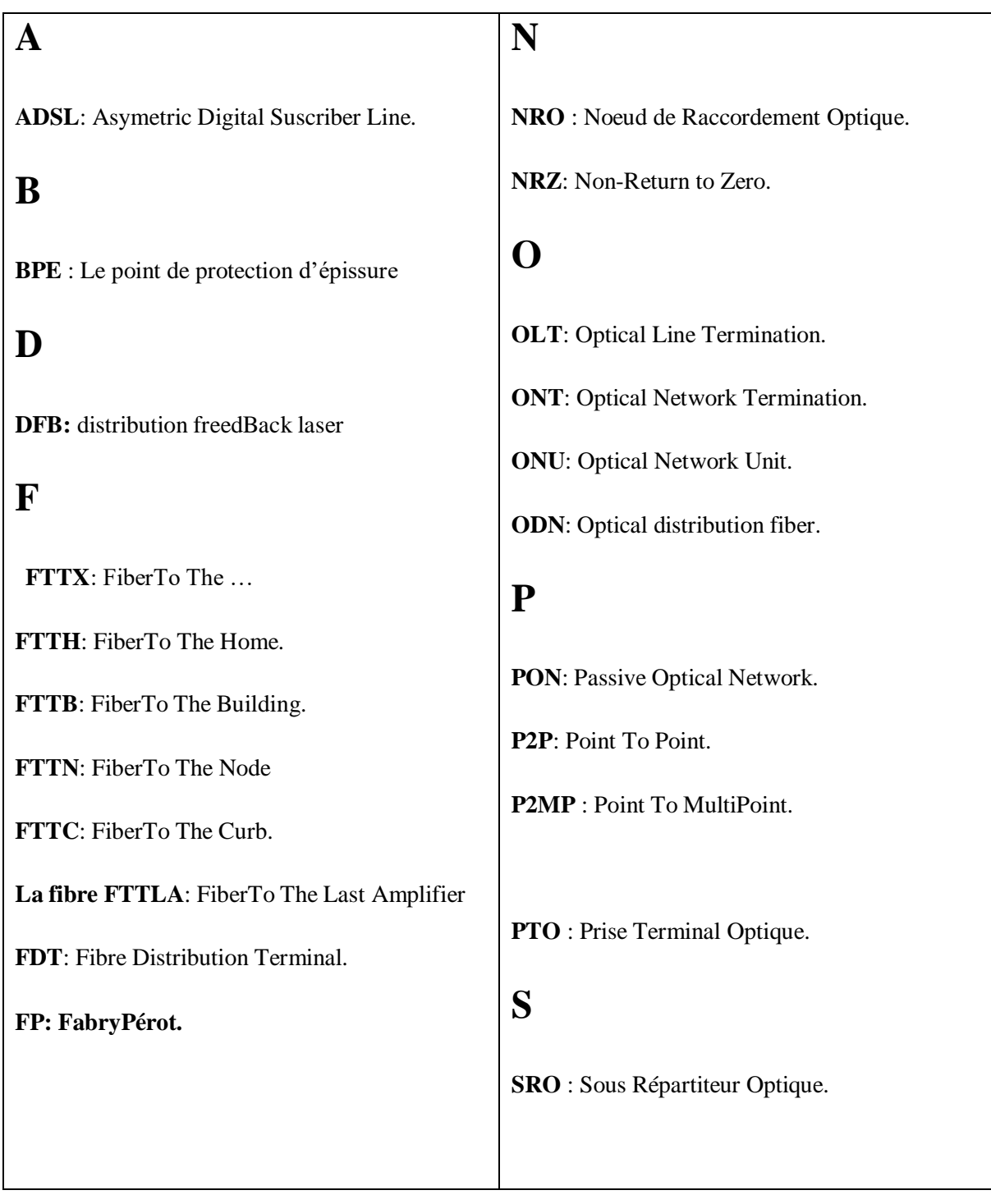

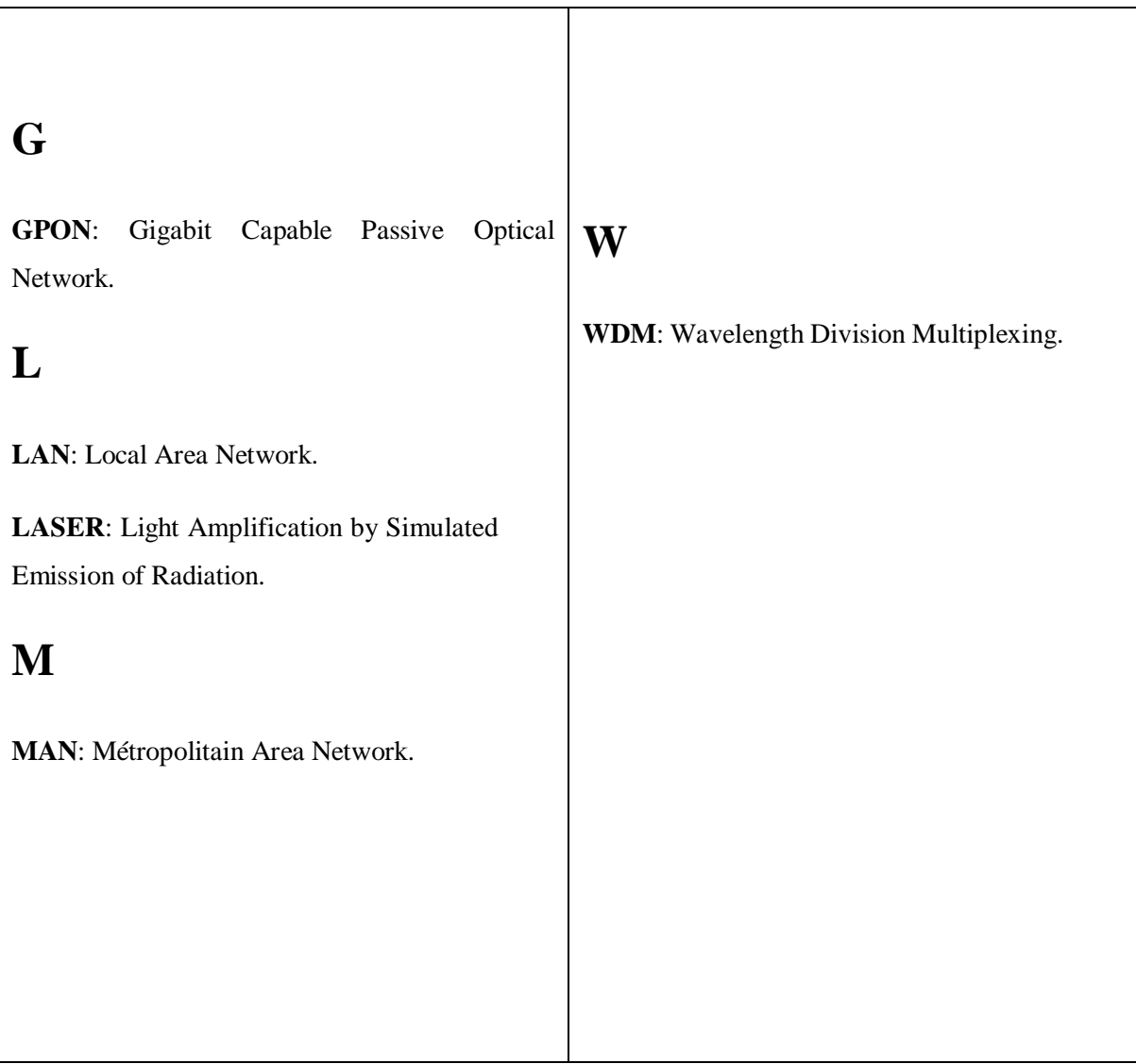

### **Résume**

Dans le but d'améliorer l'accès à internet à un débit élevé, le réseau FTTH est attribué dans lequel la fibre optique se termine au domicile de l'abonné. Les communications par fibre optique utilisent des signaux lumineux qui transfèrent les informations d'un émetteur à un récepteur avec la technologie GPON, et qui a connu un grand succès en terme de débit et de disponibilité par rapport aux autres systèmes de transmission comme le cuivre qui est limité en terme de débit et de bande passante.

Notre travail concerne l'étude, installation et simulation d'un réseau FTTH au niveau de la ville de Sétif, la simulation a été effectuée sous le logiciel OptiSystem. L'Analyse des résultats à travers le BER et le diagramme de l'œil à permet de faire une comparaison avec la pratique.

Mots clés : Réseau optique, FTTH, OptiSystem, GPON, BER, diagramme de l'œil, bande passante, débit.

#### **Abstract**

In order to enhance Internet flow to a high speed, the FTTH network is allocated in which the optical fiber reaches the subscriber's home. Fiber optic communications uses light signals that transfer information from a transmitter to a receiver with GPON technology, which has achieved great success in terms of throughput and availability compared to other transmission systems such as copper which is limited in terms of throughput and bandwidth.

Our work concerns the study, installation and simulation of an FTTH network at the level of the city of SETIF, the simulation was carried out under the OptiSystem software. Analysis of the results through the BER and the eye diagram allows comparison with practice.

Keywords: Optical network, FTTH, OptiSystem, GPON, BER, eye diagram, bandwidth, throughput.

# **SOMMAIRE**

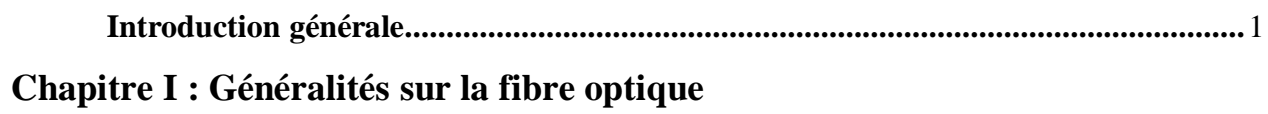

### Partie 01

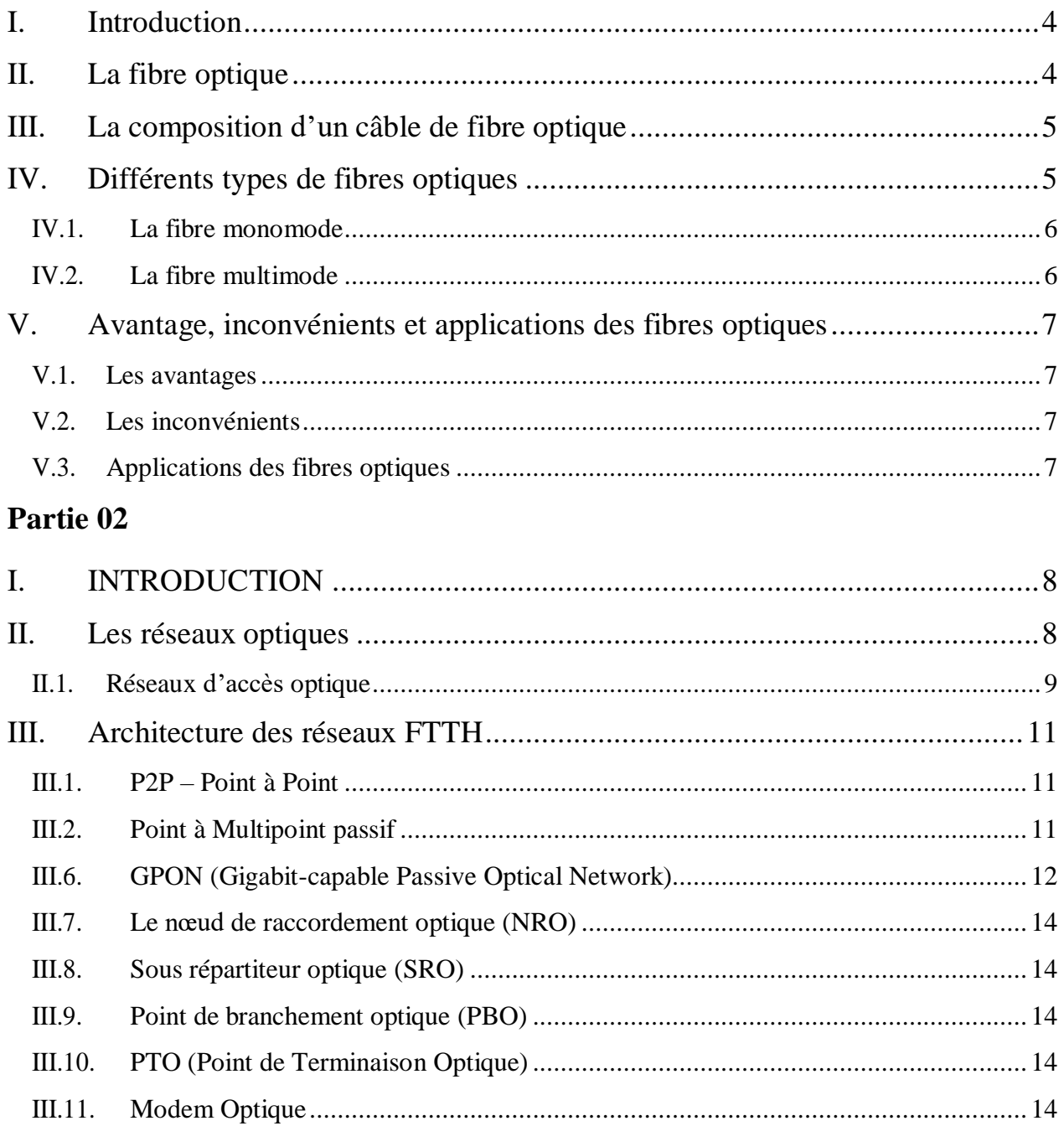

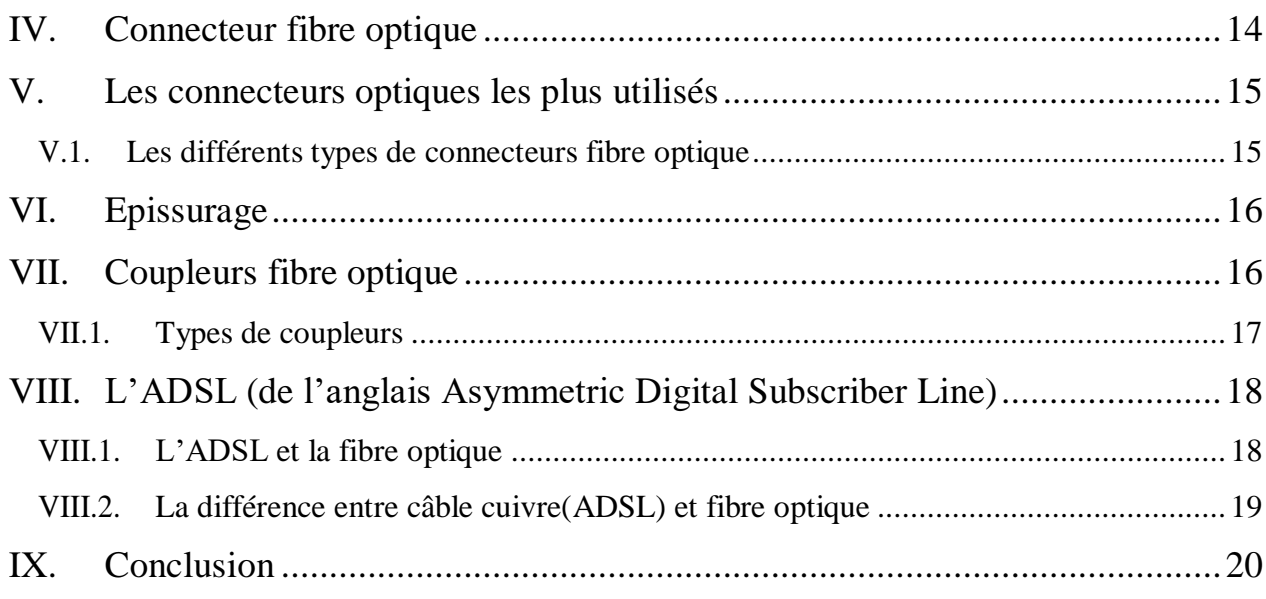

### Chapitre II : Etude d'une liaison FTTH

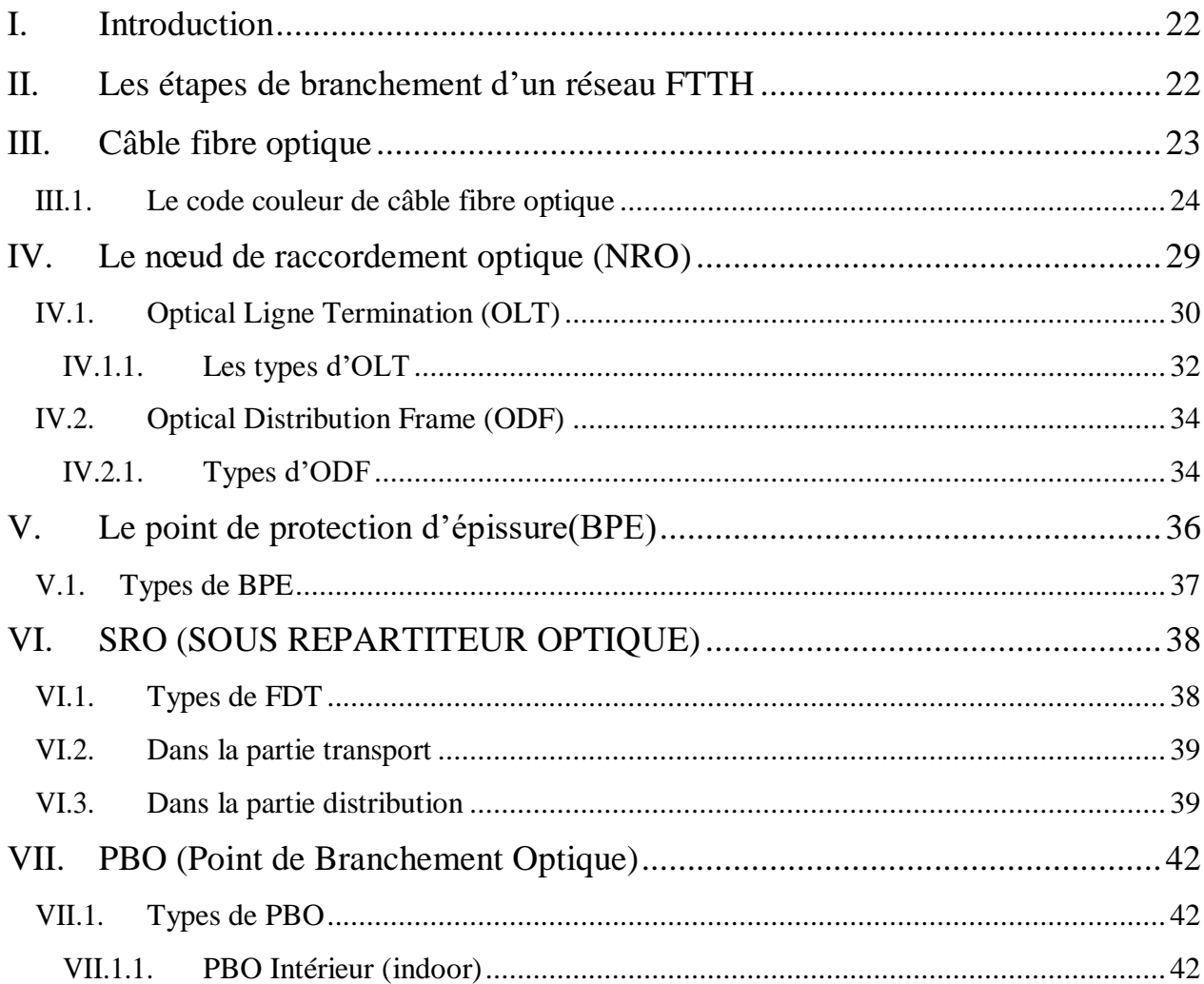

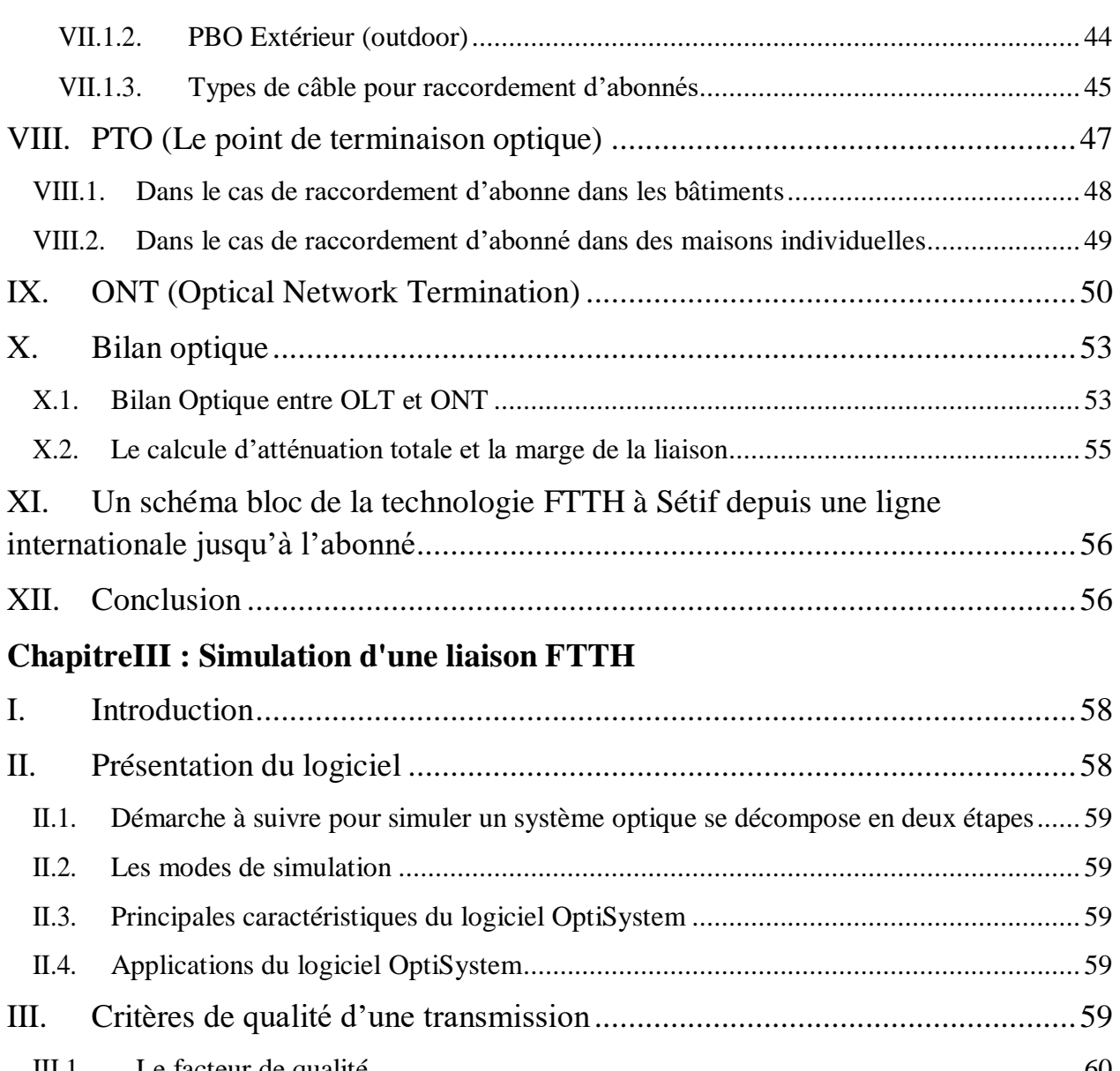

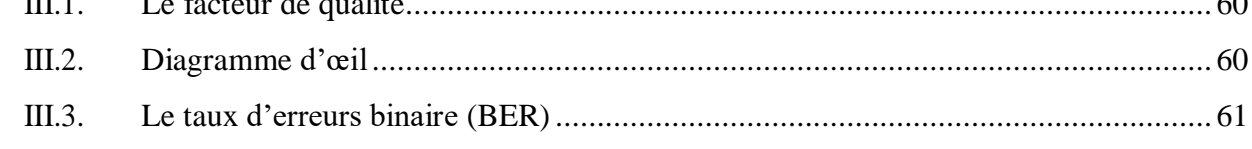

### **Partie [simulation](#page-77-1)**

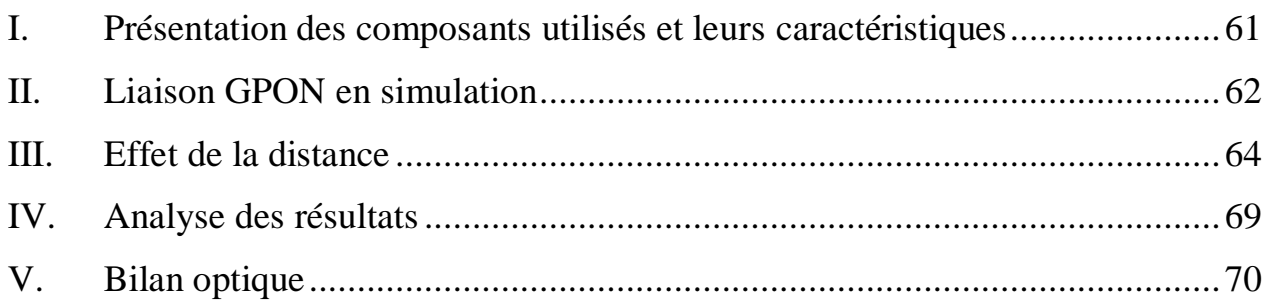

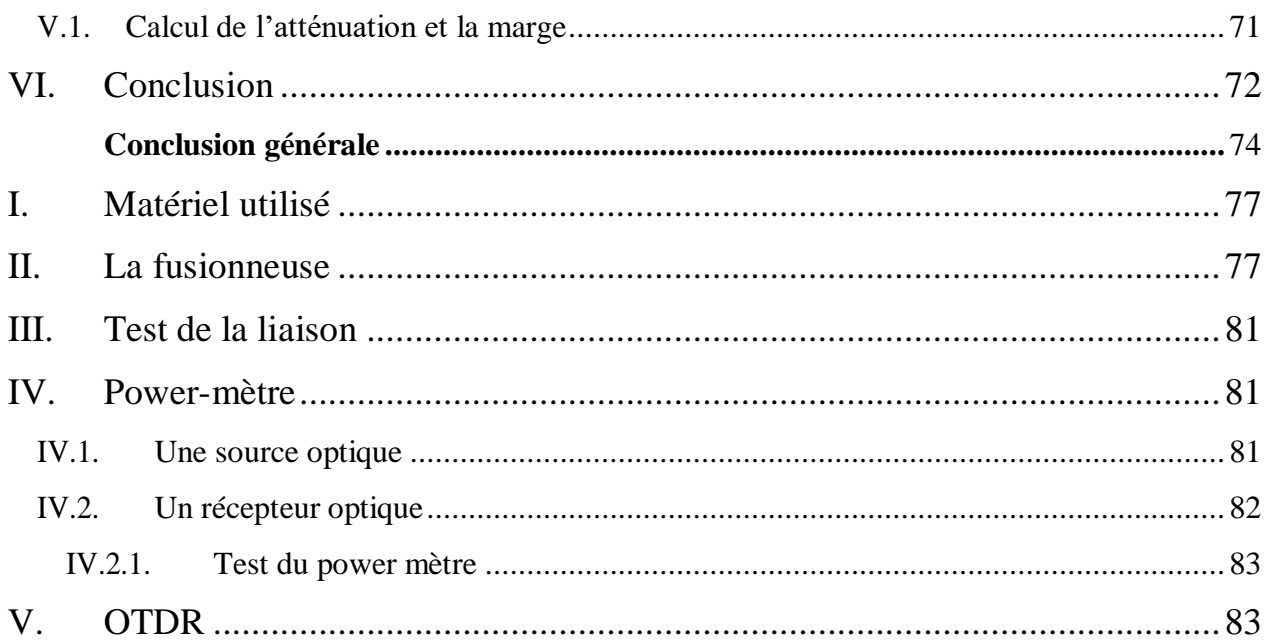

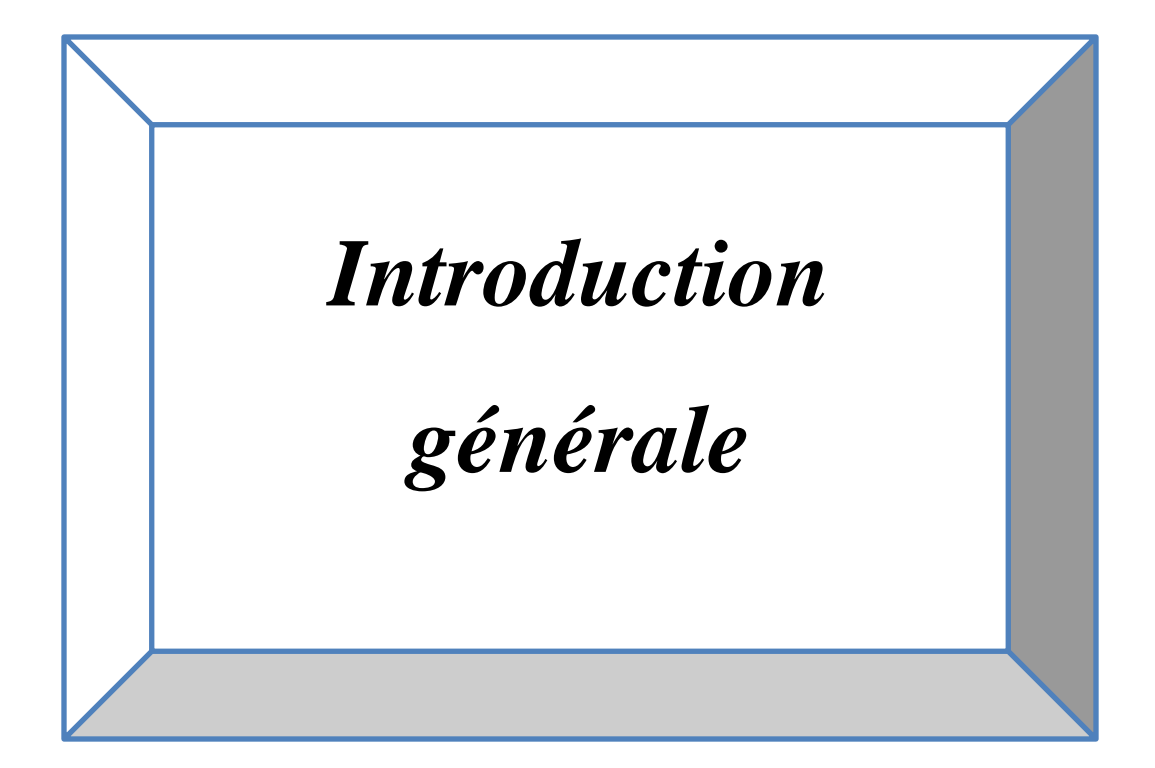

### Introduction générale

### <span id="page-17-0"></span>**Introduction générale**

Depuis le début du vingtième siècle, les réseaux d'accès ont connu une large utilisation, leurs développements a été associé aux technologies disponibles. Avec l'apparition des nouveaux services liés aux multimédias, un accès au très haut débit devient plus qu'une nécessité pour les abonnés. Malgré que la technologie ADSL a largement servi, mais elle reste limitée en terme du débit qui est de 20 Mb/s comme valeur maximale, dans la réalité cette valeur ne parvient pas à l'abonné à cause des perturbations notamment celles de nature électromagnétiques, à titre d'exemple, il a été constaté au niveau d'Algérie Télécom qu'une ligne ADSL de 10 Mb/s passe à côté d'une ligne haute tension, le débit sera diminué jusqu'à 4 ou 3 Mb/s.

Cependant, l'avènement de la fibre optique et son adoption comme support de transmission a permet l'accès aux hauts débits. Grâce à sa large bande passante et à son immunité au bruit externe, y'compris les perturbations électromagnétiques, font d'elle un support de transmission attrayant.

Les communications par fibre optique utilisent des signaux lumineux qui transmettent les informations d'un émetteur à un récepteur via la technologie GPON, sur de longues distances, avec des débits importants. Aujourd'hui, les réseaux optiques arrivent jusqu'à l'abonné.

La technologie GPON joue un rôle important dans un réseau FTTH. Une architecture du réseau FTTH avec un système GPON contenant plus d'équipements passifs qu'actifs, ce qui permet de réduire considérablement les coûts et les exigences de maintenance du réseau.

L'objectif de notre travail, est l'étude des performances d'un réseau d'accès aux abonnés de type FTTH, notre étude s'articule sur l'étude d'un système FTTH (Fiber To The Home) réel accompagnée des simulations sur la liaison à fibre optique, afin de voir l'influence des différents paramètres sur la transmission. Ce mémoire s'organise en trois chapitres :

Le premier chapitre, décrit les concepts généraux liés à la fibre optique, le principe de fonctionnement, leurs différents types, leurs applications, suivi de la description des réseaux d'accès FTTX, enfin, leurs différences avec l'ADSL.

Le deuxième chapitre contient les principaux équipements d'une liaison à fibre optique sur terrain, réelle sise à Algérie Télécom Sétif.

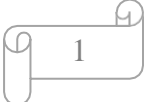

# Introduction générale

Le troisième chapitre sera consacré à la simulation d'une liaison à base de fibre optique, proche de la réalité, sous le logiciel OptiSystem.

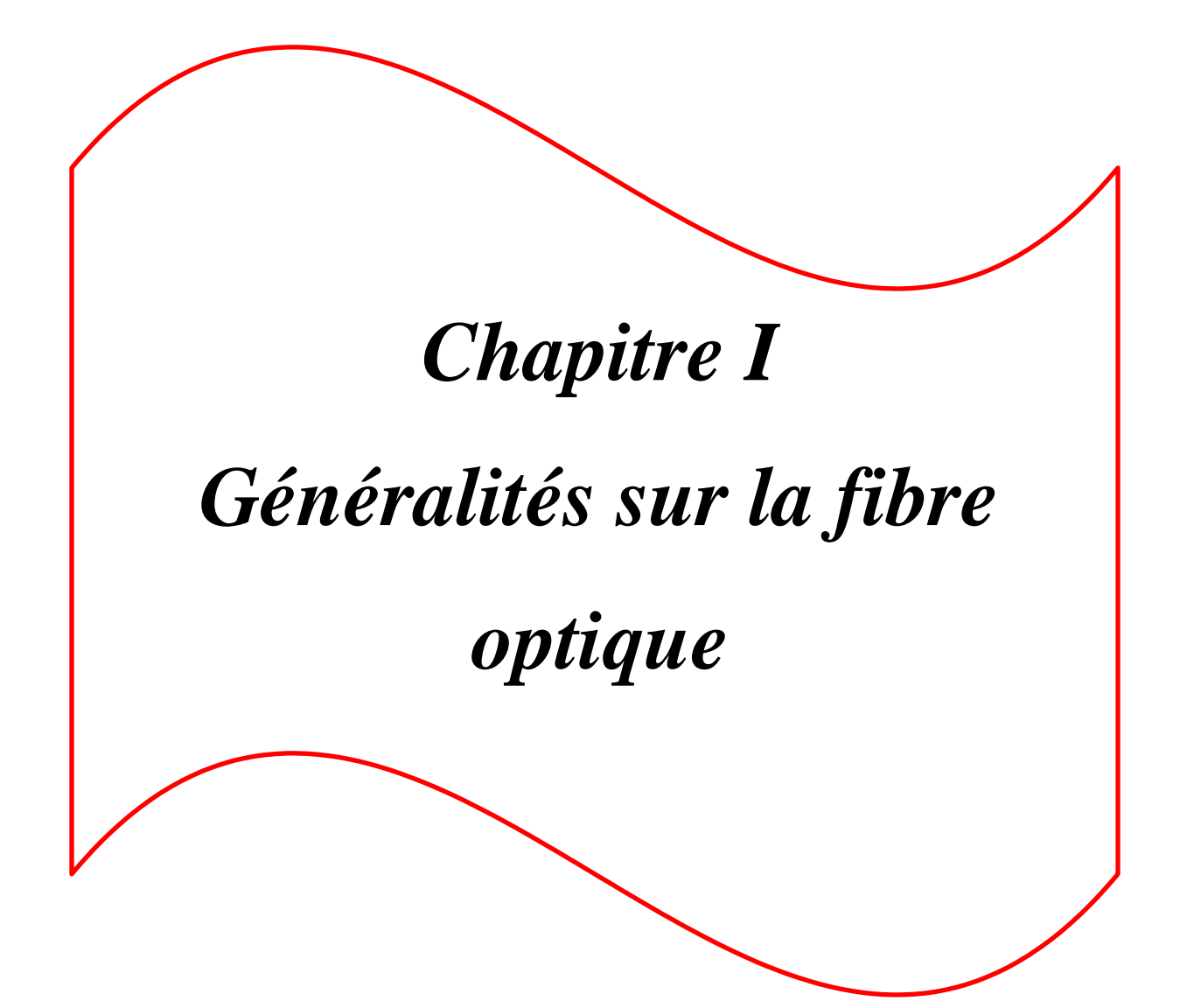

### **Partie 1**

### <span id="page-20-0"></span>**I.Introduction**

Alors que les termes « fibre optique » ou « technologie de fibre optique » sont très largement utilisés pour décrire un type de câble ou une technologie utilisant la lumière pour transporter des données, peu d'entre nous comprennent vraiment de quoi il s'agit.

Nous allons voir ensemble dans cette partie les principes de base de la technologie de la fibre optique, ses caractéristiques, ses avantages et quelques cas d'utilisation.

### <span id="page-20-1"></span>**II.La fibre optique**

Ce fil tout fin permet de transmettre des informations telles que la voix ou encore les images et tous autres types de données.

La fibre optique représente le support de propagation de la lumière (canal de communication) dans les systèmes optiques, de forme cylindrique, constituée d'un cœur, entouré d'une gaine optique, l'ensemble est recouvert par une couche protectrice [1].

Tel qu'illustré sur la figure I.1:

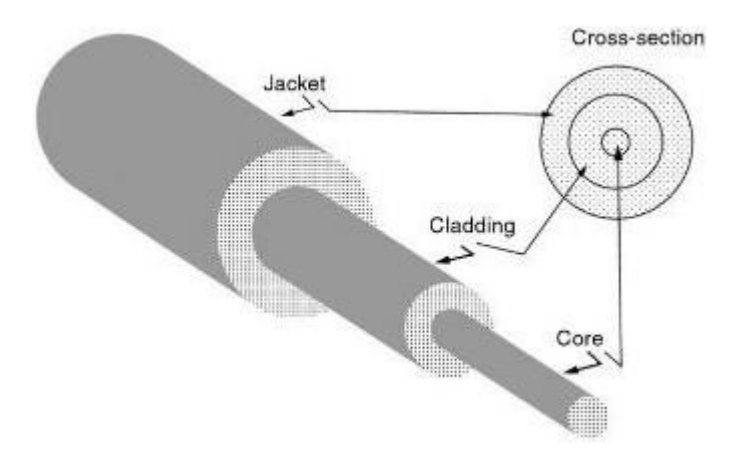

**Figure I.1**: Schéma d'un câble à fibre optique. [1]

### <span id="page-21-0"></span>**III.La composition d'un câble de fibre optique**

Dans les premiers systèmes de télécommunication optique, le câble utilisé, contient au minimum deux brins, ce qui entraine des coûts supplémentaires, dans les technologies modernes FTTX, un seul brin est suffisant pour faire la transmission et la réception en même temps.

Un câble à fibre optique est constitué des éléments suivants :

- Une ou plusieurs fibres optiques (plusieurs brins)
- L'armature en fibre : permet de protéger le cœur contre les forces d'écrasement et les tensions mécaniques excessives lors de l'installation.
- La gaine extérieure : complète la protection mécanique du cœur.

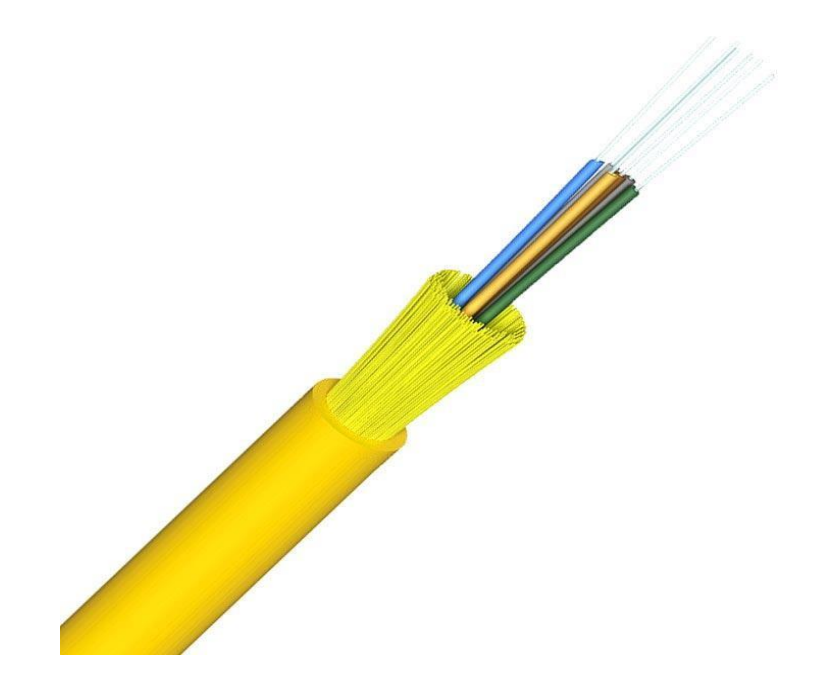

**Figure I.2** : Schéma de câble a plusieurs brins.

### <span id="page-21-1"></span>**IV. Différents types de fibres optiques**

Du point de vue propagation, il existe deux types de fibre optique : la fibre optique monomode et la fibre optique multimode, cette dernière possède un diamètre du cœur plus grand que celle monomode. D'un point de vue profil d'indice, on peut les classer en deux types; fibre à saut d'indice et fibre gradient d'indice.

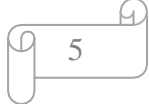

#### **IV.1. La fibre monomode**

<span id="page-22-0"></span>La fibre monomode est la structure la plus simple, avec un cœur très fin  $(2a<10\mu m)$  afin qu'un rayon droit (mode fondamental) peut se propager, elle est à saut d'indice, elle est utilisée pour les longues et très longues distances. [2]

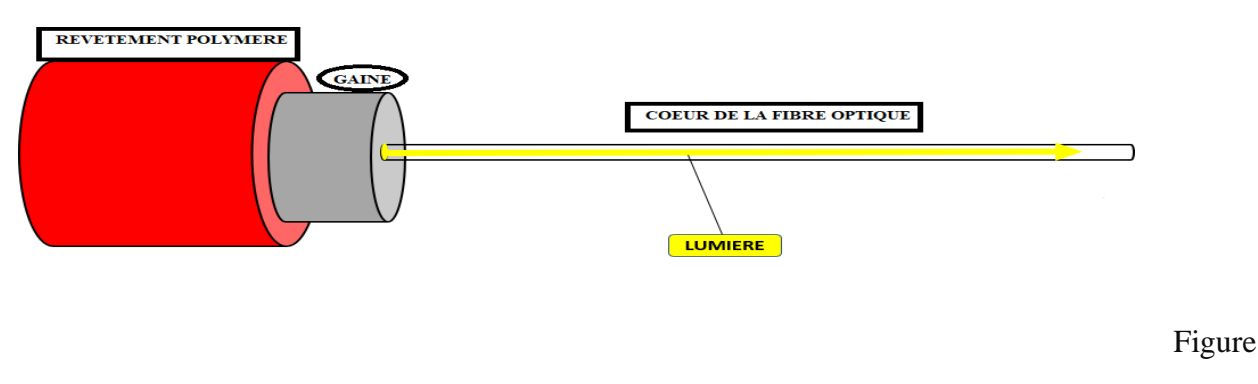

<span id="page-22-1"></span>I. 3**: Fibre monomode.** [2]

#### **IV.2. La fibre multimode**

La fibre multimode a un cœur (2a>25µm) fois plus grand que celui d'une fibre monomode. Les faisceaux lumineux peuvent voyager à travers le noyau en suivant une variété de chemins différents. Elle peut être à saut ou à gradient d'indice, ces câbles ne peuvent envoyer des données que sur de courtes distances. [2]

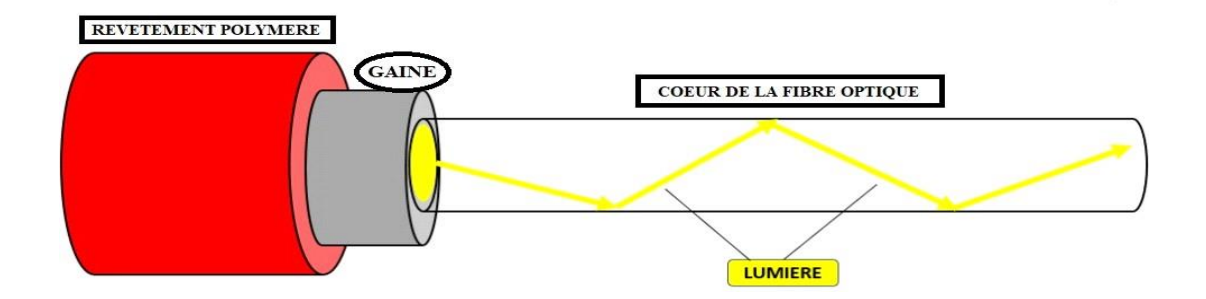

Figure I.4: **Fibre multimode.** [2]

6

### <span id="page-23-1"></span><span id="page-23-0"></span>**V. Avantage, inconvénients et applications des fibres optiques**

### **V.1. Les avantages**

- Une plus grande bande passante,
- Débit d'information plus grand, Vitesse de propagation élevée,
- La fibre optique a une meilleure durée de vie,
- Les fibres optiques sont aussi plus minces et plus légères. Ainsi, cela leur permet d'offrir un meilleur ajustement,
- Une réelle immunité par rapport aux interférences électromagnétique,
- Une grande sécurité de l'information,
- Une plus grande capacité à transmettre l'information.

### <span id="page-23-2"></span>**V.2. Les inconvénients**

- Difficultés de raccordement.
- Les interfaces électrique /fibre optique ainsi que les connecteurs sont d'un prix élevé.

7

- Fragile.
- Technologies assez chère.
- La distance entre l'émetteur et le récepteur doit rester courte.

#### **V.3. Applications des fibres optiques**

<span id="page-23-3"></span>La fibre désigne plusieurs utilisations on cite quelques-unes :

- Transmission numérique à haute débit.
- Réseaux nationaux et internationaux de télécommunications.
- Réseaux locaux.
- Branchement des caméras de surveillance.
- La médecine "en chirurgie".
- La détection.

### **PARTIE 2 : Réseaux d'accès**

### <span id="page-24-0"></span>**I.INTRODUCTION**

Avec le déploiement national de la fibre optique qui vient de commencer, il est intéressant de se pencher sur les différents modes d'installation de la fibre optique jusqu'à l'abonné.

Cette partie introduit les réseaux optiques, en particulier les réseaux passifs, son principe de fonctionnement, nous nous intéresserons aux deux principales architectures du réseau FTTH :

Point à point, point à multipoints, nous discuterons par la suite les différents standards d'un réseau PON.

Puis, la définition de la carte GPON, enfin une comparaison entre la FTTX et ADSL.

### <span id="page-24-1"></span>**II.Les réseaux optiques**

D'une manière générale, un réseau de télécommunications par fibre optique peut être classé en trois catégories :

- **Le réseau d'accès** : Aussi appelé réseau local (local area network : LAN), couvrant des dimensions de l'ordre de quelque kilomètre a quelque dizaine de kilomètre.
- **Le réseau métropolitain** :

Des réseaux intermédiaires qui réalisent l'interconnexion entre les réseaux longue distance et les réseaux d'accès à travers des nœuds d'accès(NA), ayant des dimensions de l'ordre de la centaine de kilomètres.

**Le réseau cœur** : s'étendant sur plusieurs centaines de kilomètres.

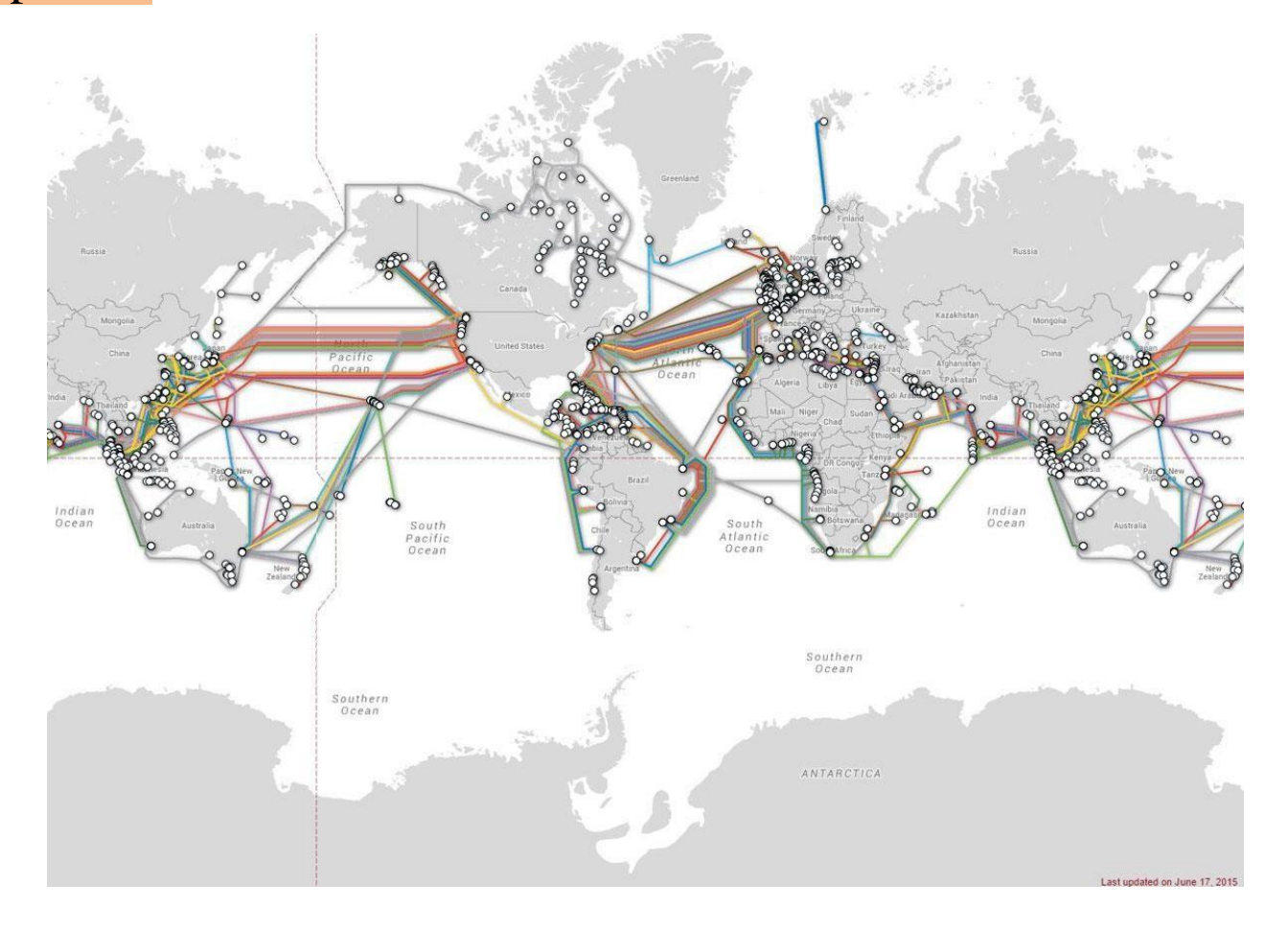

Figure I.5 : **La carte sous-marine des câbles.**

### **II.1. Réseaux d'accès optique**

<span id="page-25-0"></span>On distingue **les techniques FTTx (Fiber to the x)** qui consiste à amener la fibre le plus proche possible de l'utilisateur afin d'augmenter la qualité de service notamment le débit. Tel qu'il est indiqué sur la figure I.5**.**

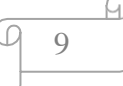

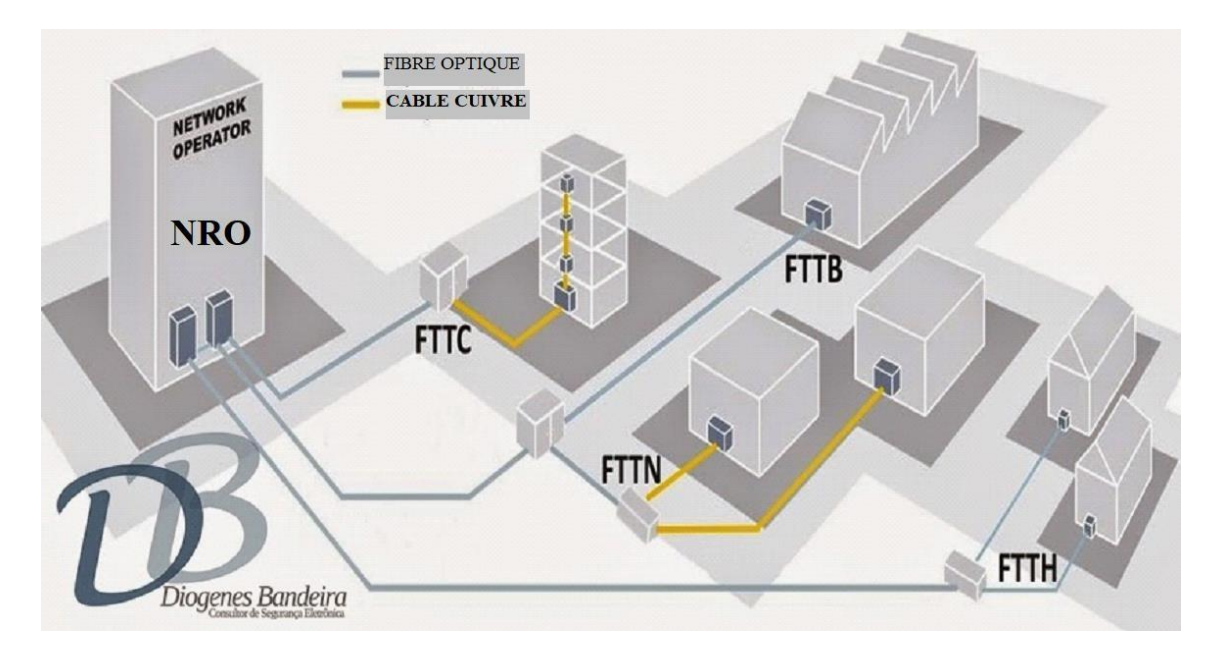

Figure I.6 **: Architecture d'un réseau d'accès optique.** [3]

Nous citons les techniques les plus utilisées :

#### **La fibre FTTB (pour Fiber To The Building):**

La fibre va au pied du bâtiment.

#### **Le FTTC (Fiber To The Curb « Fibre jusqu'au trottoir ») :**

La fibre va au trottoir (pour plusieurs maisons).

#### **FTTN (Fiber To The Node) :**

La fibre optique va au sous-répartiteur. Ce dernier est une armoire qui regroupe plusieurs paires de cuivre.

#### **FTTH (FIBER TO THE HOME):**

Le FTTH est une technologie de raccordement de l'abonné en fibre optique de bout en bout, c'est à dire que la fibre optique se termine au domicile de l'abonné. [4]

En Algérie les technologies les plus utilises sont : FTTN et FTTH

Dans ce qui suit nous allons s'intéresser au réseau FTTH.

$$
\underbrace{\varphi \quad 10} \quad \ \ \, \text{10}
$$

### <span id="page-27-0"></span>**III.Architecture des réseaux FTTH**

Plusieurs architectures coexistent pour raccorder le nœud de raccordement optique NRO à l'abonné. Deux types de topologies physiques principales permettent d'acheminer la fibre jusqu'au client final :

- L'Architecture point à point (P2P).
- L'Architecture point à multipoint (PON).

#### **III.1. P2P – Point à Point**

<span id="page-27-1"></span>Le réseau point à point comprend au moins une fibre continue et non partagée entre le NRO et l'utilisateur.

Cette architecture est la plus simple à mettre en œuvre parmi les topologies physiques du réseau d'accès optiques, elle consiste à avoir un lien physique en fibre optique directement entre le central et l'abonné, et comme elle permet une bande passante maximale avec un débit garanti. A un cout élevé.

#### **III.2. Point à Multipoint passif (PON – Passive Optical Network)**

<span id="page-27-2"></span>Une architecture PON est un réseau qui utilise un système de couplage passif (coupleur optique "splitter") grâce auquel une seule fibre partant du NRO peut relier jusqu'à 128 utilisateurs.

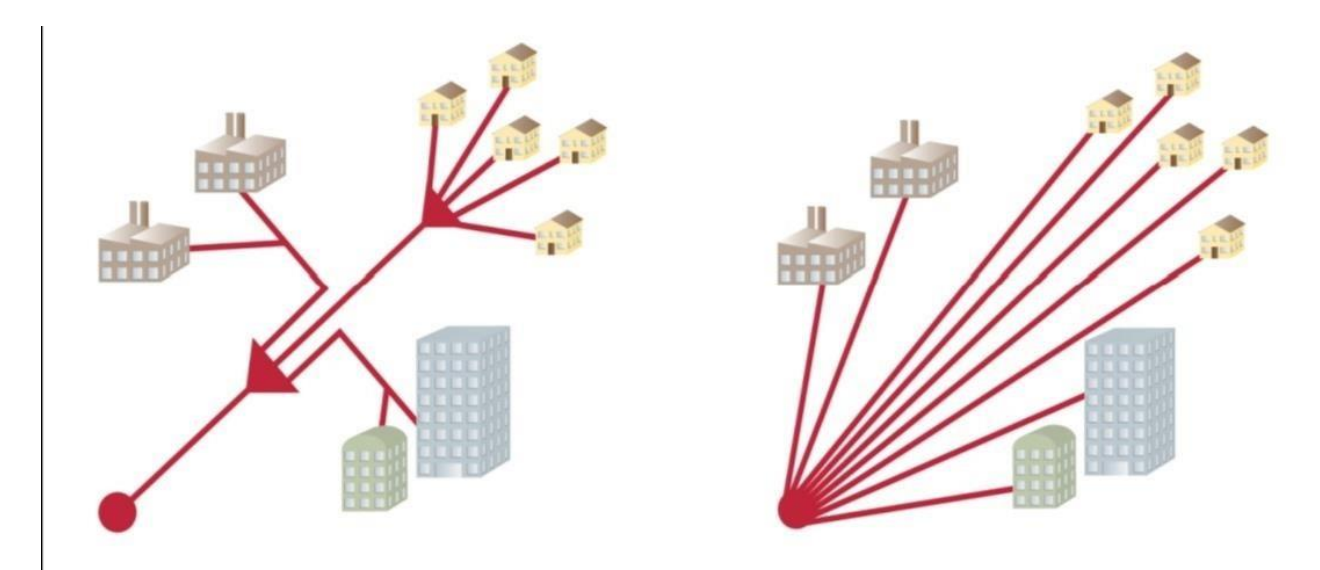

Figure I.7 : **Architecture des réseaux FTTH.** [4]

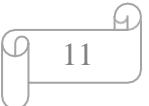

#### **III.3. GPON (Gigabit-capable Passive Optical Network)**

<span id="page-28-0"></span>Le GPON (Gigabit capable PON), Cette technique est utilisée dans le domaine des réseaux de transmission de données et des réseaux d'accès à très haut débit, défini par la norme G.984, elle permet des débits de 2.5Gbit/s en voie descendante et un débit de 1.25Gbits/s en voie montante. [5]

Sur une longueur d'onde 1490nm pour la voie descendante et sur une longueur d'onde de 1310nm pour voie montante.

GPON est une technologie qui utilise le système de multiplexage en longueur d'onde WDM des ondes sur un seul brin, transportées par des fibres optiques bidirectionnelles monomodes. Il permet d'atteindre des débits utiles crêtes proches de 1 Gbit/s dans chaque sens de transmission.

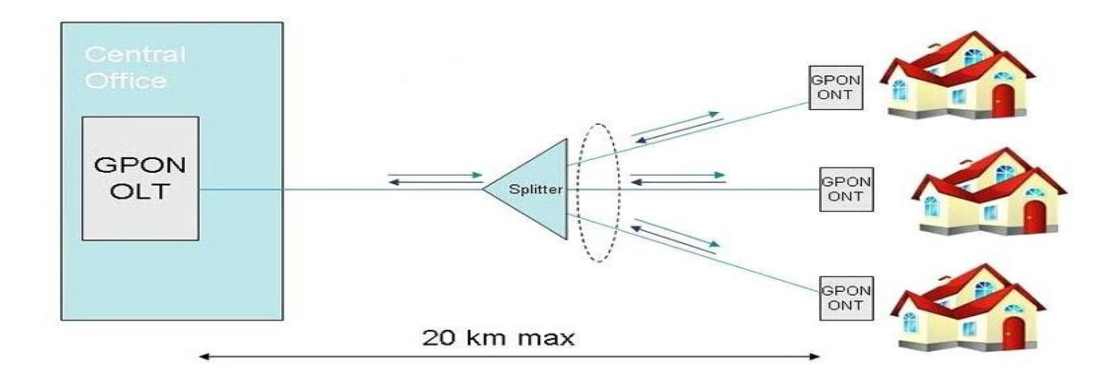

Figure I.8 : **Composants du réseau d'accès GPON FTTH.** [6]

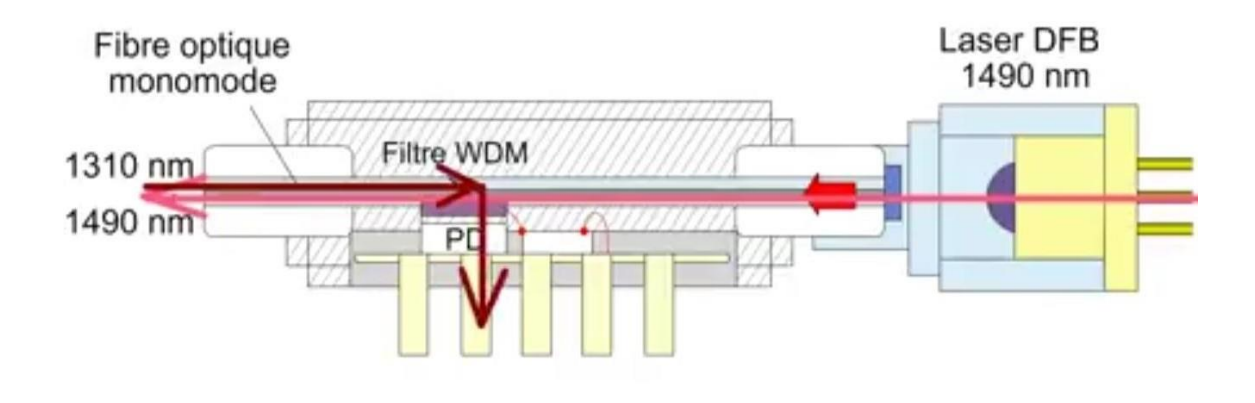

Figure I.9 : **Modèle optique de l'OLT (GPON).**

.

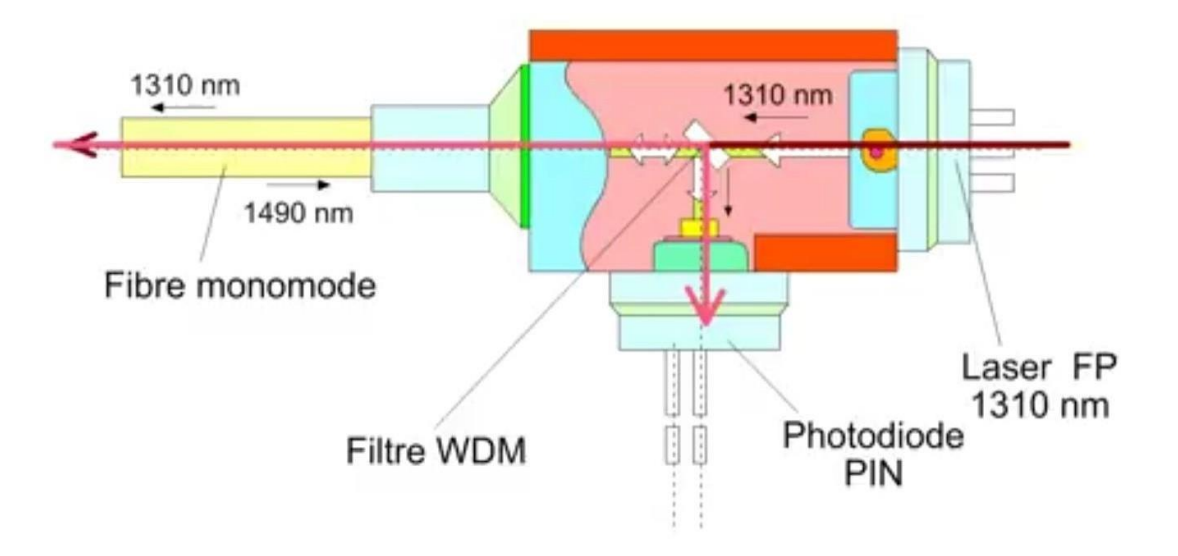

Figure I.10 : **Modèle optique de l'ONT (GPON).**

#### **III.4. Le nœud de raccordement optique (NRO)**

<span id="page-30-0"></span>Le nœud de raccordement optique (NRO) est l'équipement de terminaison, côté réseau, assurant l'interface avec les fibres dans les réseaux FTTH en fibres optiques, il est connecté à un ou plusieurs réseaux de distribution optique (ODN), il est le point de départ des liens optique vers les utilisateurs. [7]

#### **III.5. Sous répartiteur optique (SRO)**

<span id="page-30-1"></span>Le sous répartiteur optique SRO est une armoire de rue similaire aux sous répartiteurs utilisés au niveau des réseaux téléphoniques. Il est défini comme le point à partir duquel l'opérateur à l'accès au réseau de desserte des bâtiments, il est appelé aussi point de mutualisation. [7]

#### **III.6. Point de branchement optique (PBO)**

<span id="page-30-2"></span>Situé généralement en pied d'immeuble, ce boîtier permet le raccordement des câbles venant de l'extérieur et ceux de la colonne montante où se trouvent les points de branchement qui desservent ensuite chaque logement. [7]

#### **III.7. PTO (Point de Terminaison Optique)**

<span id="page-30-3"></span>La Prise Terminale Optique PTO relie l'abonné au point de branchement (PBO) par un câble de branchement, de là on peut connecter le modem optique ONT à cette prise. [7]

#### **III.8. Modem Optique**

<span id="page-30-4"></span>Le modem utilisé dans l'installation de la fibre optique jusqu'à la maison FTTH (Fiber To The Home) diffère du modem utilisé dans le réseau ADSL, à l'aide d'une jarretière optique on branche le modem depuis la prise optique PTO. [7]

#### <span id="page-30-5"></span>**IV. Connecteur fibre optique**

Le connecteur fibre optique ou connecteur optique permet d'aligner et de coupler les fibres optiques pour que la lumière puisse être transmise. En outre, le connecteur se trouve à l'extrémité d'un câble de fibre optique et permet une connexion et une déconnexion rapide de la fibre. Le connecteur doit être soigneusement aligné à la fibre de verre afin que la lumière émise par le câble optique soit le moins possible interrompue.

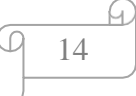

### <span id="page-31-0"></span>**V. Les connecteurs optiques les plus utilisés**

Il existe plus d'une centaine de types de connecteurs, mais seule une minorité d'entre eux sont fréquemment utilisés. Les connecteurs peuvent être monomodes ou multimodes suivant le support de transmission. Les plus utilisés sont : SC - LC - FC - ST.

#### <span id="page-31-1"></span>**V.1. Les différents types de connecteurs fibre optique**

- **Connecteur SC** : le connecteur SC (Square Connector) ou connecteur carré est doté d'un diamètre de férule 2,5mm et fonctionne par encliquetage (couplage push-pull). De profil carré. Son faible coût et sa facilité d'utilisation en font un connecteur très réputé sur le marché.
- **Connecteur LC** : le connecteur LC (Local Connector) possède un diamètre de férule deux fois plus petit que celui des connecteurs SC. Il comprend les mêmes propriétés que le connecteur SC tout en étant plus petit. Il peut donc être utilisé dans des endroits plus difficiles d'accès.
- **Connecteur FC** : le connecteur FC (Ferrule Connector) est utilisé pour les jarretières optiques monomodes. Ce connecteur avec férule 2,5mm possède un embout céramique haut pression. Il tend à être remplacé par des connecteurs SC et LC à cause de la perte de ses vibrations et de sa perte d'insertion.
- **Connecteur ST** : le connecteur ST (Stik and Turn) est utilisé pour les jarretières optiques multimodes et les applications de bureau, de TV câblée, de téléphonie câblée et d'applications réseau. [8]

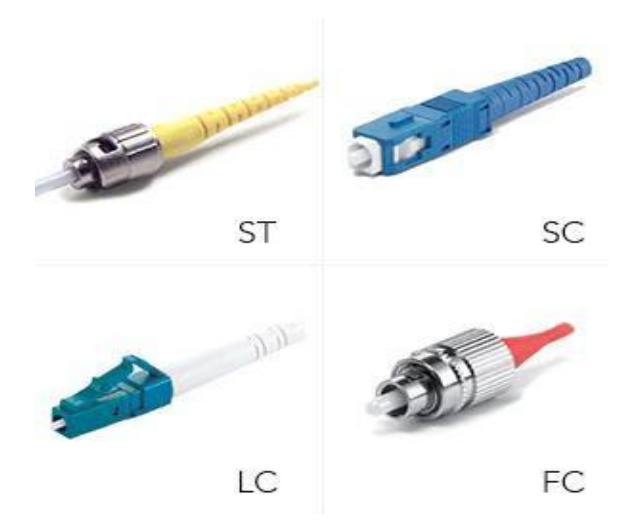

**Figure I.11** : Types des connecteurs. [8]

15

### <span id="page-32-0"></span>**VI.Epissurage**

Cette technologie de raccordement est basée sur l'utilisation d'une soudeuse à arc pour souder deux fibres optiques. Avec cette technique, les deux fibres sont couplées en permanence afin que le signal optique puisse circuler entre les fibres sans perte optique, comme est illustré sur la figure I.12. [9]

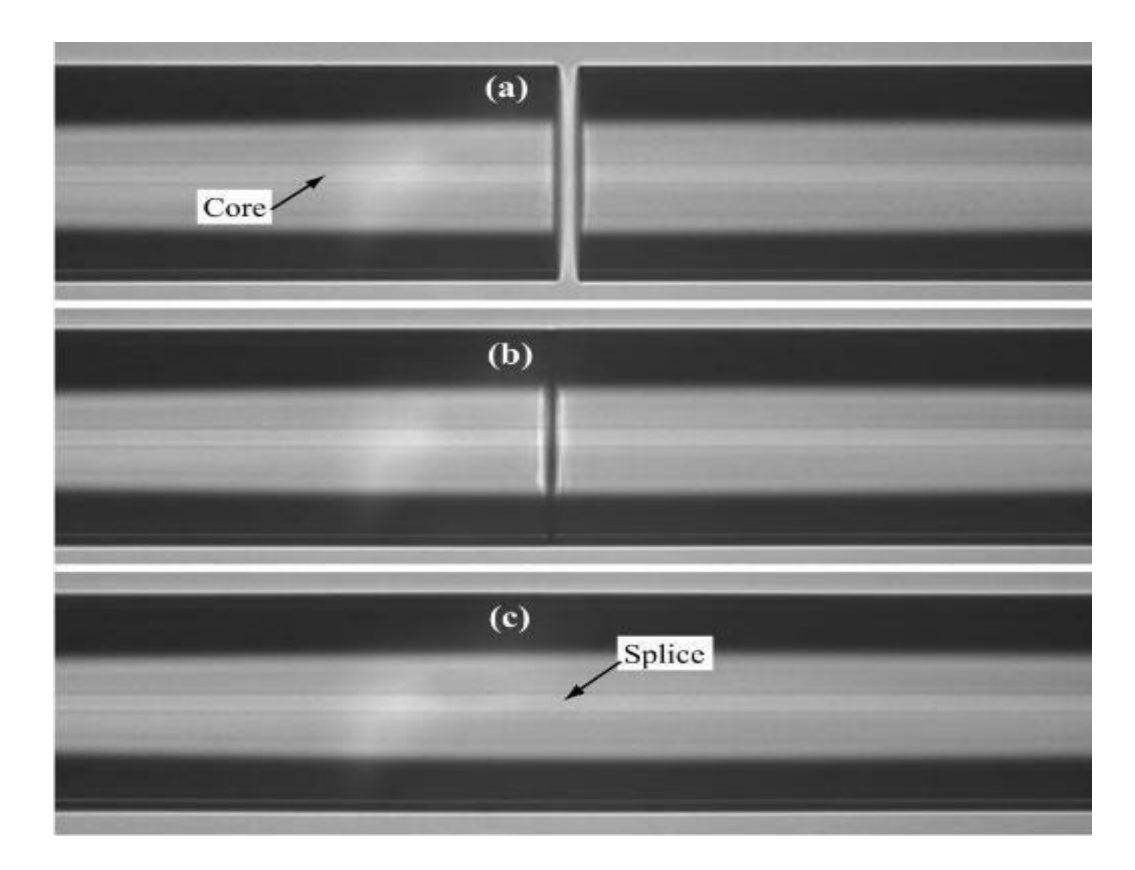

Figure I.12 : **Epissure.** [9]

### <span id="page-32-1"></span>**VII.Coupleurs fibre optique**

Un coupleur optique (en anglais, splitter) est un composant passif utilisé pour multiplier le signal optique de l'entrée du coupleur vers plusieurs fibres de la sortie du coupleur.

Coupleurs monomode avec connectique SC/APC-SC/APC applicable aux PON (GPON) et assure une stabilité élevée.

16

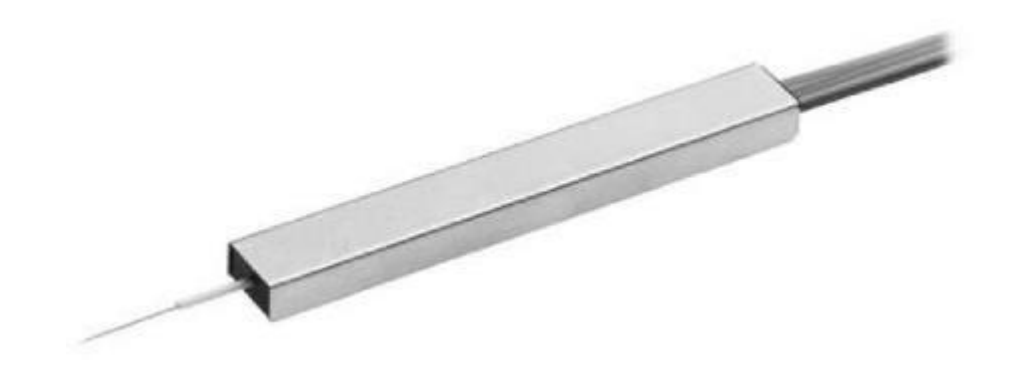

**Figure I.13 : Coupleur.** [10]

### **VII.1. Types de coupleurs**

<span id="page-33-0"></span>Les coupleurs à fibre optique peuvent être classés en fonction de la puce qu'ils utilisent, c'està-dire qu'il existe des coupleurs 1xN et 2xN, tels que 1×4, 1×8, 1×16, 2×32, 2×64, etc. Les installateurs peuvent choisir différents numéros d'entrée et de sortie en fonction des conditions d'utilisation. [11]

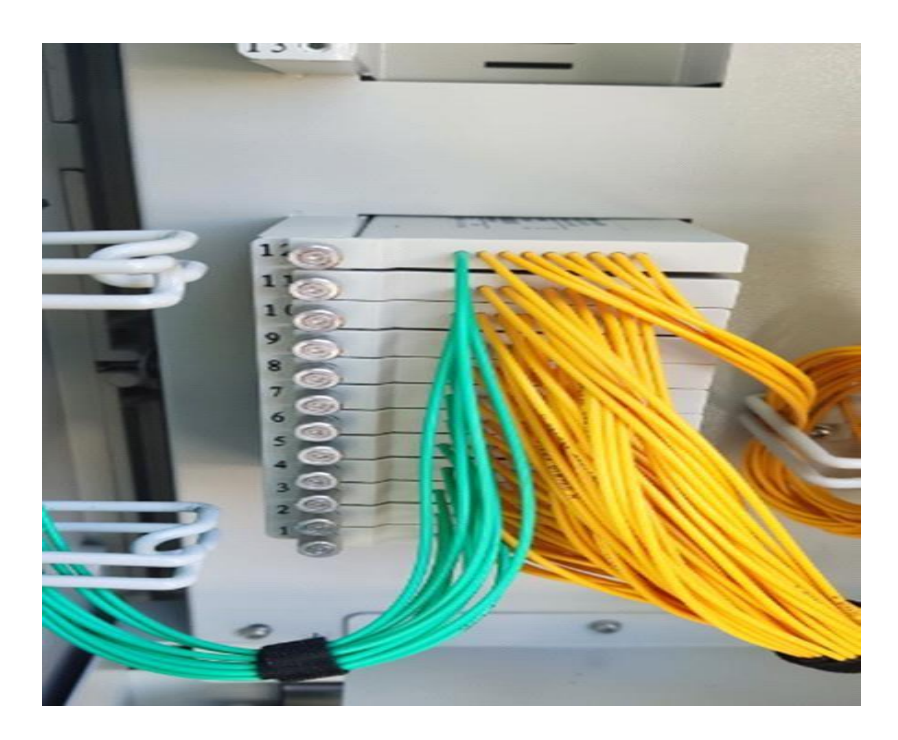

Figure I.14 : **Coupleur optique (splitter).**

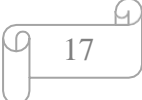

### <span id="page-34-0"></span>**VIII.ADSL (de l'anglais Asymmetric Digital Subscriber Line)**

ADSL est une technologie qui permet de faire passer des données numériques par la paire de cuivre d'une ligne téléphonique depuis un répartiteur central. Ces données sont ensuite transmises et reçues indépendamment du service téléphonique (voix) grâce à un filtre branché sur la prise téléphonique du domicile. [12]

ADSL à une tension continue de 48 V, quand on décroche la tension descend vers 9V à 18V. et un courant qui ne dépasse pas 60 mA.

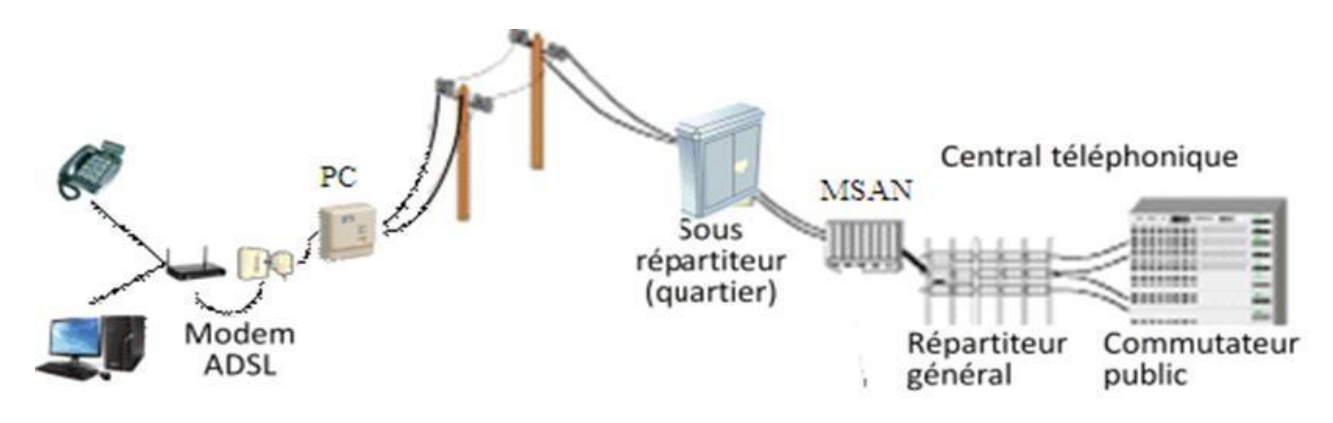

Figure I.15 : **Schéma ADSL.**

#### **VIII.1. ADSL et la fibre optique**

<span id="page-34-1"></span>La fibre optique et ADSL sont deux technologies qui permettent d'avoir accès à Internet mais, elles sont très différentes l'une de l'autre. ADSL est une technologie qui permet de faire passer des données numériques par les fils de cuivre d'une ligne téléphonique.

Quant à la fibre optique, elle nécessite le déploiement d'un nouveau réseau totalement indépendant et permet le transfert de données via la lumière. Lumière qui transite par un câble contenant des fils de verre ou de plastique, aussi fins que des cheveux. [13]

### **VIII.2. La différence entre câble cuivre(ADSL) et fibre optique**

<span id="page-35-0"></span>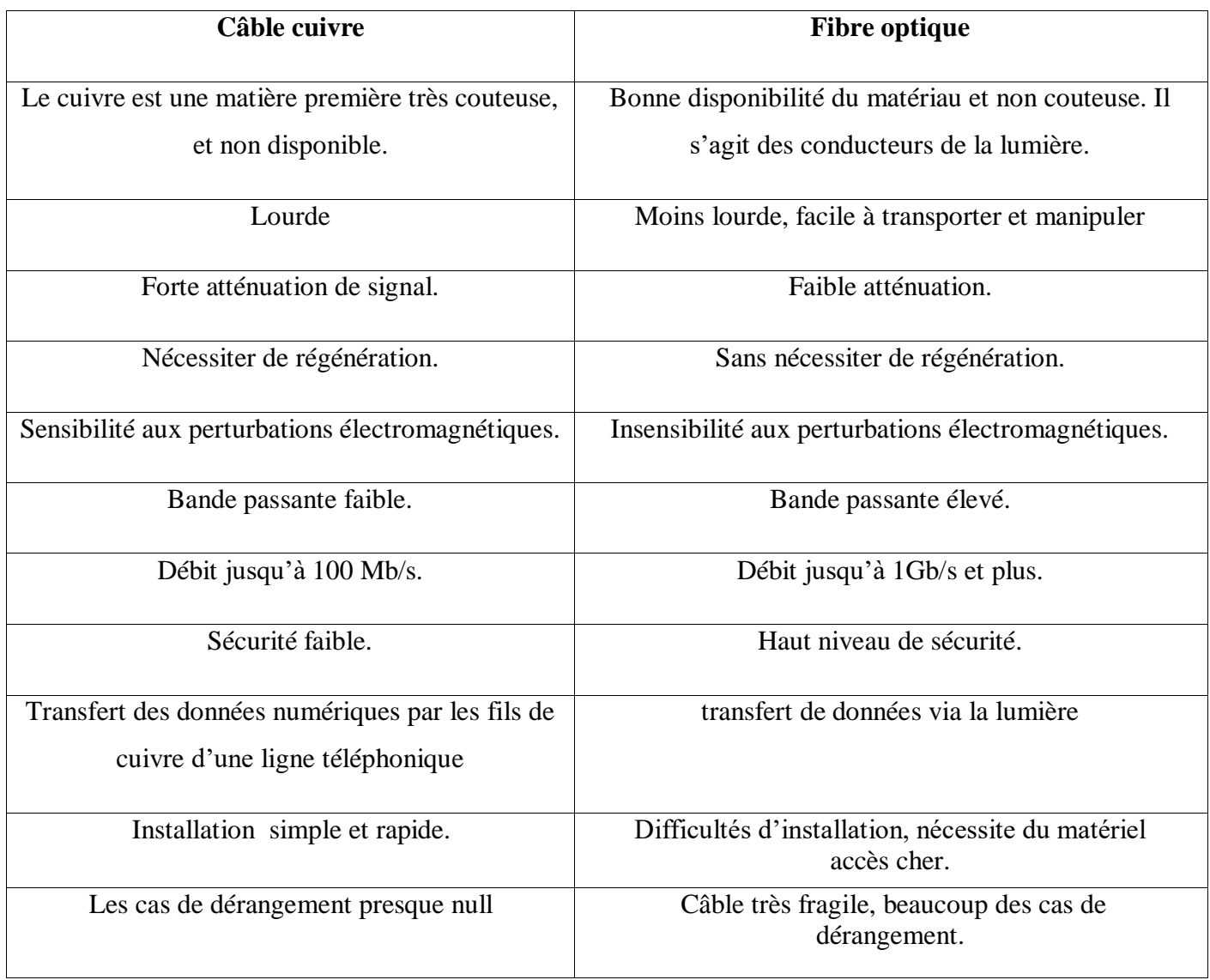

#### Tableau I.1 : **la différence entre le cuivre(ADSL) et la fibre.**

A titre d'exemple concernant le cout de la fibre optique est bien moins cher que le cuivre.

Il n'y a pas beaucoup des équipements active qui consomme l'électricité dans la fibre optique par rapport au pair de cuivre donc la consommation d'électricité diminue. [4]

19
# Chapitre I Généralités sur la fibre optique

Dans la figure ci-dessous (Figure I.16) on voie la différence entre le câble de la fibre optique et le câble cuivre (ADSL) :

- Avec un câble de fibre optique de 720 brins on peut allez jusqu'aux 46000 clients.
- Avec un câble cuivre de 448 paires on peut allez juste a 896 clients.
- Le câble cuivre est beaucoup plus lourd et grande par rapport au câble fibre optique.

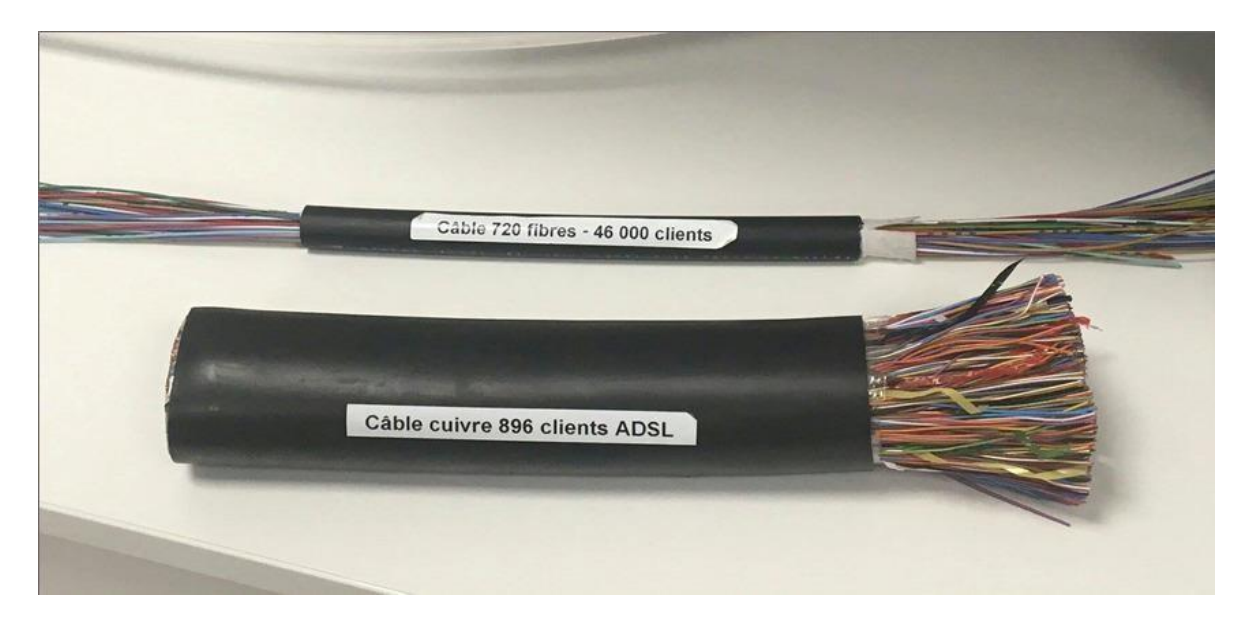

Figure I.16 : **La différence entre le câble cuivre(ADSL) et câble de la fibre optique.** [14]

### **IX. Conclusion**

La fibre optique est un support de transmission très attrayant grâce à ses propriétés très intéressante, un réseau FTTH avec GPON est une solution d'avenir pour fourniture de service à large bande.

Dans cette partie on a donné un aperçu sur les réseaux d'accès optiques, dans un premier temps on a cité les différents types de technologies de la fibre optique, dans un deuxième temps on a vu les différentes topologies utilisées pour le déploiement de FTTH (Fiber to the home) : point à point, point à multipoint.

Dans le chapitre suivant nous allons voir une étude détailler du réseau FTTH d'une liaison à Sétif.

20

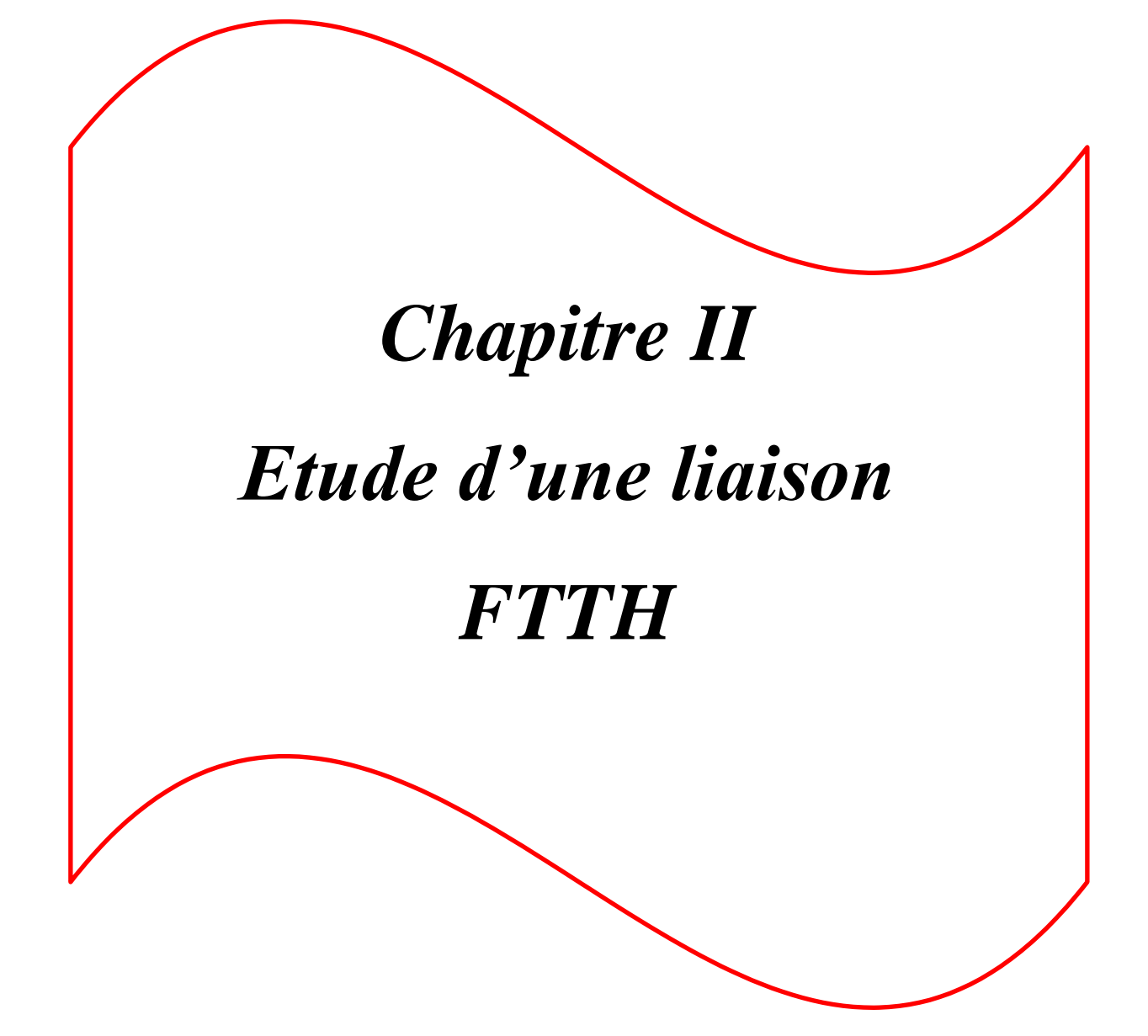

## **Partie 1**

## **I.Introduction**

Ces deux dernières années, Algérie Télécom a intensifié ses travaux sur le remplacement du réseau en cuivre (ADSL) par la nouvelle technologie à base de la fibre optique FTTH, afin de permettre un accès à haut débits à ces abonnés.

Dans ce chapitre, nous allons présenter l'installation d'un réseau FTTH dans la ville de Sétif, ainsi que les différents équipements de cette technologie, le rôle et l'emplacement de chacun des éléments, nous étudierons un projet ODN relié à un quartier de la ville de Sétif.

## **II.Les étapes de branchement d'un réseau FTTH**

A l'instar du RTC, le réseau FTTH est constitué de trois parties :

- **Transport :** C'est la liaison entre NRO et FDT(SRO) par un ou plusieurs câbles de fibre optique 72 brins.
- **Distribution :** C'est la liaison entre FDT(SRO) et PBO par câble de fibre optique 72 brins.
- **Branchement :** C'est la liaison entre PBO et la PTO (prise optique) par un câble de fibre optique un seul brin.

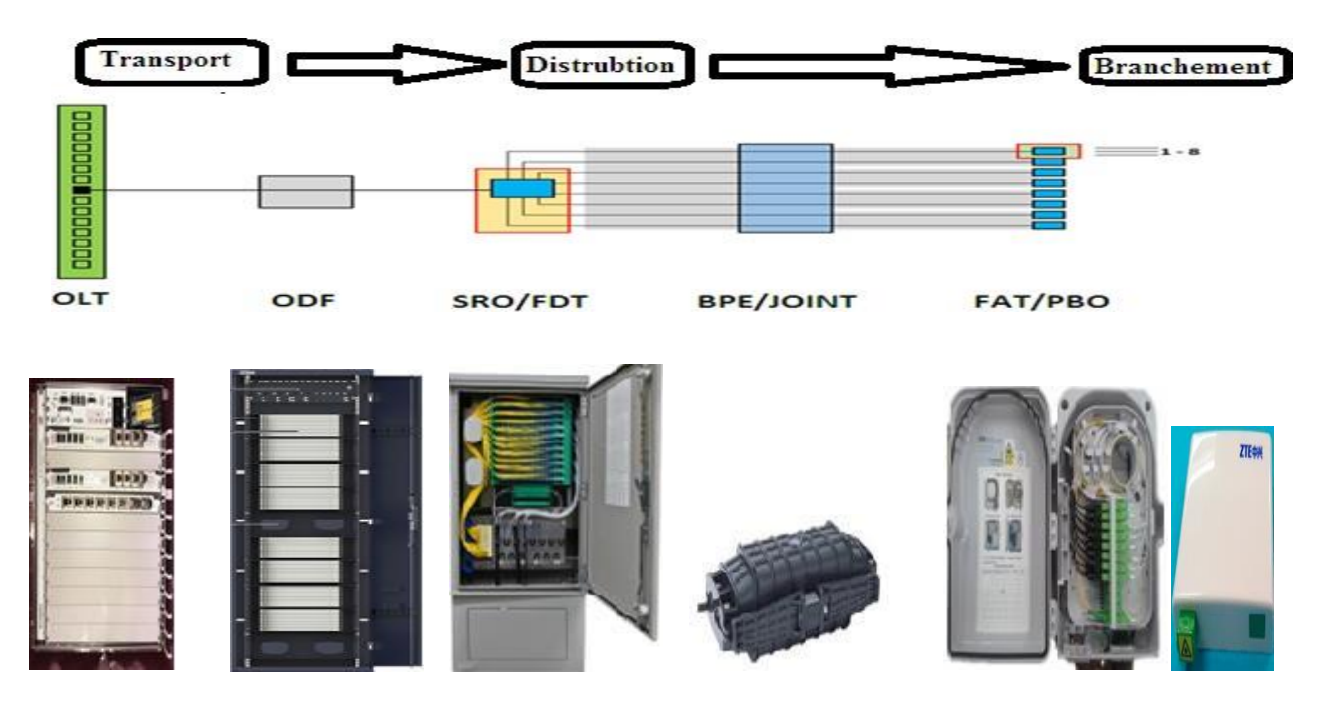

**Figure II.1: Architecture d'un réseau FTTH.**

22

### **III.Câble fibre optique**

Le câble en fibre optique de la partie transport ou distribution est constitué de :

- Fibre optique (brin).
- Eléments d'étanchéité : Gel de remplissage tube.
- Tube (toron) de 12 fibres (brin).
- Eléments d'étanchéité : Gel de remplissage âme.
- Couche de renfort : fibre d'aramide imprégnée de gel anti-hygrométrique.
- Porteur central diélectrique.
- Ruban gonflant à l'eau (Water-Blocking Tape).
- Filin de déchirement de gaine intérieure.
- Gaine intérieur.
- Filin gonflant à l'eau (Water-Blocking Yarn).
- Filin de déchirement de gaine extérieure.
- Gaine extérieure.

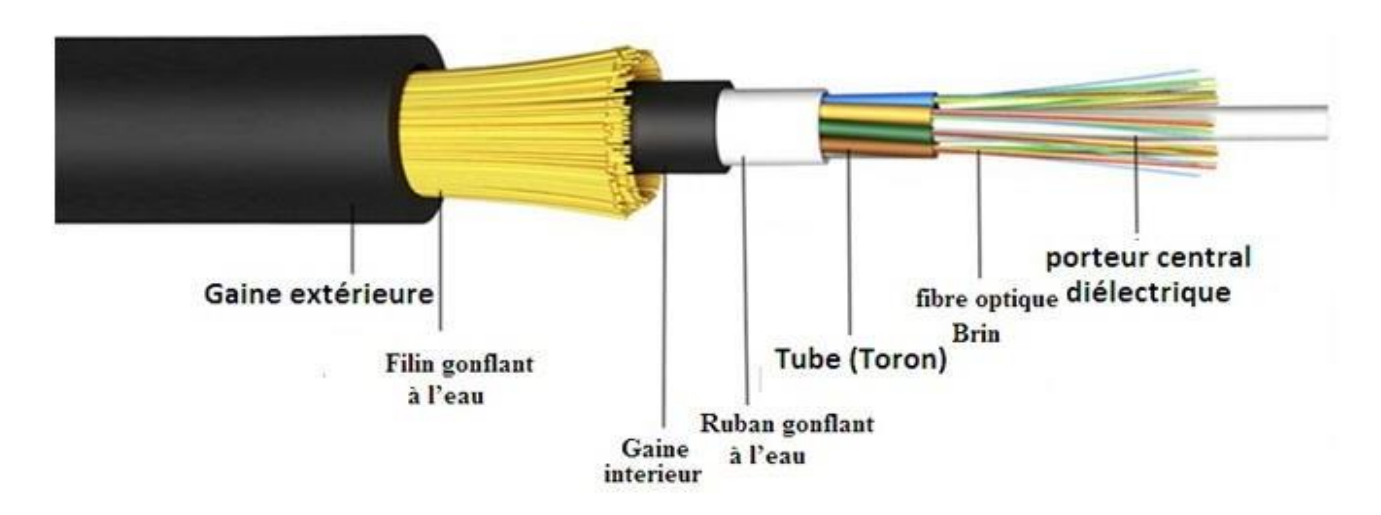

**Figure II.2: Constitution câble Fibre Optique.**

Il existe plusieurs types de câble de fibre optique :

FO72 (6 Toron / 72 brins).

FO48 (4 Toron / 48 brins).

FO36 (3 Toron / 36 brins).

FO24 (2 Toron / 24 brins).

FO12 (1 Toron / 12 brins).

Dans la pratique et en Algérie, on trouve les câbles les plus utilisés sont : le FO72 et le FO36.

#### **III.1. Le code couleur de câble fibre optique**

Chaque câble contient des brins, ces derniers sont codés couleurs fibres optiques (CODE FOTAG IEEE 802.8).

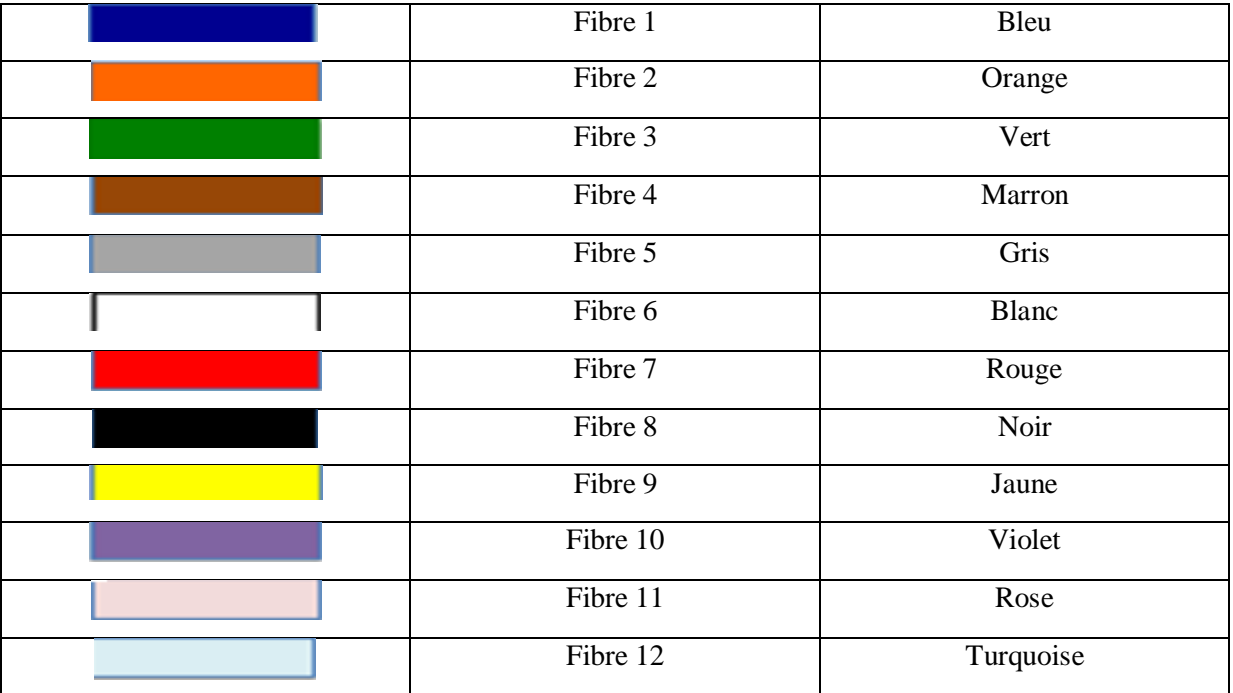

**Tableau II.1: Code couleur des brins de fibre optique.**

| OF 72 (12x6)        |           |                 |           |    |    |  |  |  |  |  |  |  |
|---------------------|-----------|-----------------|-----------|----|----|--|--|--|--|--|--|--|
| Τ1                  | <b>T2</b> | T3              | <b>T4</b> | T5 | T6 |  |  |  |  |  |  |  |
| 1                   | 13        | 25              | 37        | 49 | 61 |  |  |  |  |  |  |  |
| $\overline{2}$      | 14        | 26              | 38        | 50 | 62 |  |  |  |  |  |  |  |
| 3                   | 15        | 27              | 39        | 51 | 63 |  |  |  |  |  |  |  |
| $\overline{\bf{4}}$ | 16        | 28              | 40        | 52 | 64 |  |  |  |  |  |  |  |
| 5                   | 17        | 29              | 41        | 53 | 65 |  |  |  |  |  |  |  |
| 6                   | 18        | 30              | 42        | 54 | 66 |  |  |  |  |  |  |  |
| 7                   | 19        | 31              | 43        | 55 | 67 |  |  |  |  |  |  |  |
| 8                   | 20        | 32              | 44        | 56 | 68 |  |  |  |  |  |  |  |
| $\bf{9}$            | 21        | 33 <sub>o</sub> | 45        | 57 | 69 |  |  |  |  |  |  |  |
| 10                  | 22        | 34              | 46        | 58 | 70 |  |  |  |  |  |  |  |
| 11                  | 23        | 35 <sub>1</sub> | 47        | 59 | 71 |  |  |  |  |  |  |  |
| 12 <sub>2</sub>     | 24        | 36              | 48        | 60 | 72 |  |  |  |  |  |  |  |

**Tableau II.2: FO72. [15]**

| OF 36 (12x3)   |    |    |  |  |  |  |  |  |  |  |
|----------------|----|----|--|--|--|--|--|--|--|--|
| Τ1             | T2 | T3 |  |  |  |  |  |  |  |  |
| 1              | 13 | 25 |  |  |  |  |  |  |  |  |
| $\overline{2}$ | 14 | 26 |  |  |  |  |  |  |  |  |
| 3              | 15 | 27 |  |  |  |  |  |  |  |  |
| 4              | 16 | 28 |  |  |  |  |  |  |  |  |
| 5              | 17 | 29 |  |  |  |  |  |  |  |  |
| 6              | 18 | 30 |  |  |  |  |  |  |  |  |
| 7              | 19 | 31 |  |  |  |  |  |  |  |  |
| 8              | 20 | 32 |  |  |  |  |  |  |  |  |
| 9              | 21 | 33 |  |  |  |  |  |  |  |  |
| 10             | 22 | 34 |  |  |  |  |  |  |  |  |
| 11             | 23 | 35 |  |  |  |  |  |  |  |  |
| 12             | 24 | 36 |  |  |  |  |  |  |  |  |

**Tableau II.3: FO36. [15]**

ч. 25

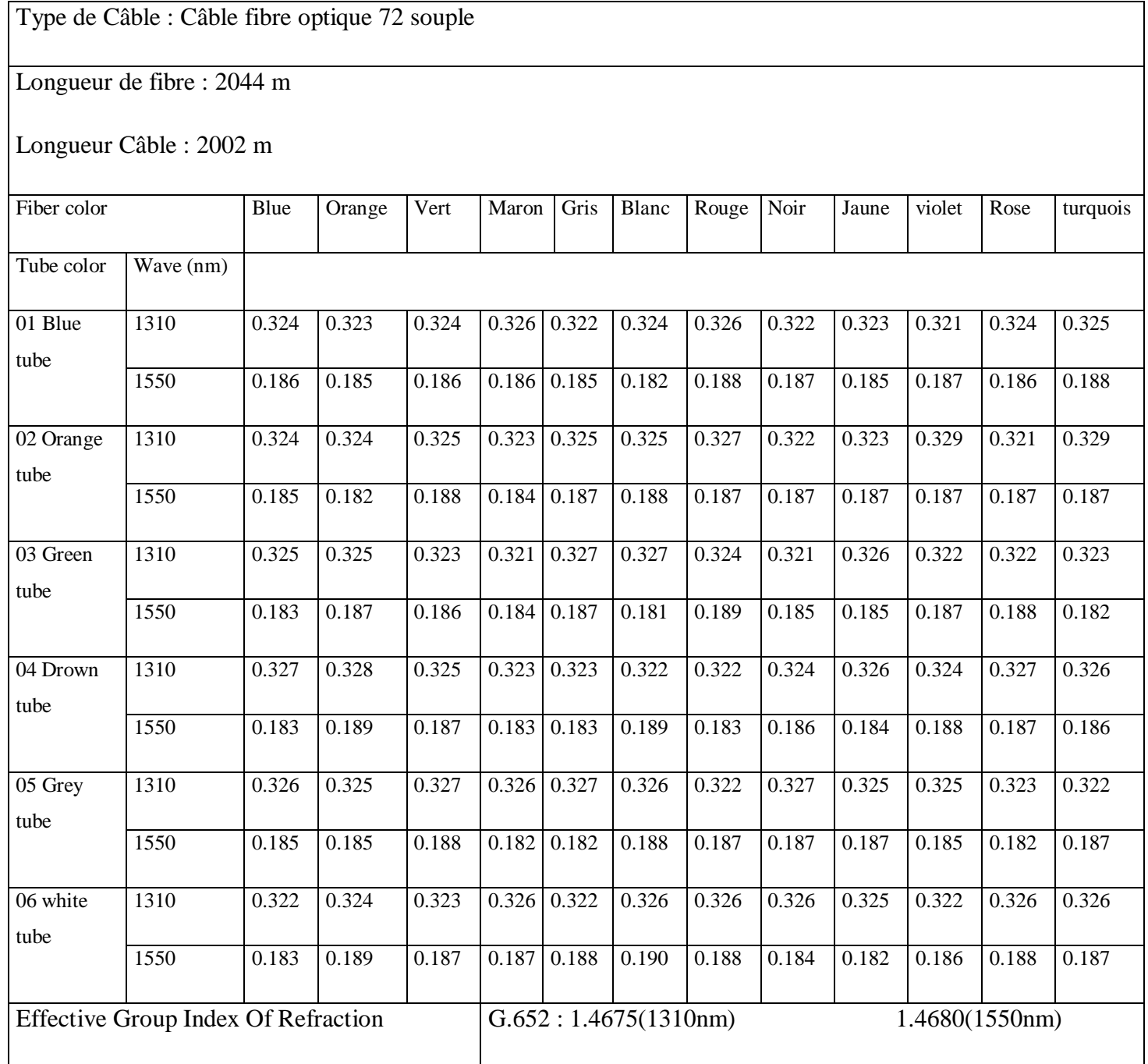

**Tableau II.4: d'atténuation de chaque brin.**

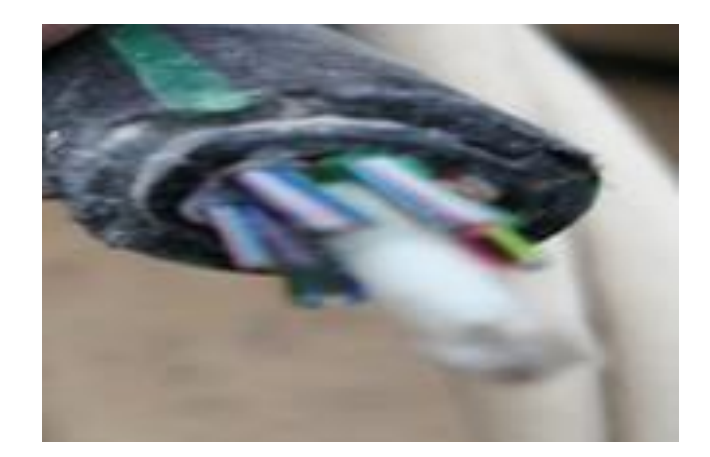

**Figure II.3: Câble FO 72.**

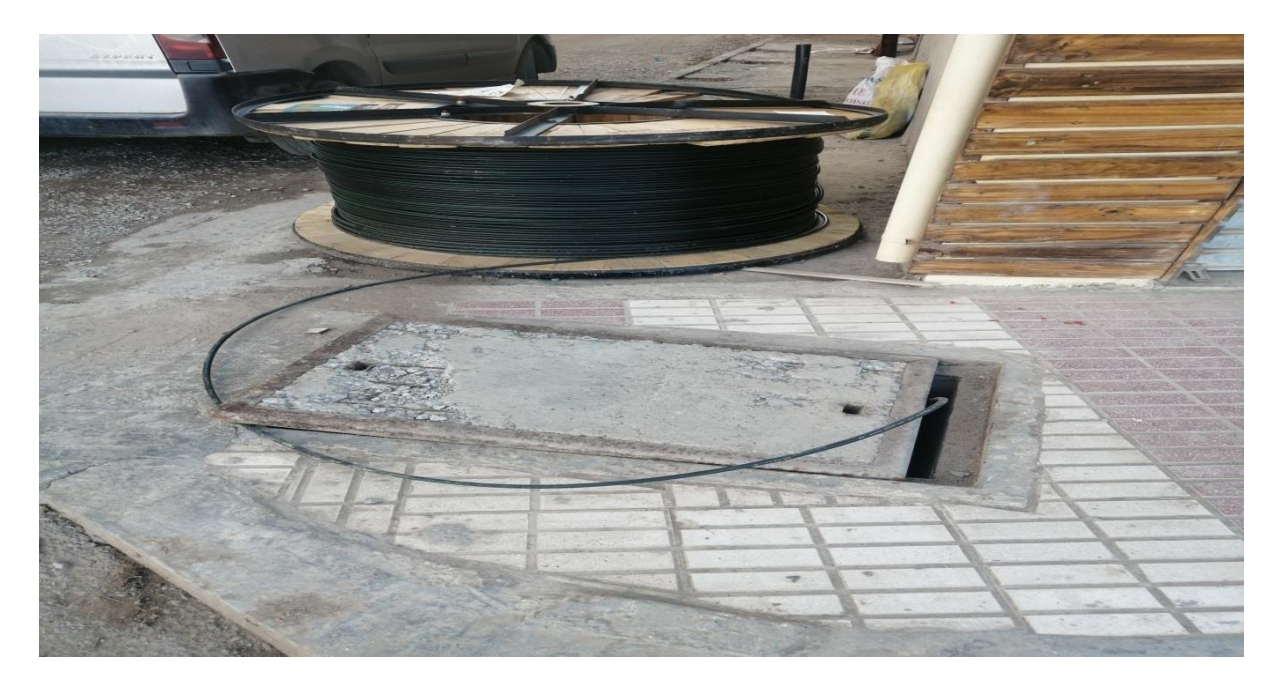

**Figure II.4: Passage de câble FO 72 dans une chambre.**

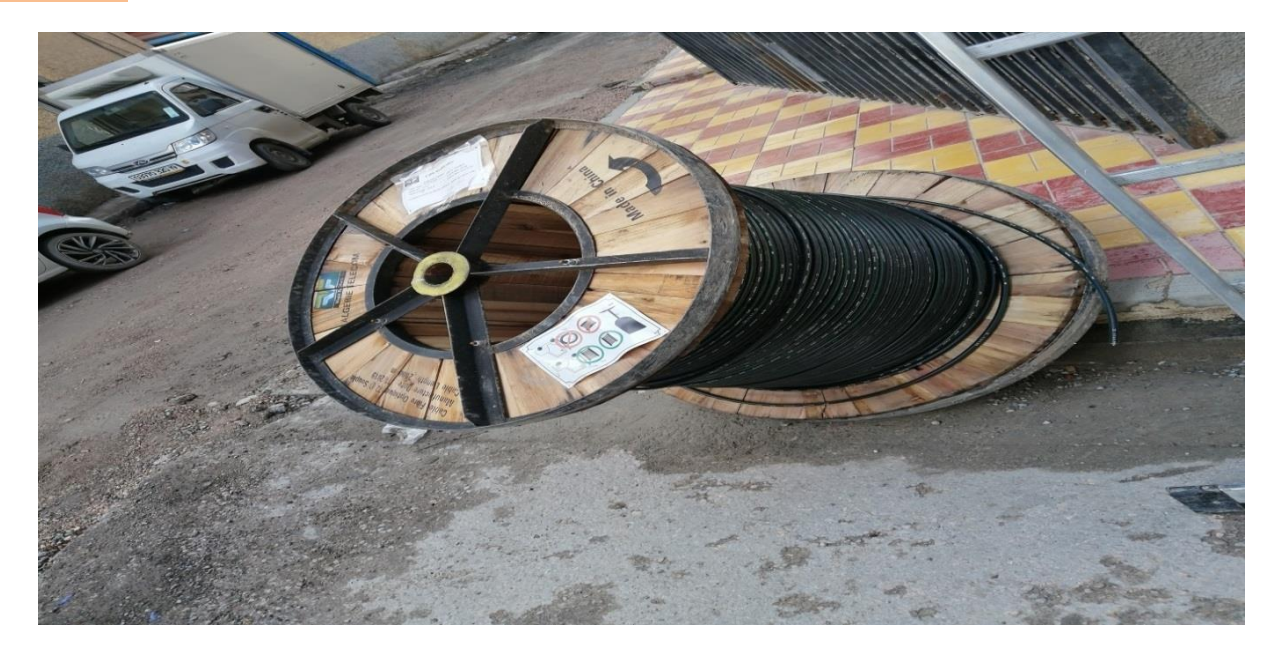

**Figure II.5: Bobine de câble FO 72.**

Dans une installation de réseaux à fibre optique (ODN), le câble FO72 est placé sur une façade ou sous terrain.

- Quand le câble est enfouillé sous terre, il est protégé par une canalisation de tuyau en PVC, appelé fourreaux.
- En façade, le câble est fixé par des colliers (appelés collier atlas), ils sont espacés de 25cm.
- On réalise des chambres en béton armé couvertes par des dallâtes, ces chambres servent à faciliter le passage du câble. Chaque type de chambre dessinée par le nombre de passage de fourreaux.
- Pendant l'étape de branchement, on utilise un câble en fibre optique à un seul brin de types outdoor ou indoor.

### **IV.Le nœud de raccordement optique (NRO)**

Le nœud de raccordement optique (NRO) est un équipement installé sur le site d'Algérie Télécom, qui se compose de deux façades :

- Répartiteur optique (ODF : Optical distribution frame).
- Terminaison de ligne optique (OLT : Optical Line Termination).

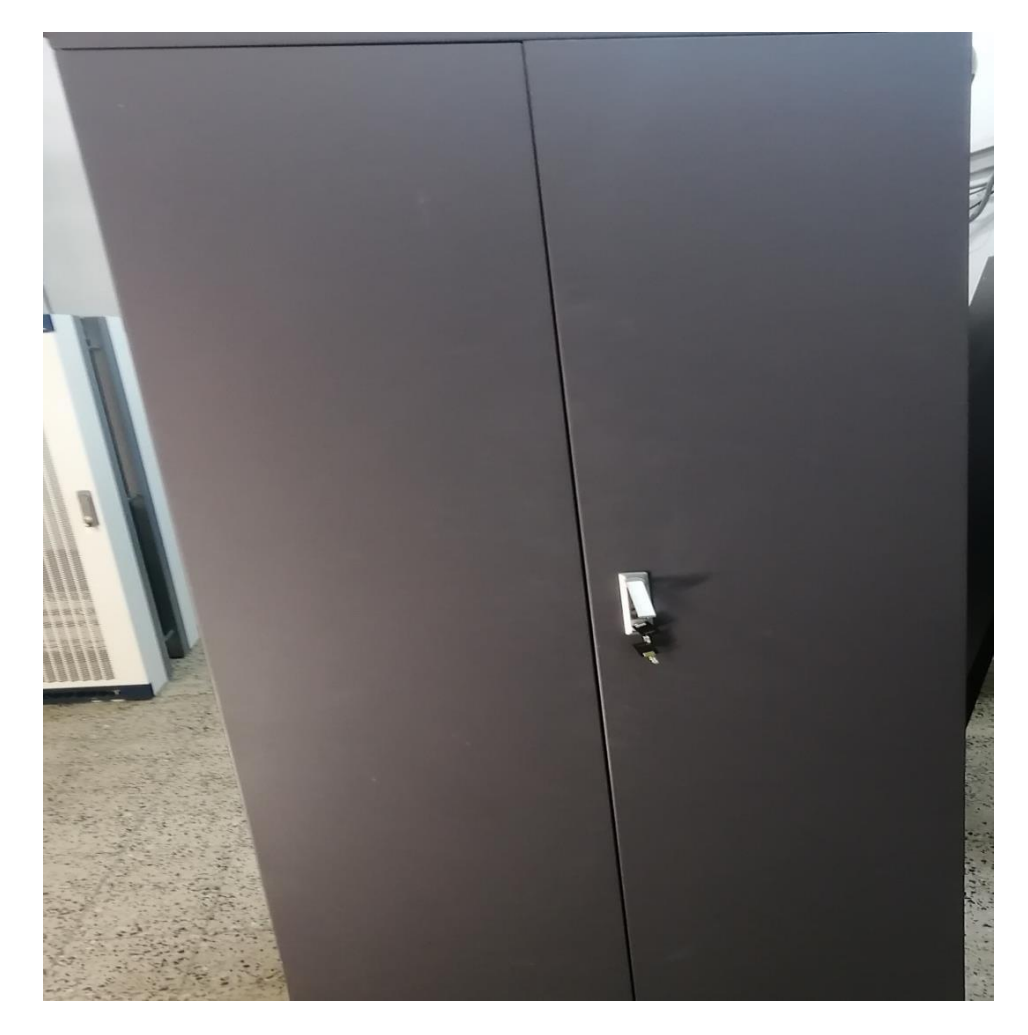

**Figure II.6: La première façade (ODF).**

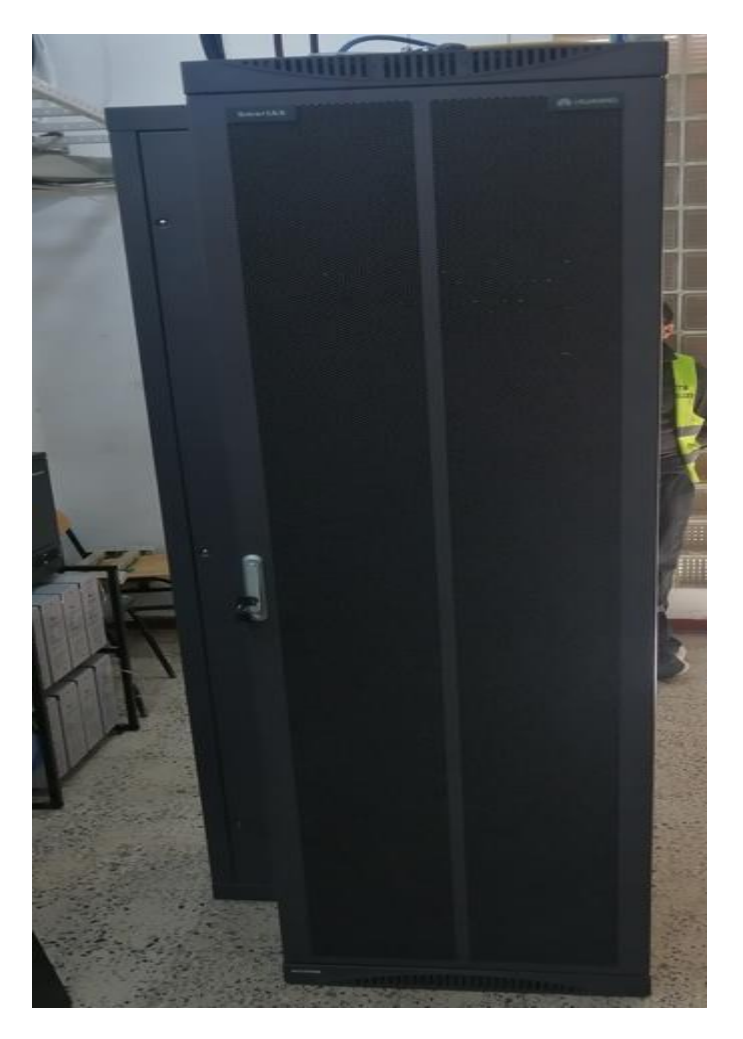

**Figure II.7: La deuxième façade (OLT).**

#### **IV.1. Optical Ligne Termination (OLT)**

Contient les cartes GPON, chaque carte contient 16 ports et chaque port peut aller jusqu'à 64 abonnés, donc une carte, on peut y'aller jusqu'à 1024 abonnés.

La carte GPON contient 16 modules SFP qui font la transmission et la réception. Le module SFP est composé de :

- Laser DFB a 1490 nm.
- Filtre WDM qui fait le multiplexage et la réflexion.
- Une photodiode.

Son principe de fonctionnement est comme suit : la lumière issue de laser a 1490 nm est injectée dans la fibre optique dans le sens descendant en passant par le filtre WDM.

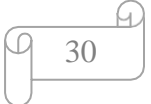

La lumière a 1310 nm provenant des diffèrent ONT est réfléchie par le filtre WDM est reçue par la photodiode du récepteur de l'OLT.

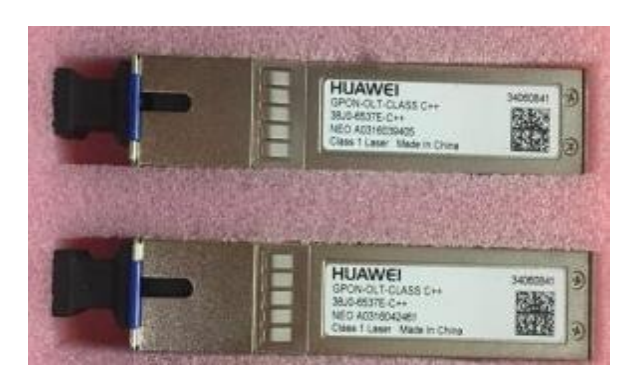

**Figure II.8: Module SFP.**

- La carte GPON distribue en Descendent 2.5 Gbit/s et en montant 1.25Gbit/s.
- La distance maximale entre les deux module SFP de l'OLT et l'ONT est de : **5,52Km. [16]**

L'alimentation des cartes est assurée par le réseau Sonelgaz, en cas de coupure le système bascule automatiquement sur des batteries installées auparavant.

Ces cartes sont connectées avec 2 brins (brin pour l'émission TX, brin pour la réception RX), ces brins proviennent du grand câble national.

Généralement, deux autres brins comme réserve sont prévus, en cas de coupure des 2 brins utilisés.

Sur le tableau suivant est présenté les diffèrent type de l'OLT. Ceux que nous avons utilisés sont Huawei et NOKIA, et qui sont compatibles.

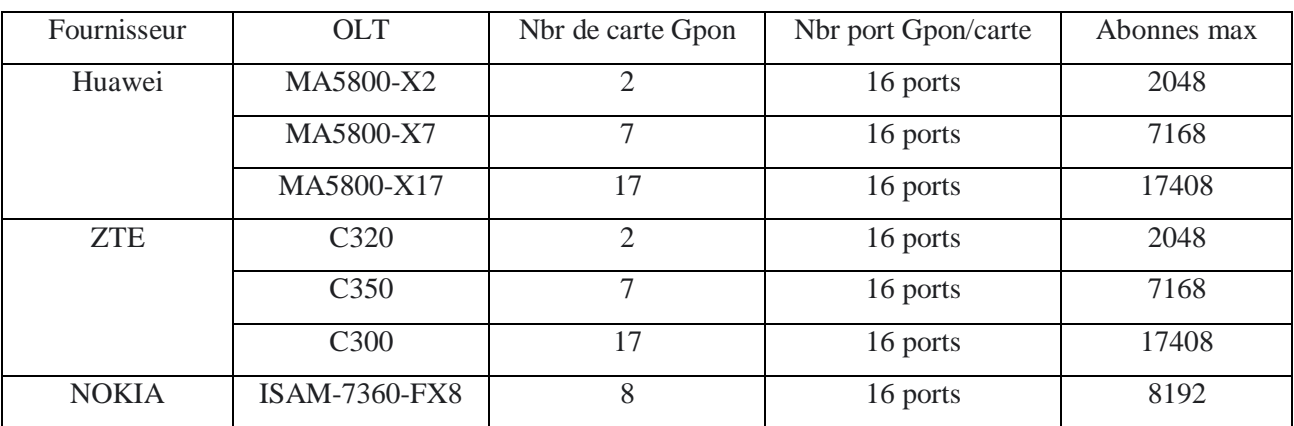

## **IV.1.1. Les types d'OLT**

**Tableau II.5: de défirent types d'OLT.**

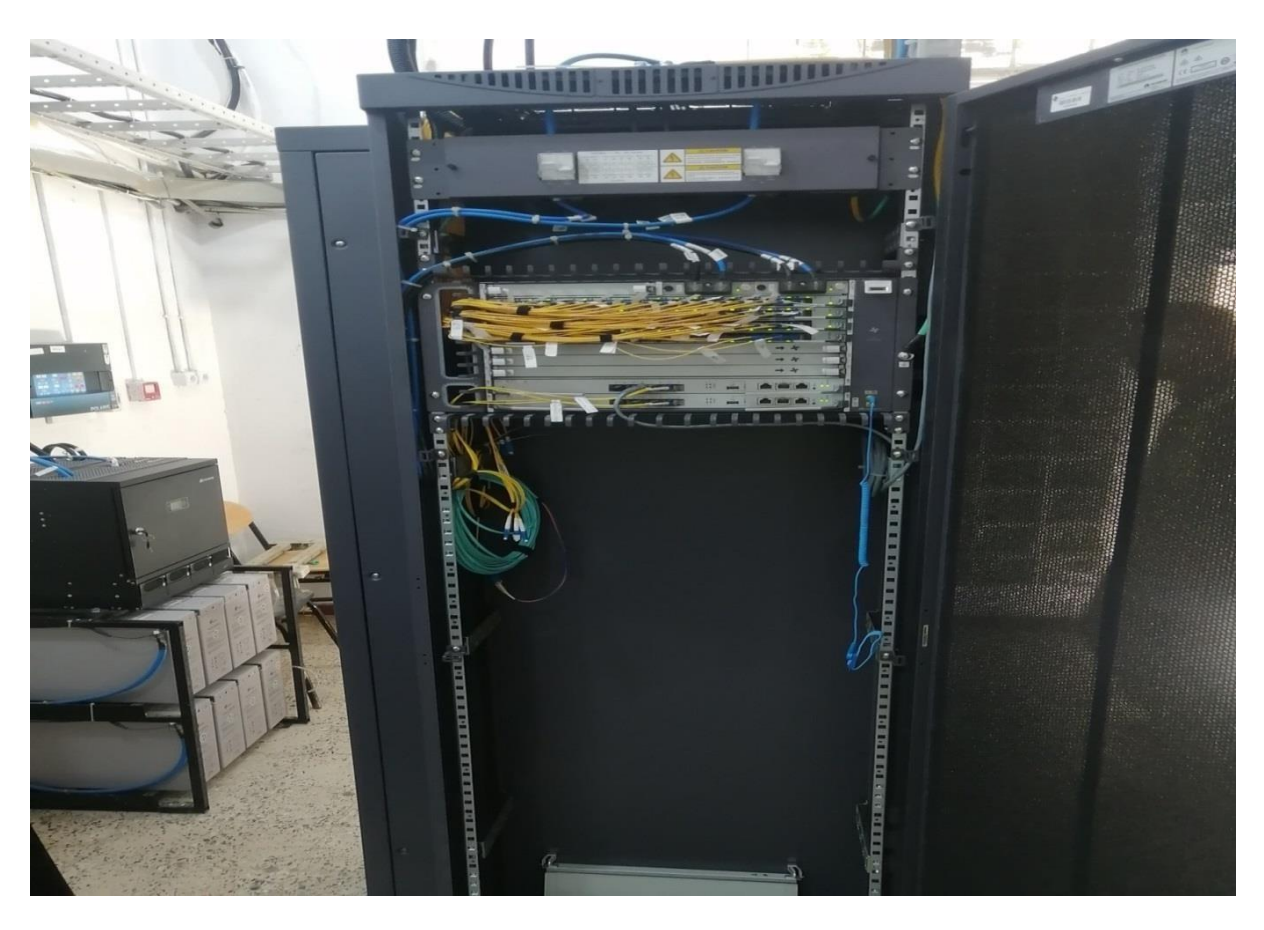

**Figure II.9: Façade actifs OLT.**

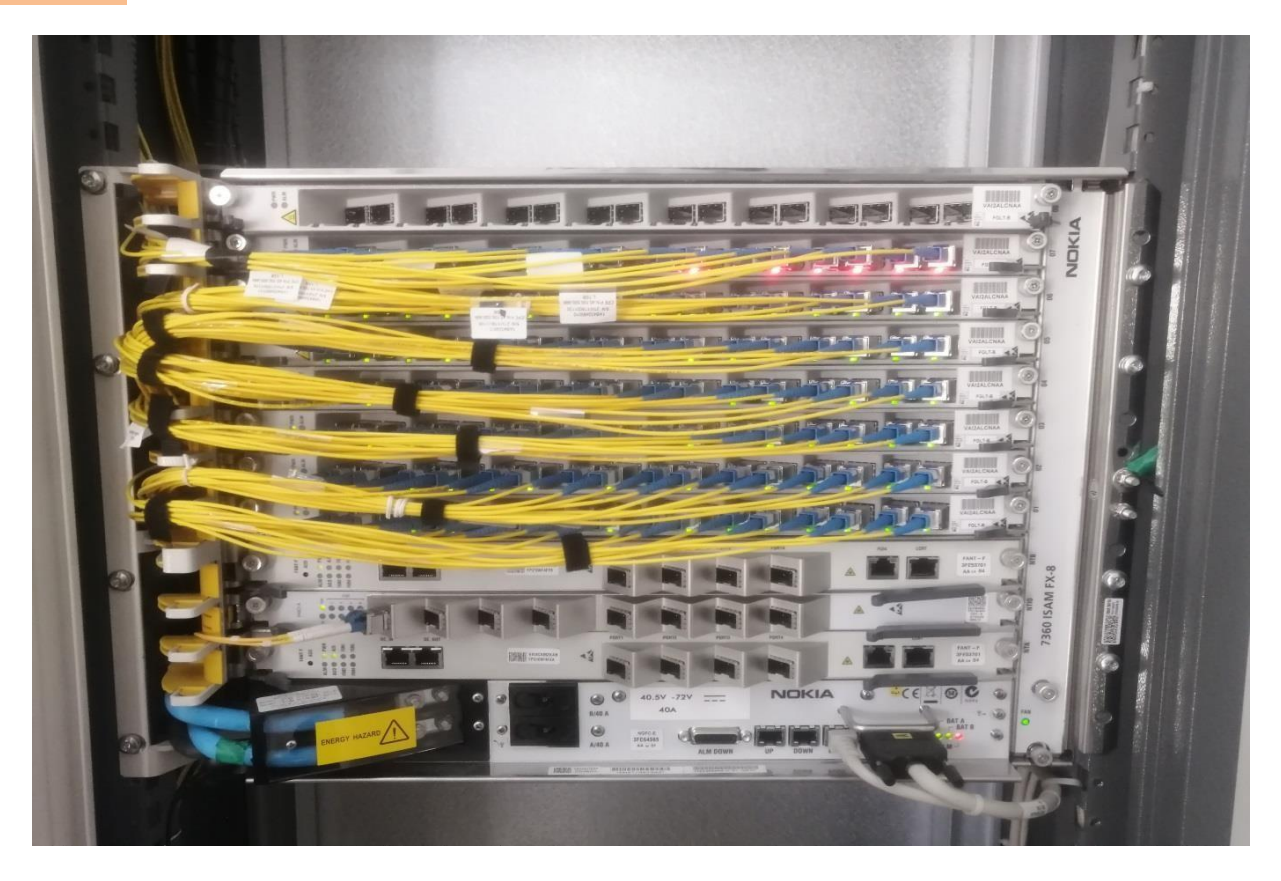

**Figure II.10: Emplacement des cartes GPON.**

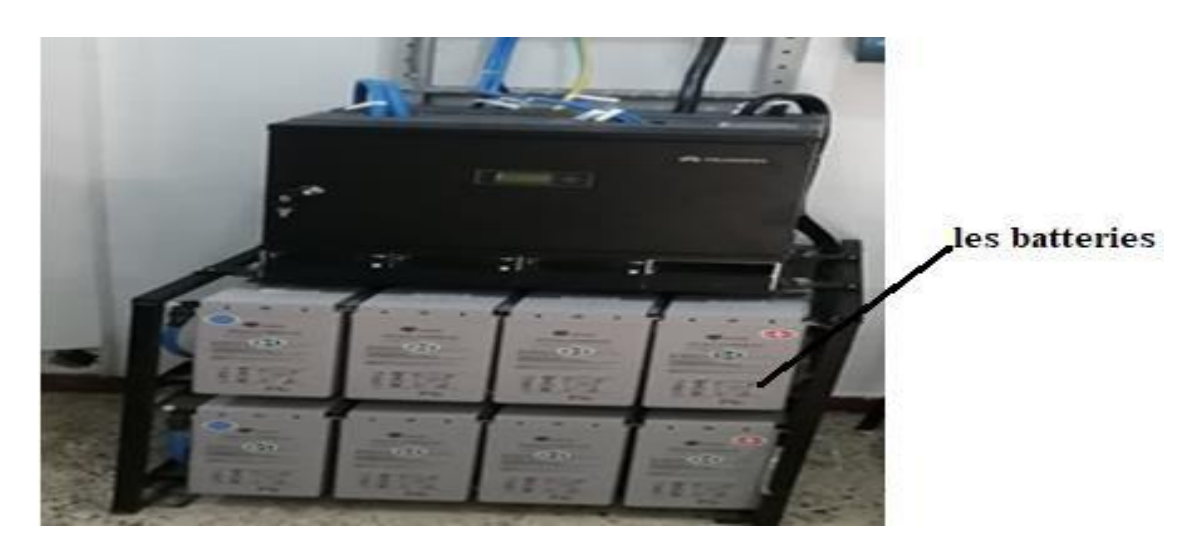

**Figure II.11: Les batteries.**

#### **IV.2. Optical Distribution Frame (ODF)**

L'ODF contient des boitiers, chaque boitier de 6 casettes pour chacun, ces cassettes sont connectées aux cartes GPON a traves ses 12 ports. Ces derniers sont soudés avec les 12 fibres du toron qu'est destiné à FDT.

On envoie un ou plusieurs torons à chaque FDT selon le besoin et la capacité de l'FDT.

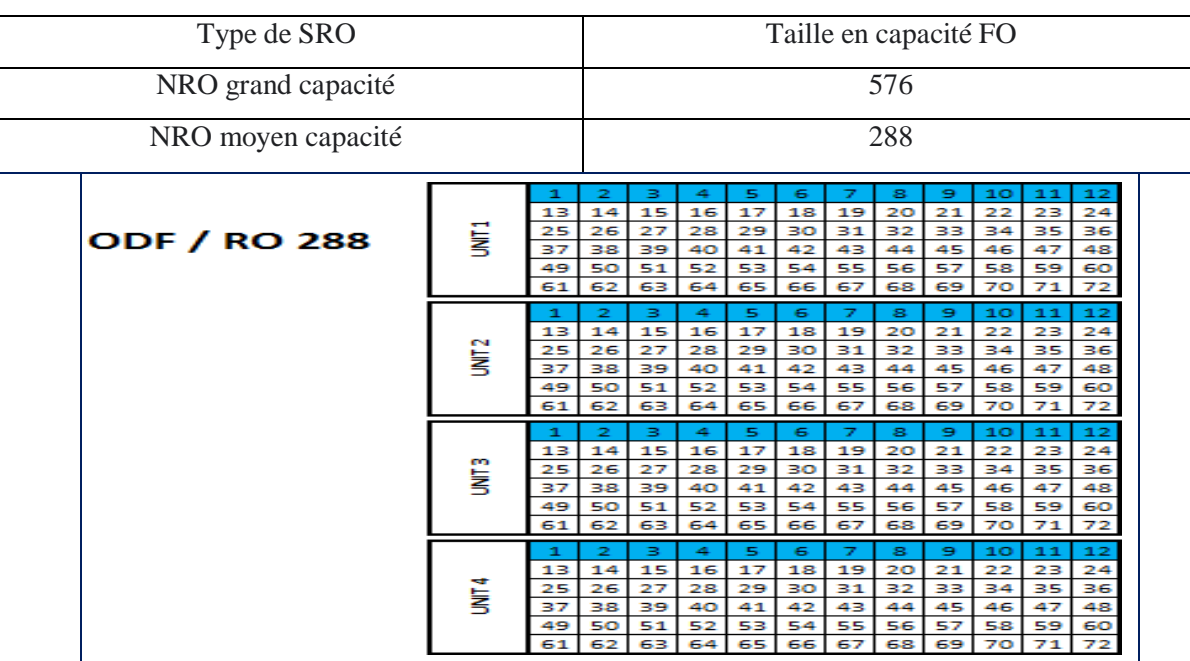

#### **IV.2.1. Types d'ODF**

|           |                 | 1  | 2  | в  | 4         | 5  | 6               |    | 8    | э  | 10 | 11       | 12 |  |   |    | 2  | з  | 4  | 5.    | 6     | 7  | 8  | э  | 10 | 11 | 12       |
|-----------|-----------------|----|----|----|-----------|----|-----------------|----|------|----|----|----------|----|--|---|----|----|----|----|-------|-------|----|----|----|----|----|----------|
|           |                 | 13 | 14 | 15 | 16        | 17 | 18              | 19 | 20   | 21 | 22 | 23       | 24 |  | ł | 13 | 14 | 15 | 16 | 17    | 18    | 19 | 20 | 21 | 22 | 23 | 24       |
|           | Ē               | 25 | 26 | 27 | 28        | 29 | 30              | 31 | 32   | 33 | 34 | 35       | 36 |  |   | 25 | 26 | 27 | 28 | 29    | 30    | 31 | 32 | 33 | 34 | 35 | 36       |
|           |                 | 37 | 38 | 39 | 40        | 41 | 42              | 43 | 44   | 45 | 46 | 47       | 48 |  |   | 37 | 38 | 39 | 40 | 41    | 42    | 43 | 44 | 45 | 46 | 47 | 48       |
|           |                 | 49 | 50 | 51 | 52        | 53 | 54              | 55 | 56   | 57 | 58 | 59       | 60 |  |   | 49 | 50 | 51 | 52 | 53    | 54    | 55 | 56 | 57 | 58 | 59 | 60       |
| ODF/      |                 | 61 | 62 | 63 | 64        | 65 | 66              | 67 | 68   | 69 | 70 | 71       | 72 |  |   | 61 | 62 | 63 | 64 | 65    | 66    | 67 | 68 | 69 | 70 | 71 | 72       |
|           |                 | 1  | 2  | з  | 4         | 5  | 6               | 7  | 8.   | 9. | 10 | 11       | 12 |  |   |    | 2  | з  | 4  | 5.    | 6.    | 7  | 8  | э  | 10 | 11 | 12       |
| <b>RO</b> |                 | 13 | 14 | 15 | 16        | 17 | 18              | 19 | 20   | 21 | 22 | 23       | 24 |  |   | 13 | 14 | 15 | 16 | 17    | 18    | 19 | 20 | 21 | 22 | 23 | 24       |
| 576       | N               | 25 | 26 | 27 | 28        | 29 | 30              | 31 | 32   | 33 | 34 | 35       | 36 |  |   | 25 | 26 | 27 | 28 | 29    | 30    | 31 | 32 | 33 | 34 | 35 | 36       |
|           | ł               | 37 | 38 | 39 | 40        | 41 | 42              | 43 | 44   | 45 | 46 | 47       | 48 |  | ł | 37 | 38 | 39 | 40 | 41    | 42    | 43 | 44 | 45 | 46 | 47 | 48       |
|           |                 | 49 | 50 | 51 | 52        | 53 | 54              | 55 | 56   | 57 | 58 | 59       | 60 |  |   | 49 | 50 | 51 | 52 | 53    | 54    | 55 | 56 | 57 | 58 | 59 | 60       |
|           |                 | 61 | 62 | 63 | 64        | 65 | 66              | 67 | 68 l | 69 | 70 | 71       | 72 |  |   | 61 | 62 | 63 | 64 | 65 66 |       | 67 | 68 | 69 | 70 | 71 | 72       |
|           |                 |    |    |    |           |    |                 |    |      |    |    |          |    |  |   |    |    |    |    |       |       |    |    |    |    |    |          |
|           |                 |    | 2  | в  |           | 5  | 6               |    | 8    | э  | 10 |          | 12 |  |   |    |    | в  | ٠  | 5     | 6.    |    | 8  | 9  | 10 | 11 | 12       |
|           |                 | 13 | 14 | 15 | $16 \mid$ | 17 | 18 <sup>1</sup> | 19 | 20   | 21 | 22 | 11<br>23 | 24 |  |   | 13 | 14 | 15 | 16 | 17    | 18    | 19 | 20 | 21 | 22 | 23 |          |
|           |                 | 25 | 26 | 27 | 28        | 29 | 30              | 31 | 32   | 33 | 34 | 35       | 36 |  |   | 25 | 26 | 27 | 28 | 29    | 30    | 31 | 32 | 33 | 34 | 35 | 24<br>36 |
|           | <b>E</b><br>TML | 37 | 38 | 39 | 40        | 41 | 42              | 43 | 44   | 45 | 46 | 47       | 48 |  | Ę | 37 | 38 | 39 | 40 | 41    | 42    | 43 | 44 | 45 | 46 | 47 | 48       |
|           |                 | 49 | 50 | 51 | 52        | 53 | 54              | 55 | 56   | 57 | 58 | 59       | 60 |  |   | 49 | 50 | 51 | 52 | 53    | 54    | 55 | 56 | 57 | 58 | 59 | 60       |
|           |                 | 61 | 62 | 63 | 64        | 65 | 66              | 67 | 68   | 69 | 70 | 71       | 72 |  |   | 61 | 62 | 63 | 64 |       | 65 66 | 67 | 68 | 69 | 70 | 71 | 72       |
|           |                 |    | 2  | з  | 4         | 5. | 6               | 7  | 8    | э  | 10 | 11       | 12 |  |   |    | 2  | з  | 4  | 5.    | 467   | 7  | 8  | 9  | 10 | 11 | 12       |
|           |                 | 13 | 14 | 15 | 16        | 17 | 18              | 19 | 20   | 21 | 22 | 23       | 24 |  |   | 13 | 14 | 15 | 16 | 17    | 18    | 19 | 20 | 21 | 22 | 23 | 24       |
|           |                 | 25 | 26 | 27 | 28        | 29 | 30              | 31 | 32   | 33 | 34 | 35       | 36 |  |   | 25 | 26 | 27 | 28 | 29    | 30    | 31 | 32 | 33 | 34 | 35 | 36       |
|           | <b>UNIT 4</b>   | 37 | 38 | 39 | 40        | 41 | 42              | 43 | 44   | 45 | 46 | 47       | 48 |  | ł | 37 | 38 | 39 | 40 | 41    | 42    | 43 | 44 | 45 | 46 | 47 | 48       |
|           |                 | 49 | 50 | 51 | 52        | 53 | 54              | 55 | 56   | 57 | 58 | 59       | 60 |  |   | 49 | 50 | 51 | 52 | 53    | 54    | 55 | 56 | 57 | 58 | 59 | 60       |

**Tableau II.6: de types d'ODF.**

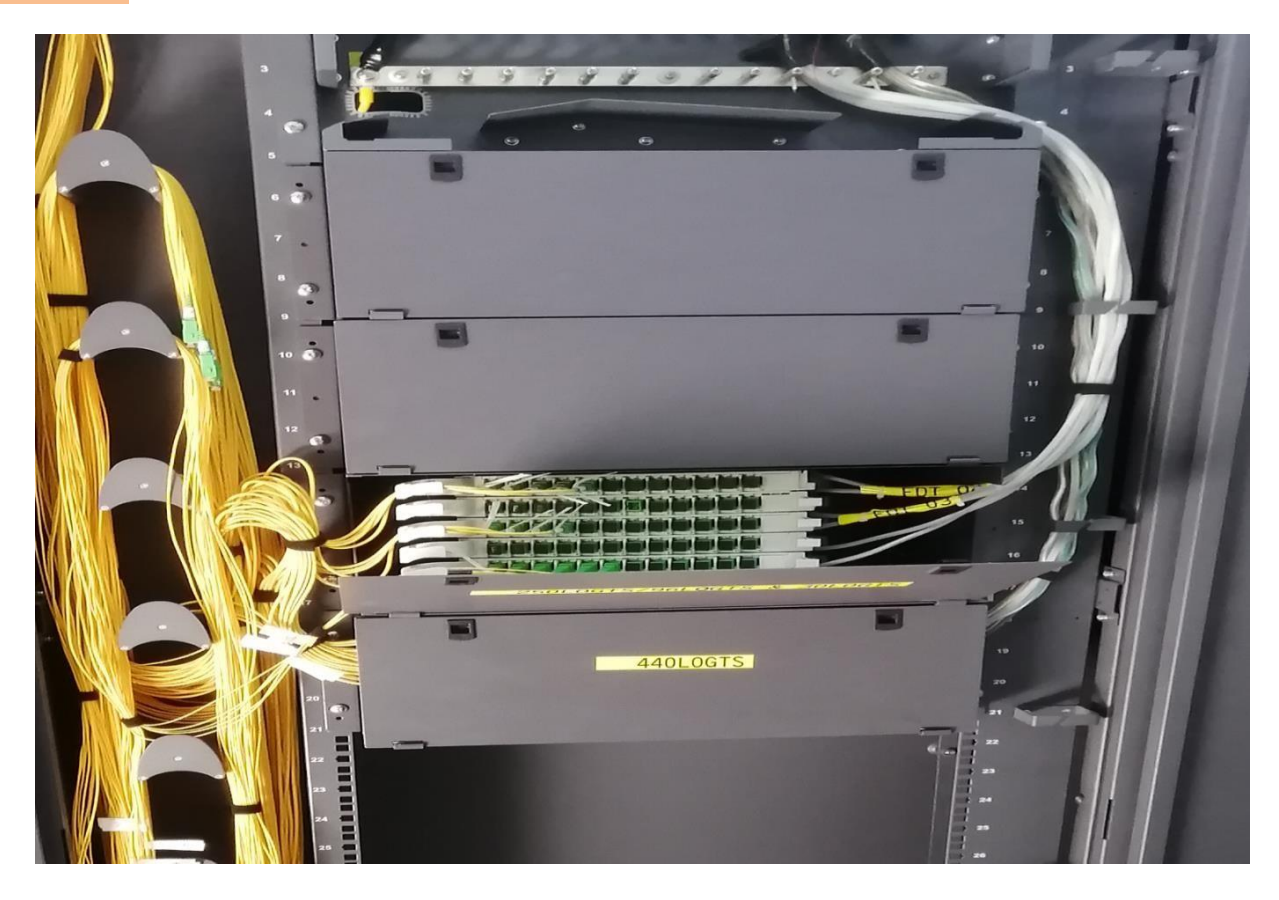

**Figure II.12: Façade passive (ODF 288).**

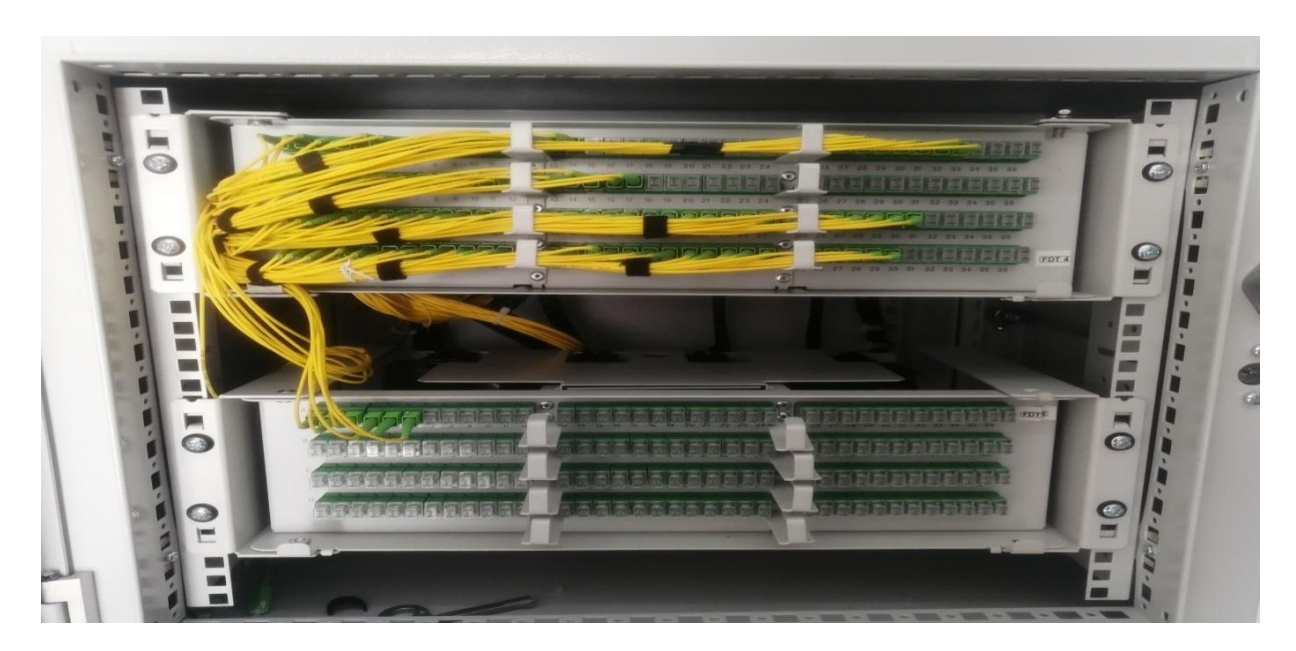

**Figure II.13: ODF 288.**

ч. b 35

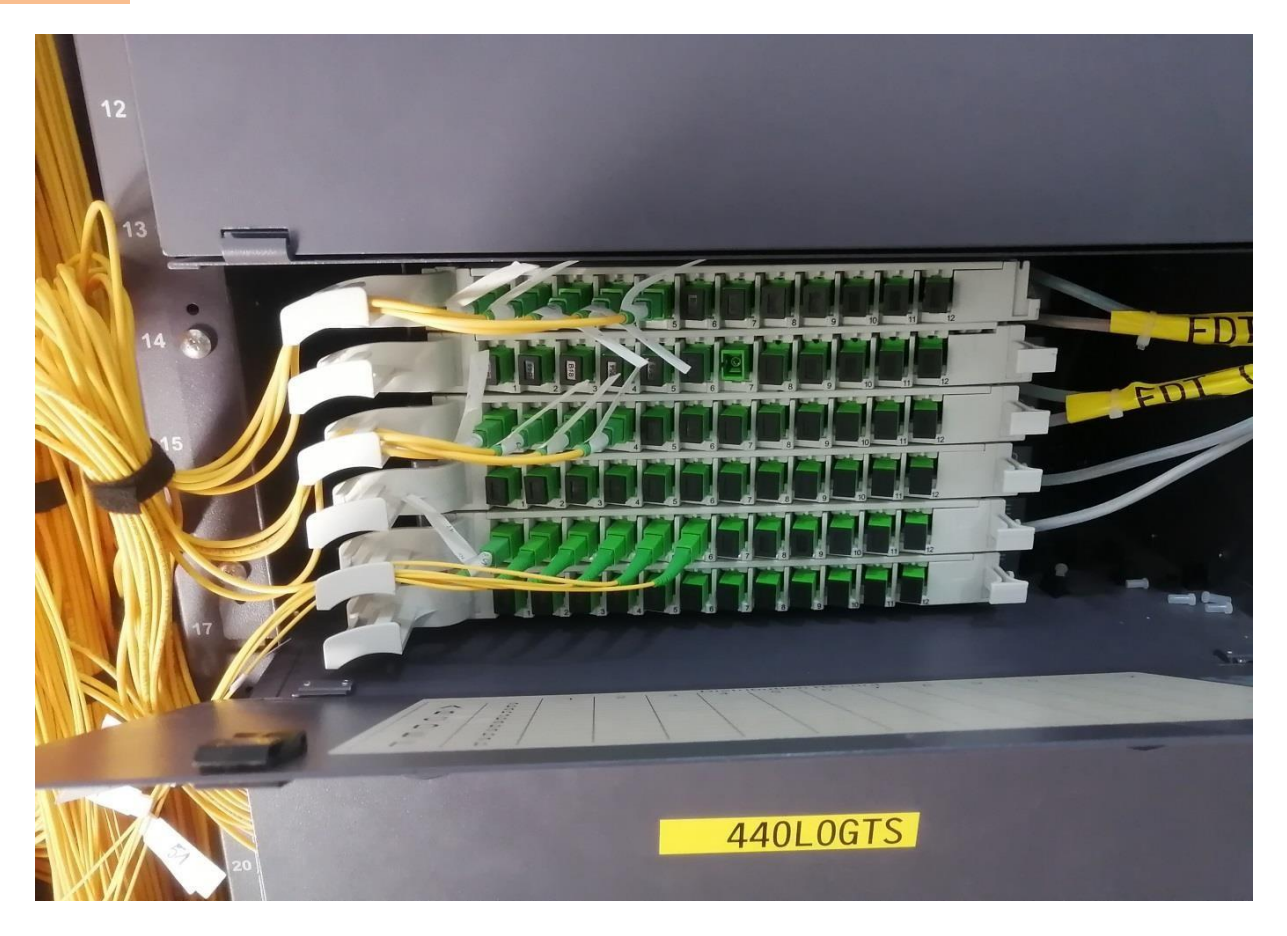

**Figure II.14: Les cassettes.**

### **V. Le point de protection d'épissure(BPE)**

Le point de protection d'épissure (BPE) a pour rôle d'optimiser et apporter de la flexibilité au réseau FTTX, il est placé dans une chambre et permet d'éclater un câble de transport vers des plusieurs câbles pour desservir soit plusieurs sous répartiteur SRO (partie distribution) ou bien des points de branchement PBO (partie branchement).

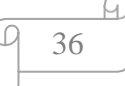

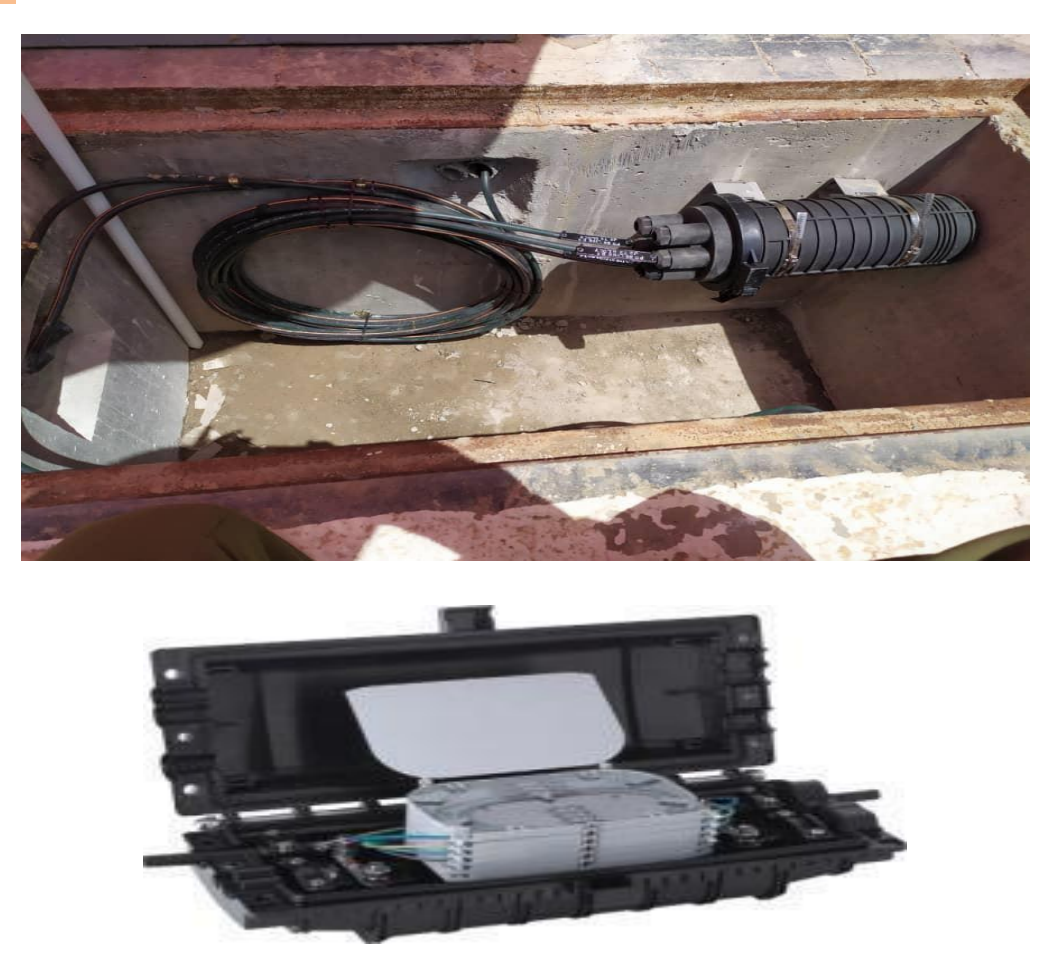

**Figure II.15: Le point de protection d'épissure BPE.**

## **V.1. Types de BPE**

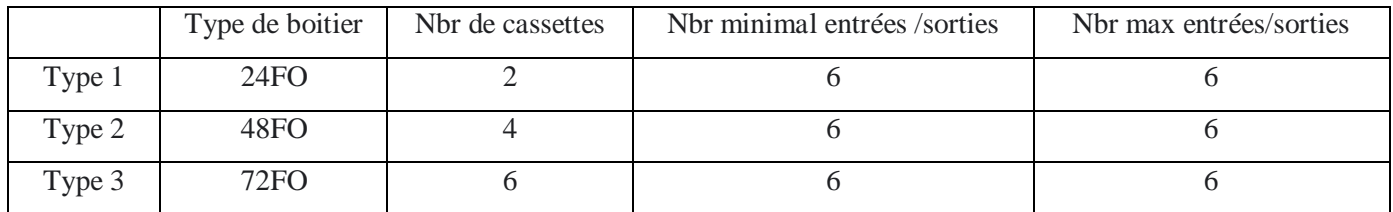

**Tableau II.7**: des diffèrent types de BPE.

## **VI. SRO (SOUS REPARTITEUR OPTIQUE)**

Le sous répartiteur optique (Fiber distribution terminal FDT) est une armoire située dans la rue (outdoor), il s'agit de la jonction entre la partie transport et la partie distribution.

Emplacement de SRO(FDT) :

Le FDT doit être placé sur le plan entre le NRO et les PBO.

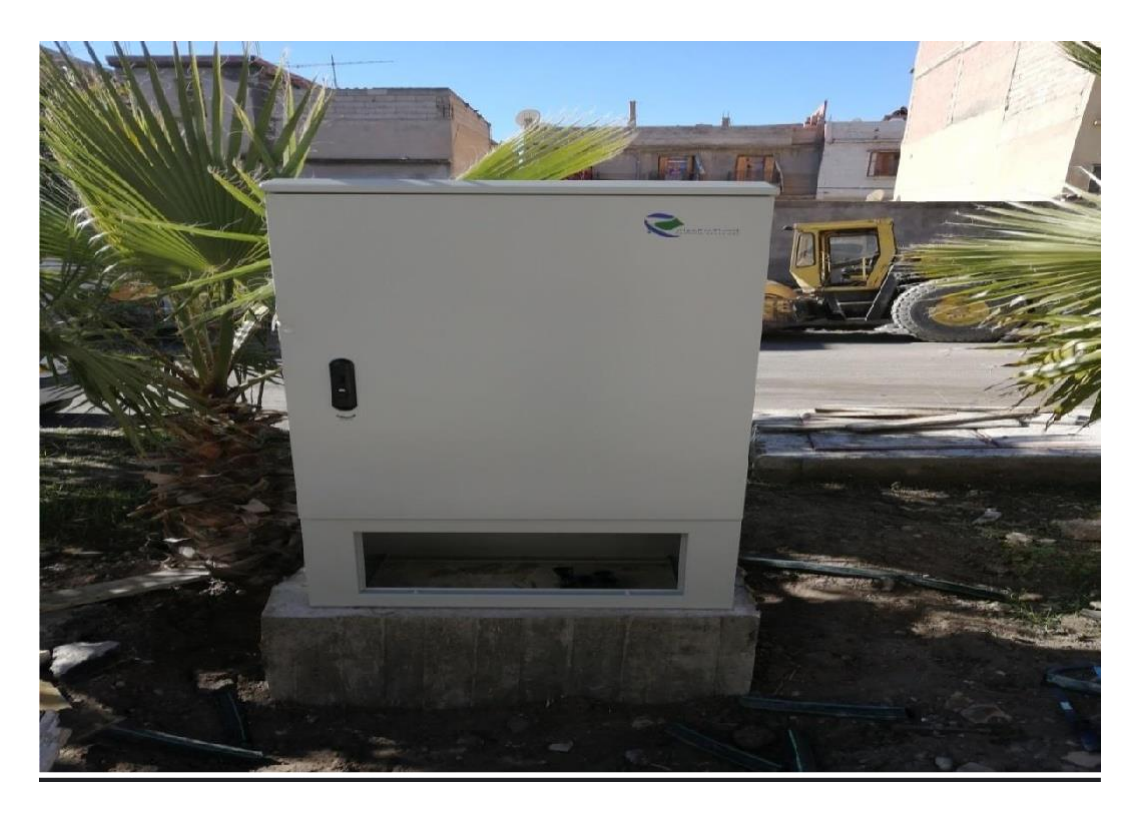

**Figure II.16: FDT (Fiber distribution terminal).**

### **VI.1. Types de FDT**

La taille d'un FDT varie de 144 à 576 ports. Sélectionnez un FDT avec les spécifications appropriées en fonction du nombre d'utilisateurs à connecter.

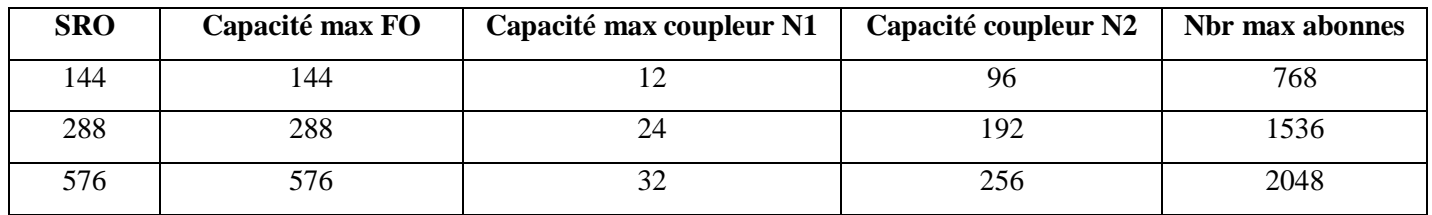

**Tableau II.8 : des differents Types de FDT.**

#### **VI.2. Dans la partie transport**

Les torons viennent d'OLT via l'infrastructure du génie civil souterraine passant dans des chambres et des fourreaux jusqu'au FDT, à l'arrivée, on soude les brins de la fibre optique des torons avec les cassettes, chaque toron avec une cassette, et ces cassettes on les connecte avec des splitter par des jarretières optiques.

Chaque port des cassettes de la partie transport est connecté avec un splitter, ce dernier donne 8 sorties à connectées avec les cassettes de la partie distribution.

#### **VI.3. Dans la partie distribution**

On distribue un cable ou pliusieurs cable de FO 72 ou FO36 aux PBO.

8 sorties de splitter, chaque sortie avec un port de cassette.

Et dans la partie distribution, on soude les brins des torons utilisés dans les PBO avec les brins des cassettes d'FDT, en respectant le code couleur.

Chaque brin est connecté avec un splitter de 8 sorties, dans une PBO de 8 abonnés on utilise un seul brin de cable fibre optique, donc un seul brin de cable transport d'OLT peut y'aller jusqu'à 8 PBO et 64 abonnés.

39

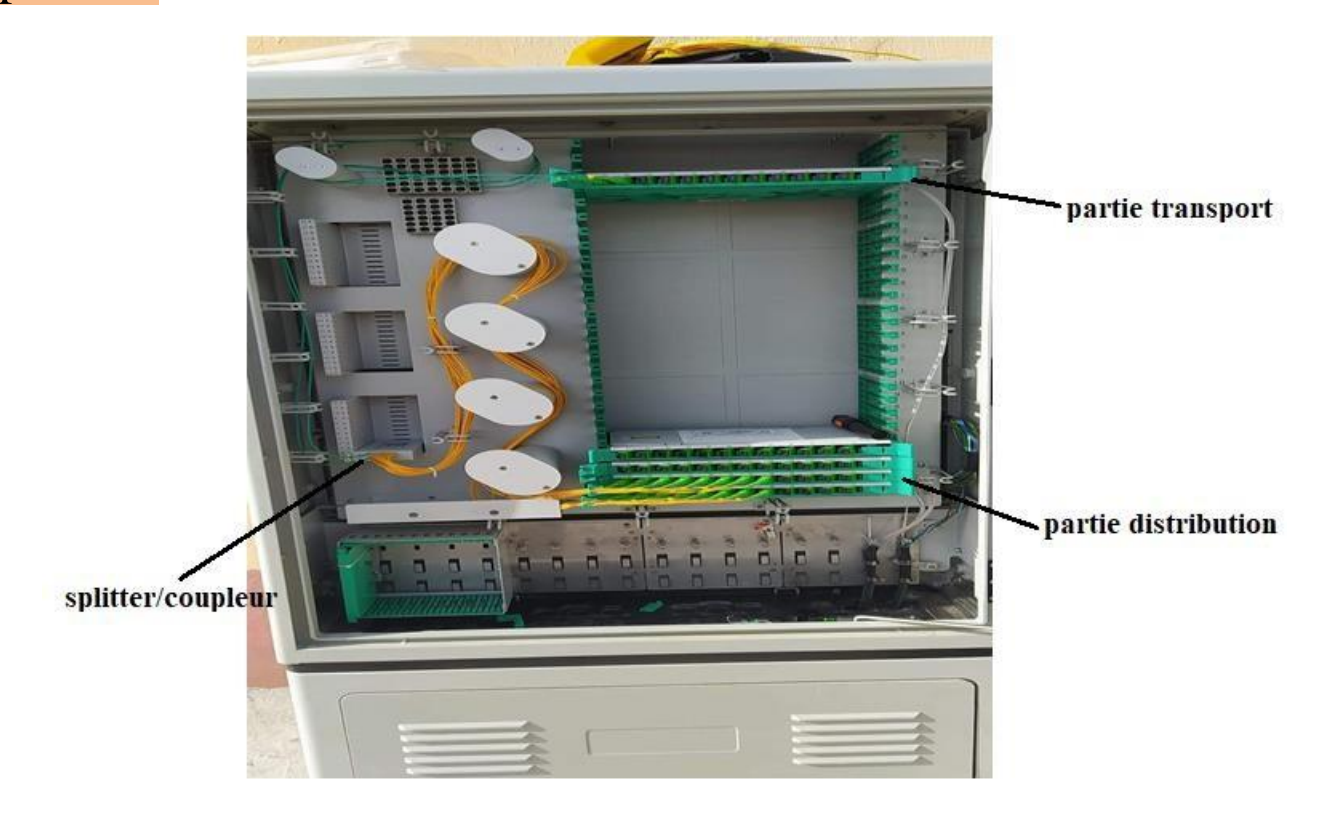

**Figure II.17: FDT (1 cassette partie transport et 3 cassette partie distribution).**

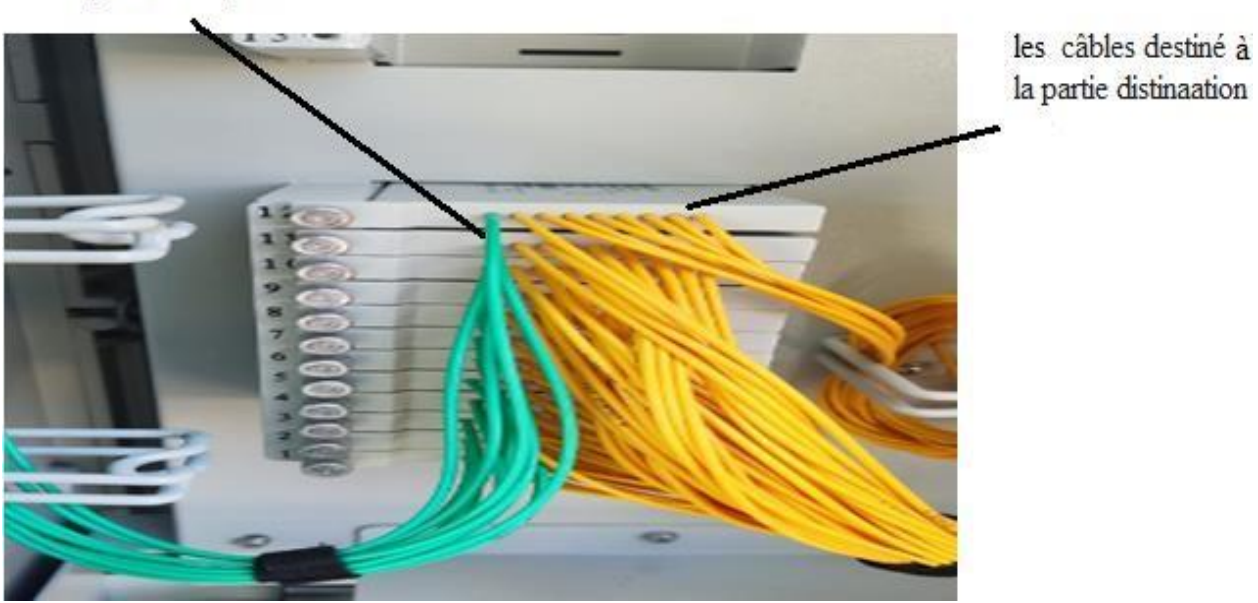

câble venant de la partie transport

**Figure II.18: Les splitter (1 vert de la partie transport correspond à 8 jaune destinés à la partie distribution).**

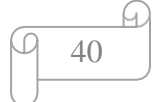

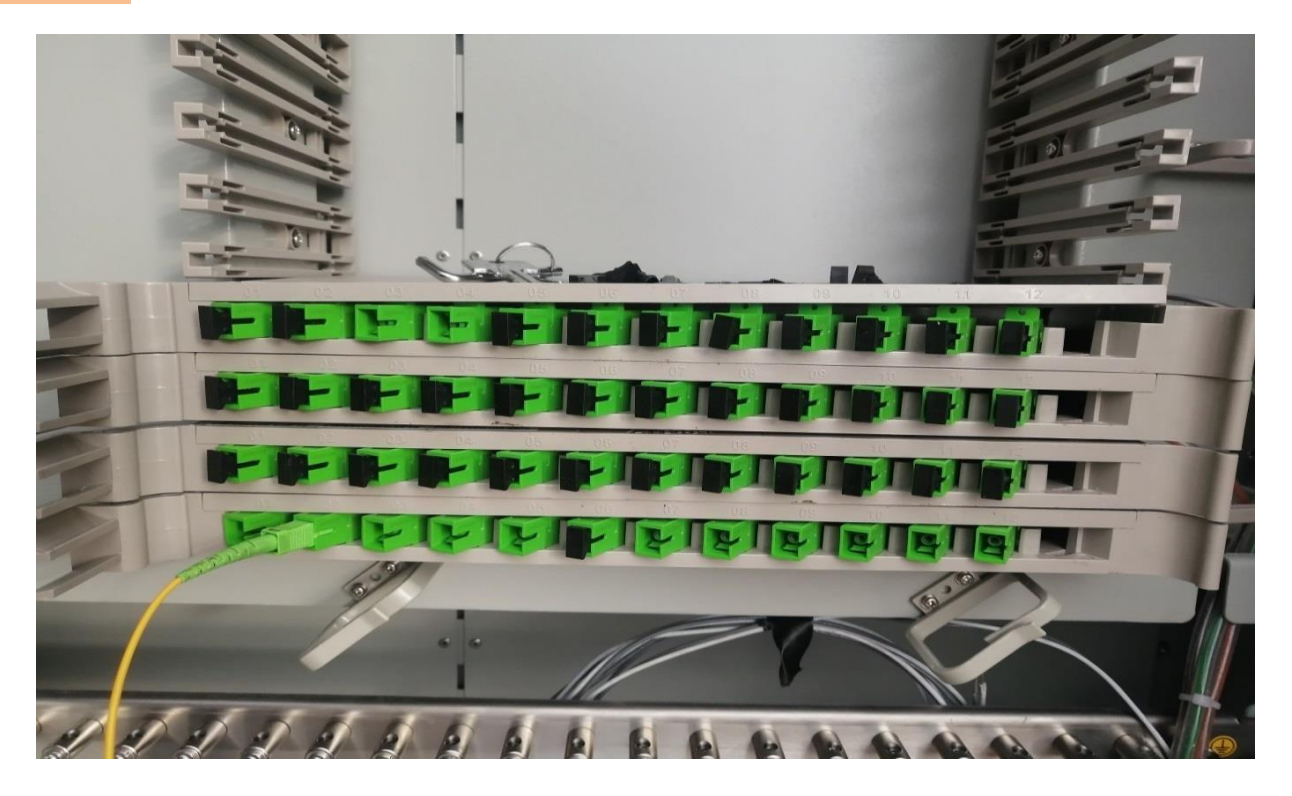

**Figure II.19: Les cassettes de FDT.**

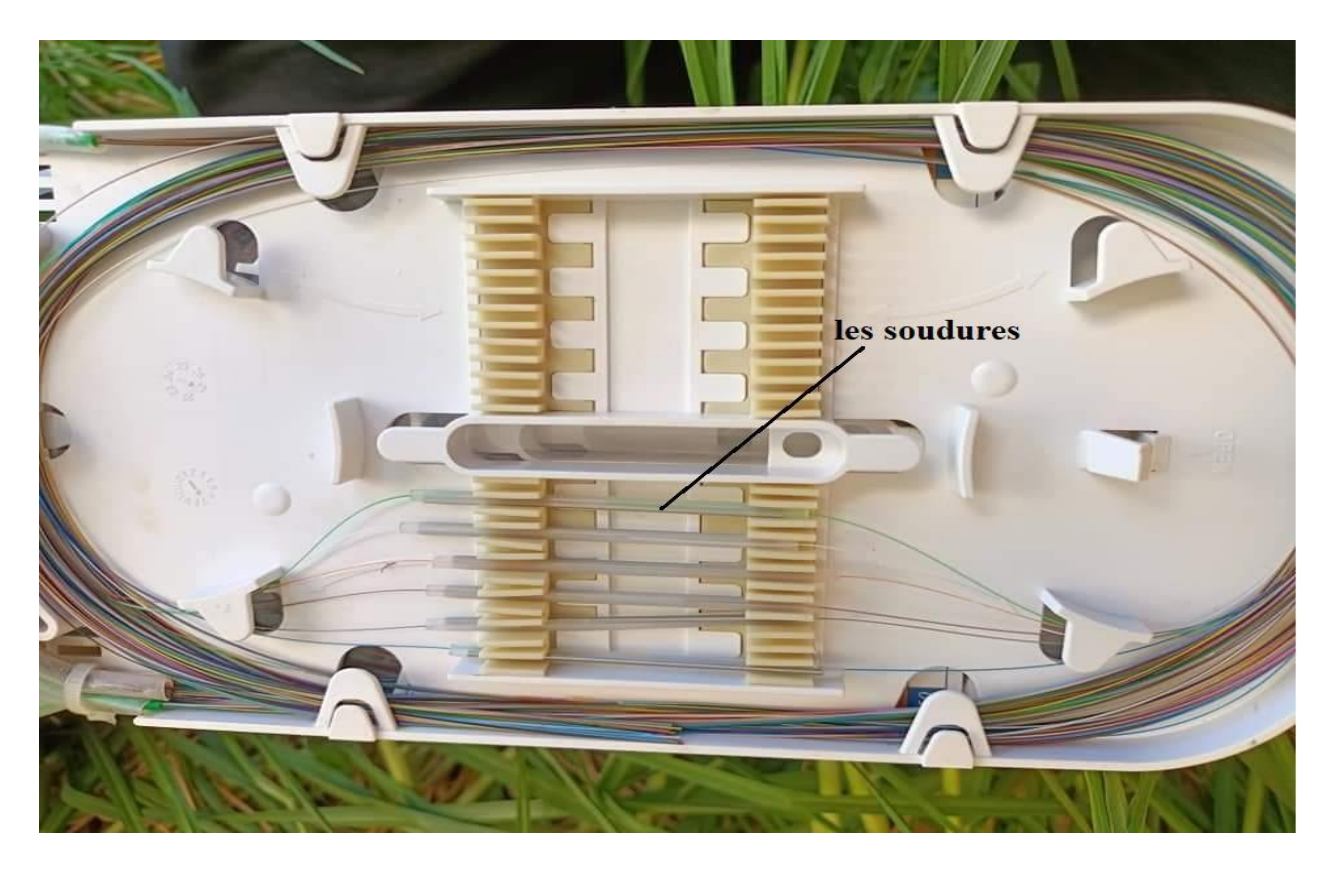

**Figure II.20: La fusion des brins avec les brins de cassette.**

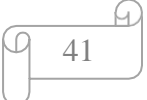

### **VII.PBO (Point de Branchement Optique)**

Le point de branchement optique (Fiber Access terminal FAT) est un équipement sur lequel sont raccordés les torons de fibre optique venant des sous répartiteurs optique SRO.

Le PBO est un boîtier installé proche des habitations, chaque PBO d'un seul splitter 1:8 fonctionne avec un seul brin de fibre optique tout en respectant le code couleur des torons et des brins, le brin de câble FO sera rassemblé avec le brin de splitter par une épissure, cette dernière a pour objectif d'assurer la continuité des brins.

Pour effectuer la soudure entre les deux brins on dénude le câble réseau FO à 2 mètre césarienne.

Cette coupe est faite uniquement au toron contenant le brin à souder, on coupe le brin et on le soude avec le brin de splitter, tandis que les autres brins font un retour dans le câble FO pour les rassembler avec les autres PBO restants.

Le splitter nous donne 8 sorties pour branchement particulier des abonnés.

#### **VII.1. Types de PBO**

#### **VII.1.1. PBO Intérieur (indoor)**

On retrouve ce type de PBO dans les immeubles : ces boitiers sont installés tous les deux étages avec un seul splitter de 1 :8 ce qui correspond à 8 abonnés, où on trouve un seul PBO dans le 2éme étage avec 3 splitter de 1 :8 ce qui nous donne 24 abonnés.

42

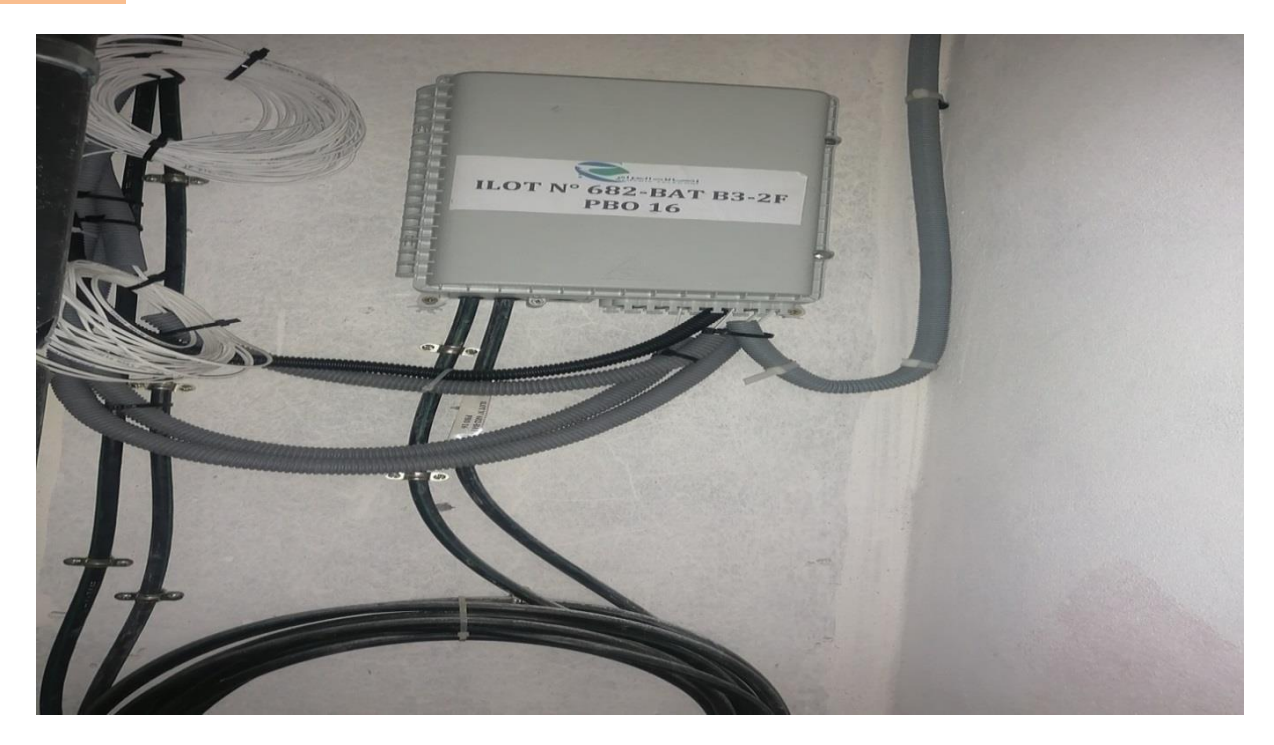

**Figure II.21: PBO intérieur.**

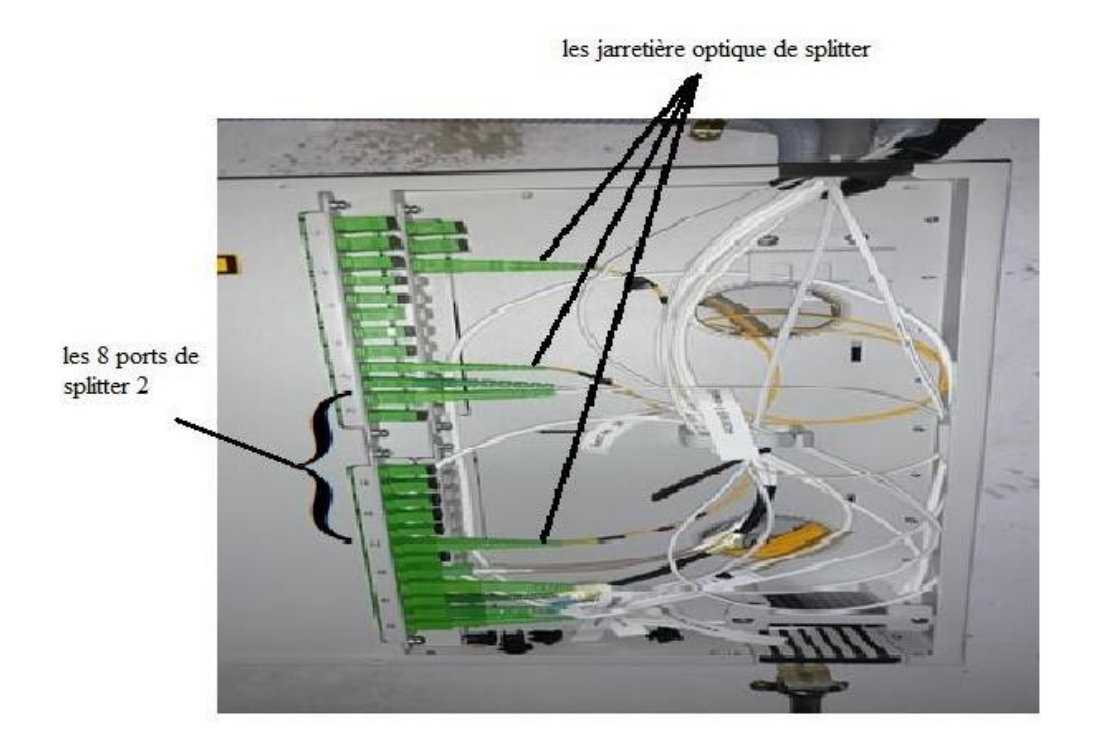

**Figure II.22: PBO intérieur a 3 splitter (24 abonnes).**

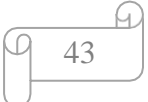

#### **VII.1.2. PBO Extérieur (outdoor)**

On trouve ce type de PBO dans les façades des maisons individuelles, on place un PBO au minimum chaque 3 maisons, pour des raisons de sécurité la hauteur est de 2 à 4 mètre.

Parfois on place les PBO sur des poteaux notamment dans les petits villages

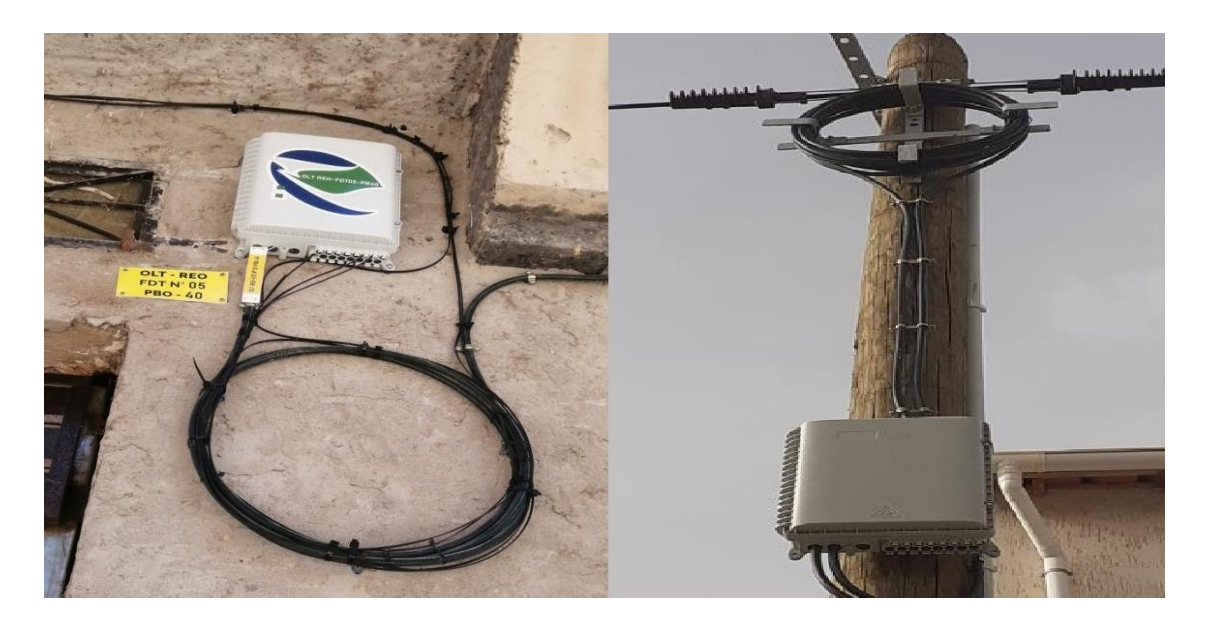

**Figure II.23: PBO extérieur. FigureII.24: PBO placé sur un poteau.**

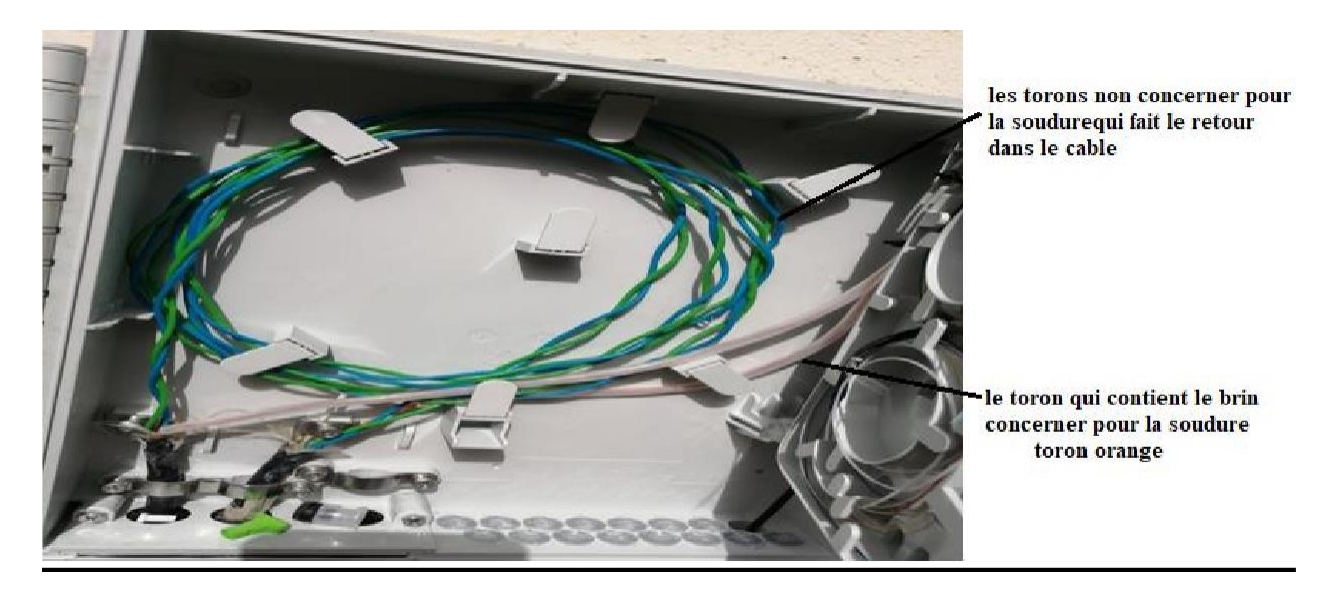

**Figure II.26: Une coupe césarienne dans une PBO.**

44

#### **VII.1.3. Types de câble pour raccordement d'abonnés**

 Le câble concerné par le raccordement des abonnés des maisons individuelles a un seul brin et s'appelle **drop câble outdoor**.

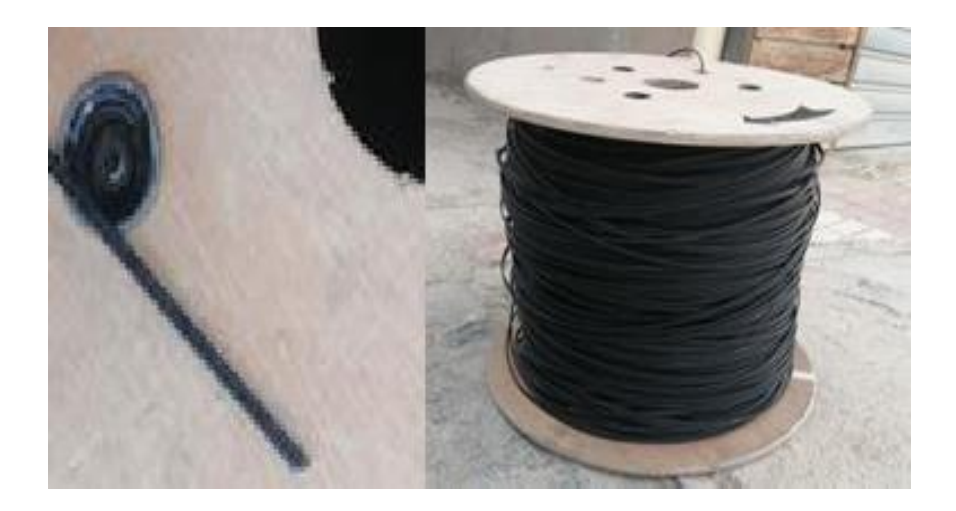

**Figure II.27: Drop cable outdoor.**

 On place ce câble dans les façades des maisons en utilisant des attaches pour les fixer avec le câble réseau FO72, et à l'intérieur de la maison d'abonné on le fixe avec de la silicone, puis on le connecte dans le PBO avec une pigtal ou avec un connecteur rapide.

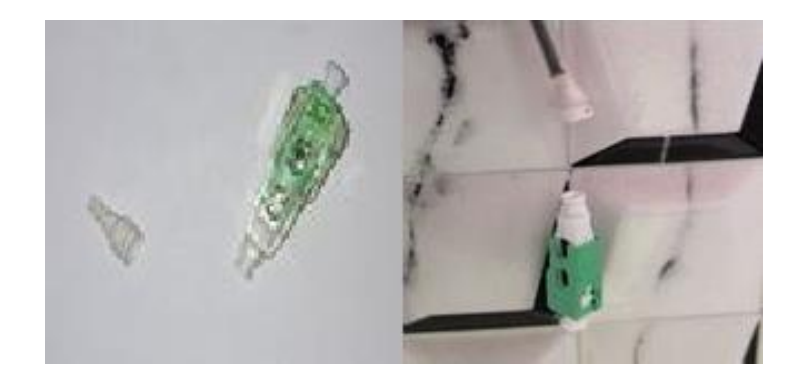

**Figure II.28: Connecteur rapide.**

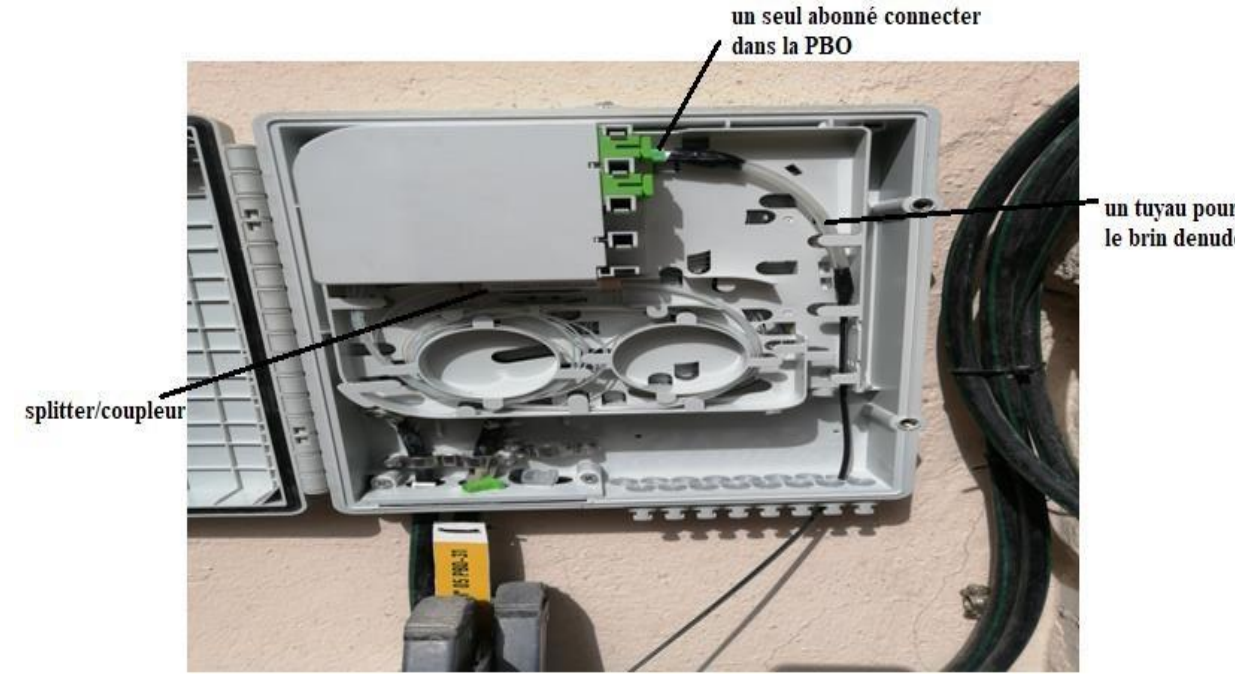

un tuyau pour couvrir le brin denudé

#### **Figure II.29: Un Abonnes connecter dans une PBO.**

 Le câble indoor est sous forme de kit de câble connecté sur les deux cotés avec des connecteurs de type SC, il existe trois modèles de kit qui sont de : 20métres, 30métres, 40métres de longueur.

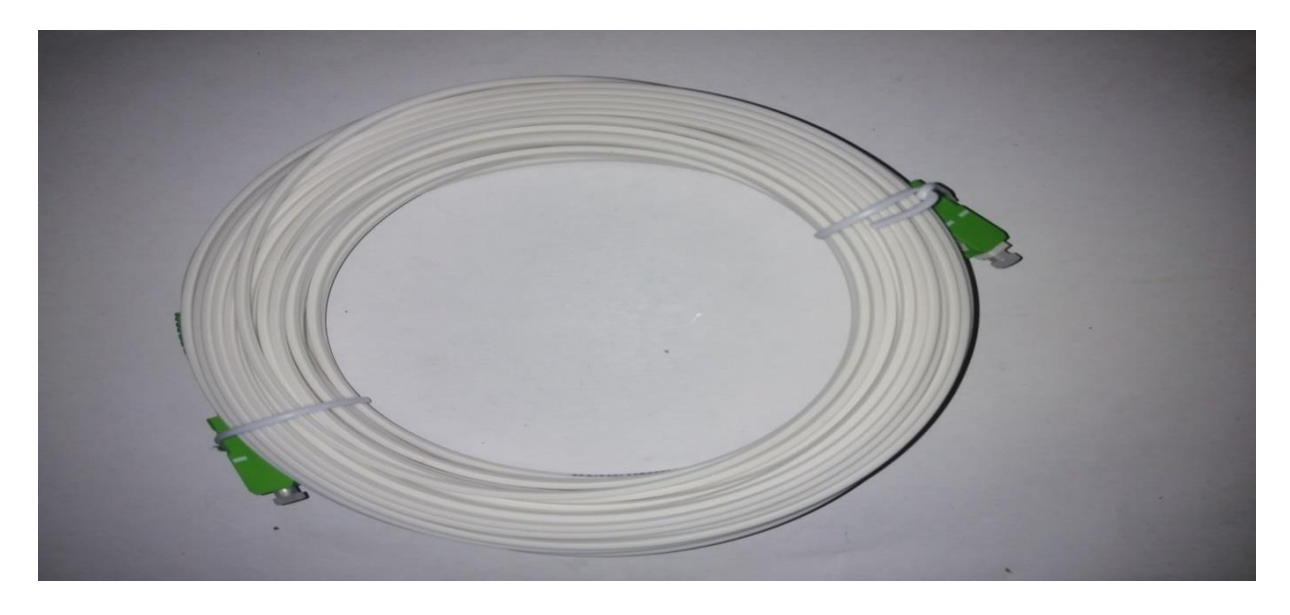

**Figure II.30: Câble indoor.**

 On place ce genre de câble dans la cage d'escaliers à l'intérieur d'une goulotte fixée sur le mur et dans l'appartement d'abonné on le fixe avec de la silicone.

### **VIII.PTO (Le point de terminaison optique)**

La prise terminale optique PTO (Access terminal box ATB) est un boitier de format 80 x 80mm se trouvant à l'intérieur du logement, reliant l'abonné au point de branchement (PBO) par un câble de branchement (Drop Cable), et avec une jarretière optique, on branche la PTO et l'ONT (Optical Network Termination).

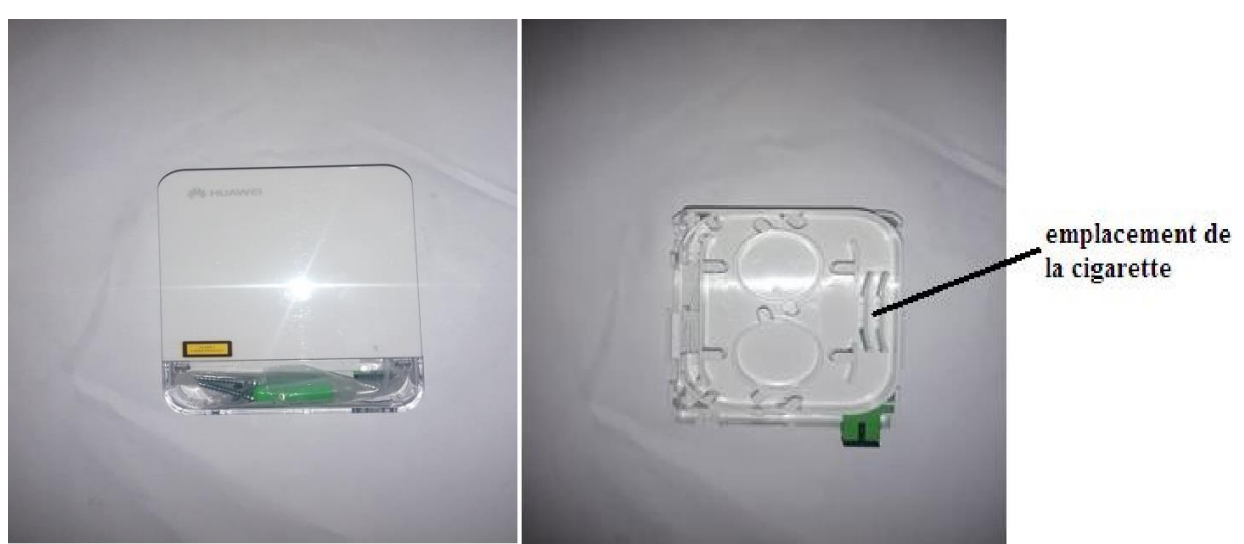

**Figure II.31: Prise optique.**

 Prise optique : son principe est de protéger le câble fibre optique et de réceptionner le signal du câble optique qui a été tiré depuis le PBO et le partager à l'ONT.

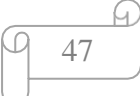

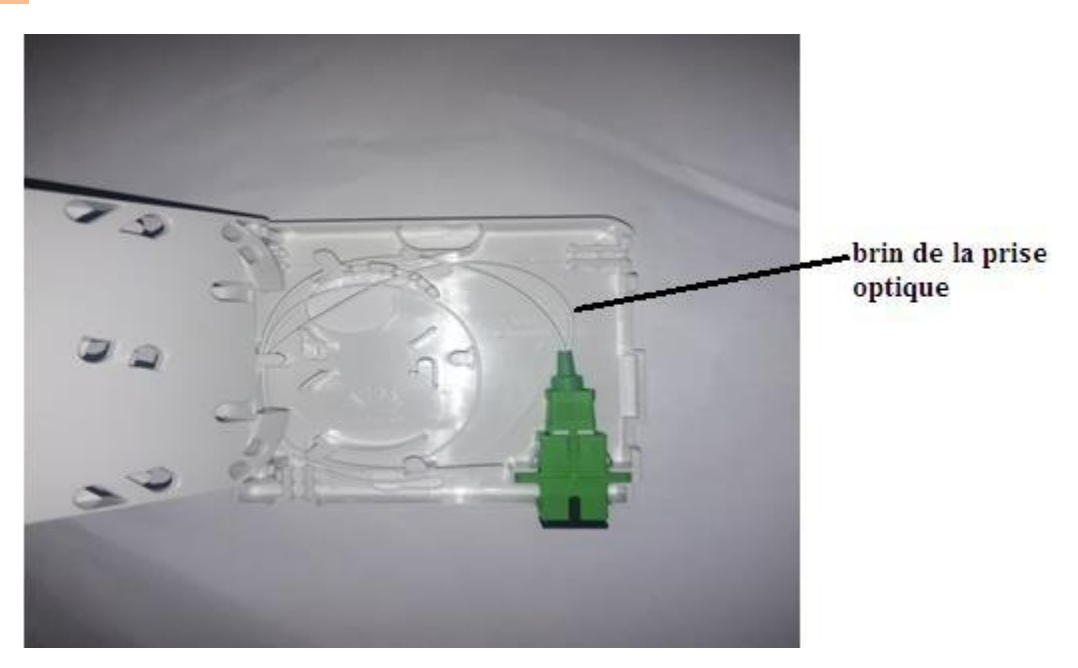

**Figure II.32: Brin de la prise optique.**

### **VIII.1. Dans le cas de raccordement d'abonne dans les bâtiments**

Le kit de câble est directement connecté au port de connexion de la prise optique.

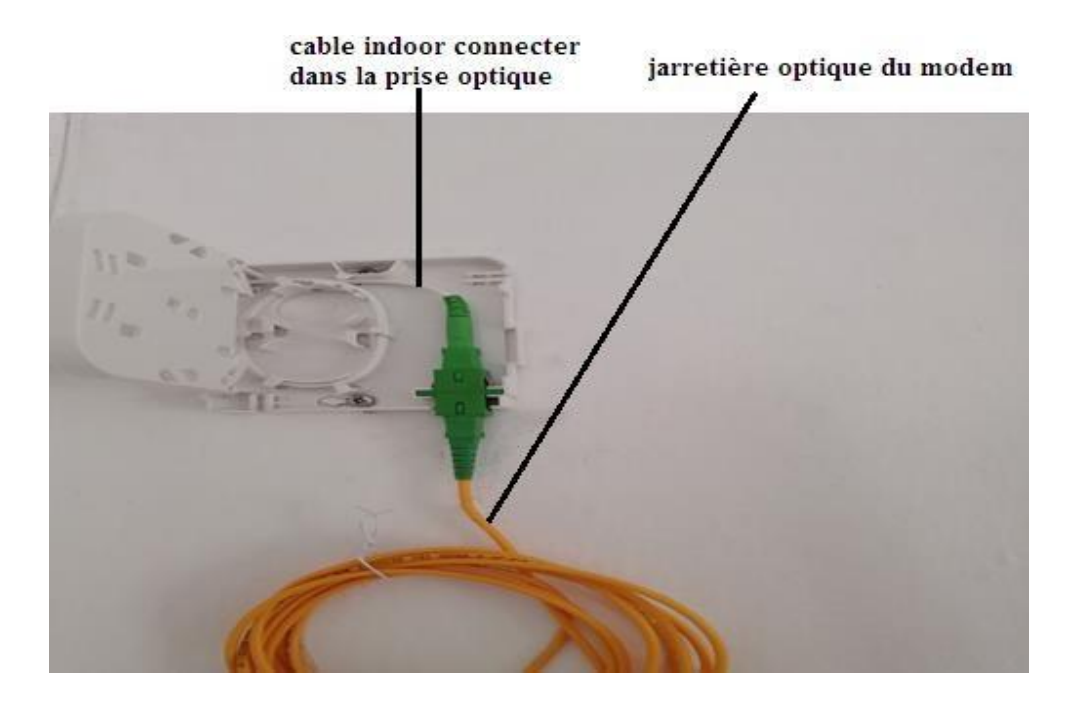

**Figure II.35: Une prise optique avec un câble indoor connecte avec la jarretière du modem.**

### **VIII.2. Dans le cas de raccordement d'abonné dans des maisons individuelles**

Contrairement aux habitations dans des bâtiments et avant de placer la prise optique dans le mur, il faut qu'on fasse la soudure entre le brin de la prise optique et le brin de câble optique provenant du PBO.

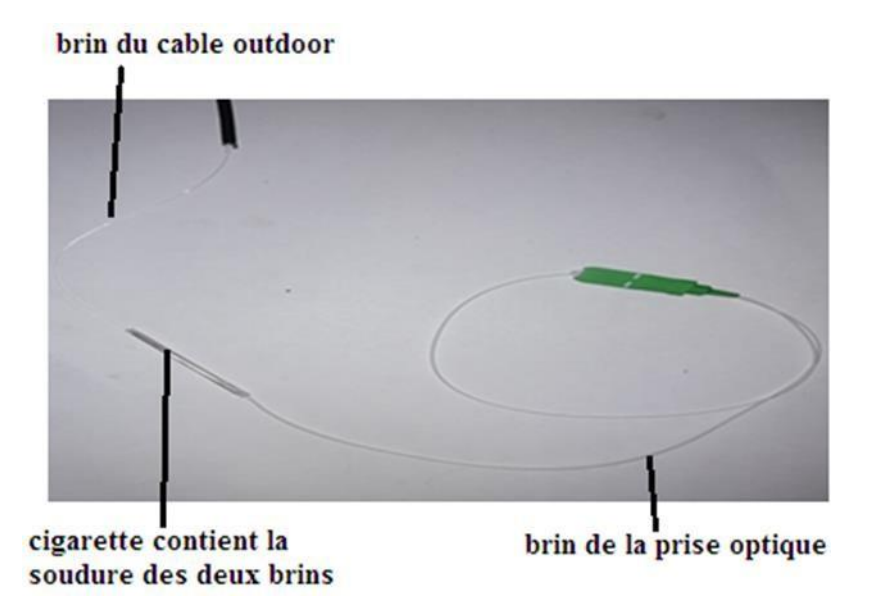

**Figure II.33: La soudure des deux brins.**

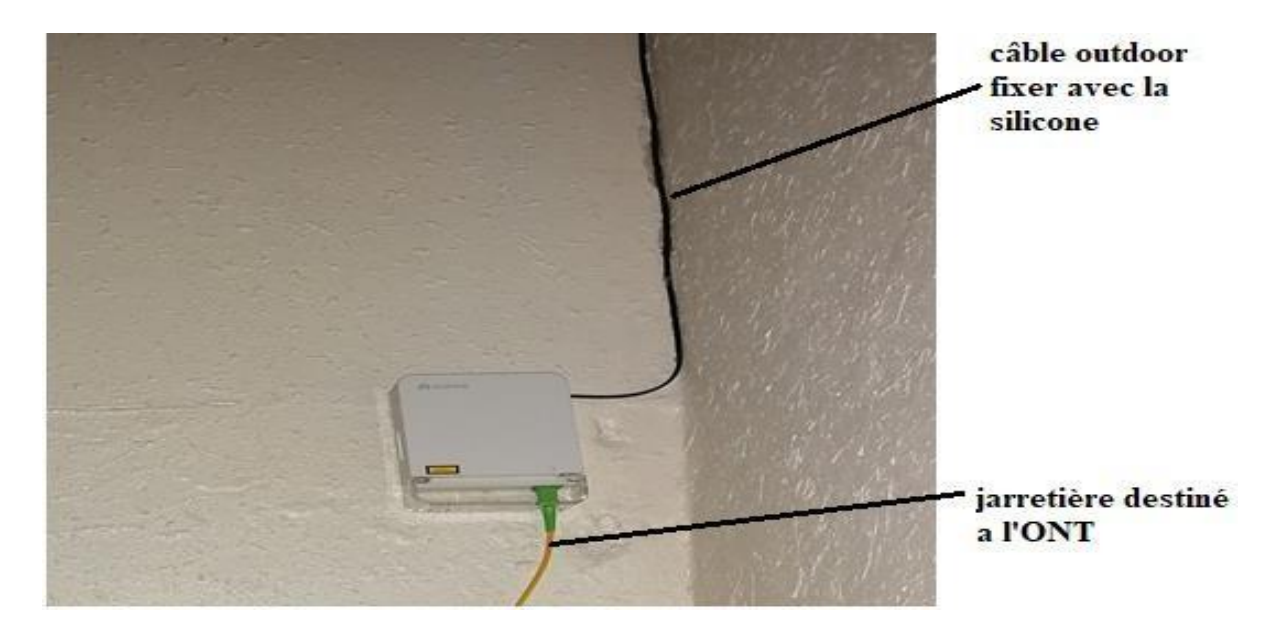

**Figure II.34: Prise optique avec un câble outdoor.**

49

### **IX.ONT (Optical Network Termination)**

L'ONT (Modem) transforme le signal lumineux transporté par la fibre optique, en un signal électrique, Il sert comme interface entre protocole FTTH/GPON (côté fibre) et Ethernet/IP (côté réseau privé du client).

L'ONT comprends également un module SFP fonctionnant de la même manière que le SFP de l'OLT.

La lumière à 1310 nm issue du laser est injectée dans la fibre. Alors celle 1490 nm provenant de l'OLT est réfléchie par le filtre WDM ensuite reçue par la photodiode du récepteur de l'ONT.

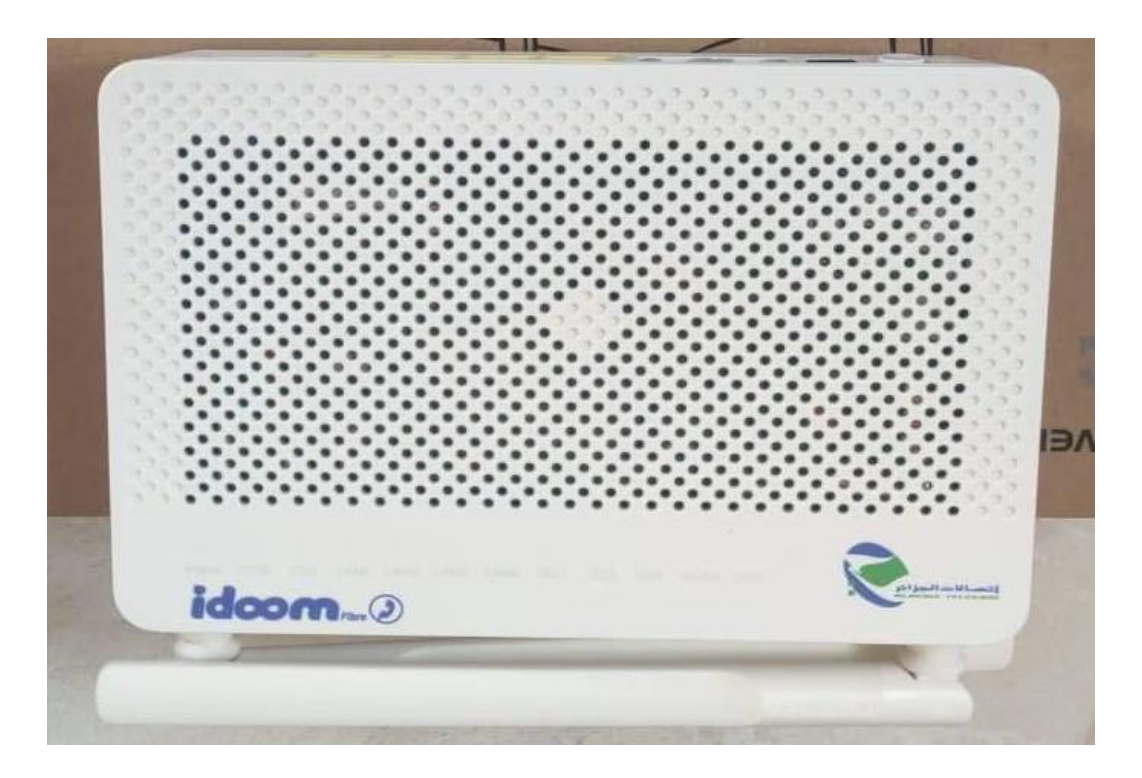

**Figure II.36: ONT (Modem) fibre optique face avant.**

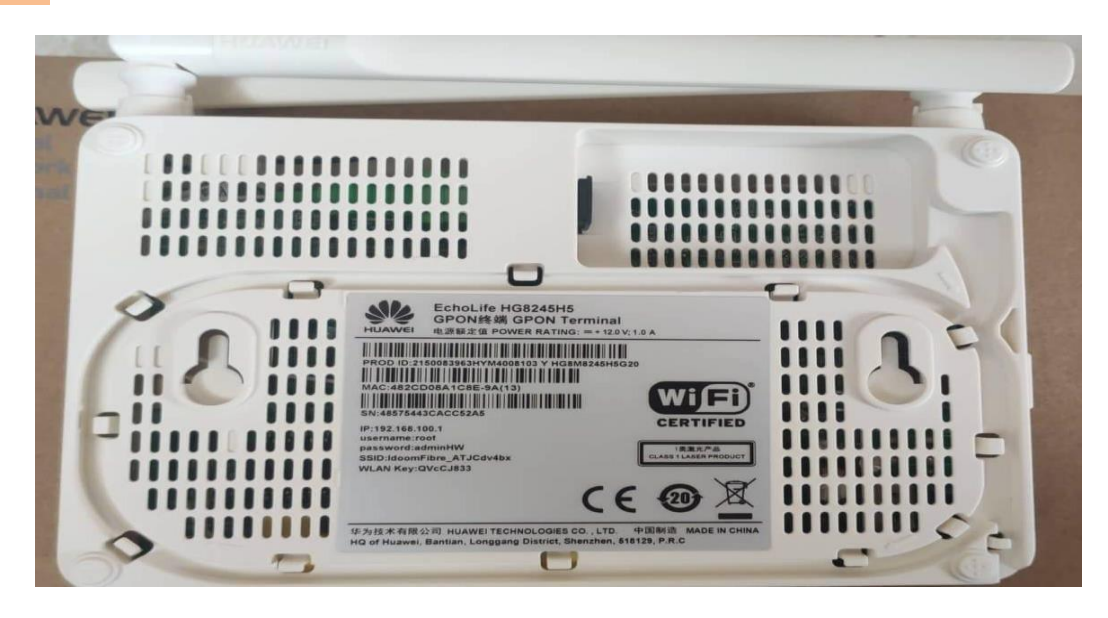

**Figure II.36: ONT (Modem) fibre optique face arriere.**

#### **IX.1. Configuration du modem**

Une fois le branchement de l'abonné est effectué, on connecte la jarttiére optique à la prise optique, puis on procède à la configuration du modem qui se fera d'une manière automatique, en respectant les étapes suivantes,

- allumer le modem et attendre l'allumage des LEDs de ce dernier.
- La lampe power en vert indique l'alimentation du modem.
- Une fois le branchement est correcte, la lampe PON s'allume.
- La lampe LOS s'allume en rouge si il y a une coupure dans le cable de branchement.
- La lampe TEL1 doit s'allume en vert qunad on a qu'un seul numéro de téléphone fixe.
- La lampe WLAN s'allume en vert signifie que le WIFI est actif.
- Les lampes LAN s'allument en branchant les cables RJ45.

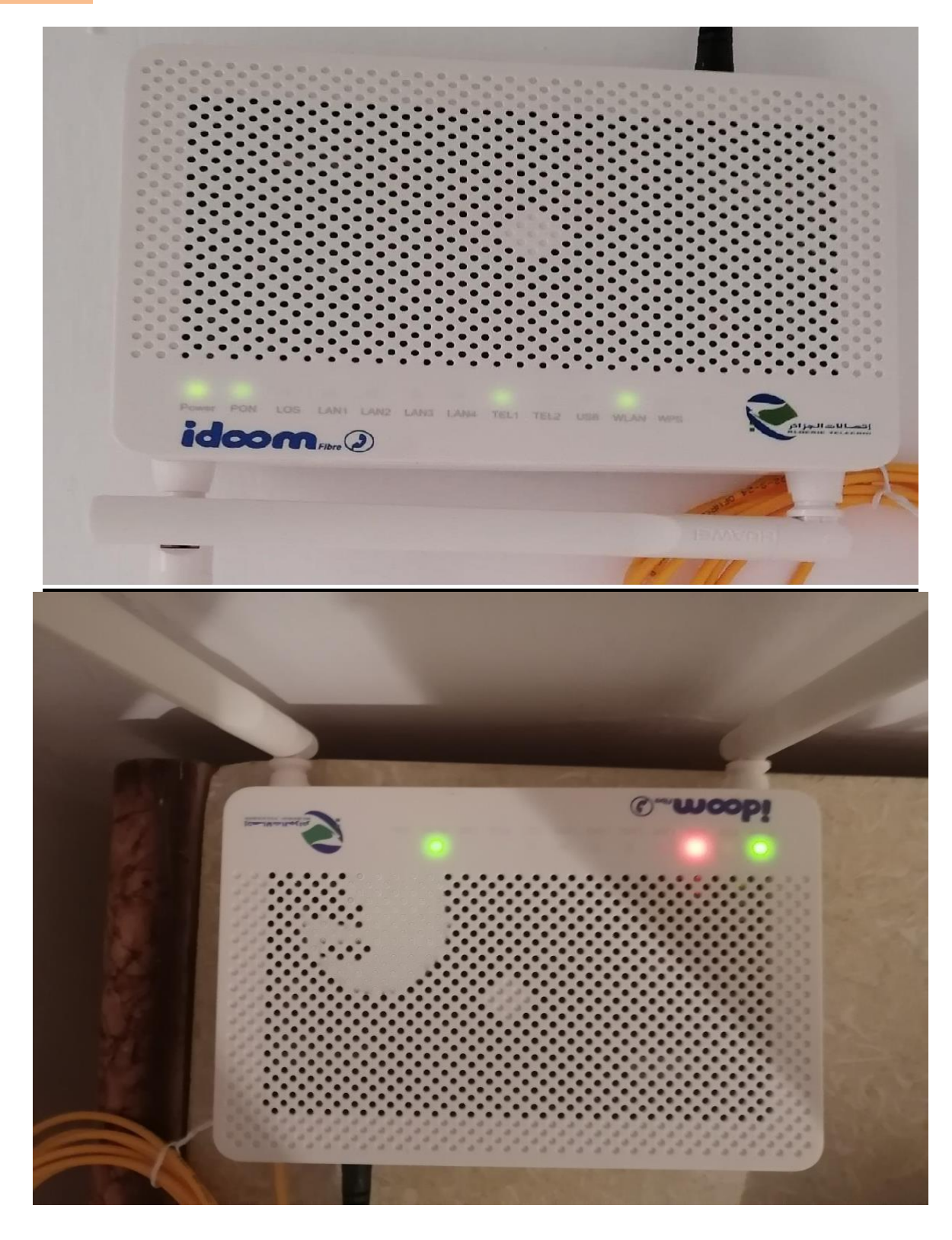

**Figure II.37: Modem allumé**.

 Quand on connecte le modem avec la fibre optique il se configure automatiquement avec le PBO concerné.

S'il y'a une erreur, letechnicien d'Algerie telecom porécedera manuellement comme suit :

- Se connecter au modem.
- Dans un navigateur, taper l'adresse IP associé au Modem utilisé, comme suit :
- L'adresse IP qui correspond au Modem de HUAWEI est : 192.168.100.1
- L'adresse IP qui correspond au Modem de NOKIA est : 192.168.1.254
- Introduire ensuite mot de passe et le nom d'utilisateur.
- Une fois accéder à la configuration du Modem, on peut changer le mot de passe et l'adresse et même on peut voir l'atténuation en dBm.

### **X. Bilan optique**

### **X.1. Bilan Optique entre OLT et ONT**

L'atténuation du signal optique est due aux deux phénomènes :

- A l'atténuation relative aux caractéristiques du câble optique.
- A l'atténuation causée par les connexions (épissure par fusion, épissure mécanique, ODF, FDT, FAT, …etc.).

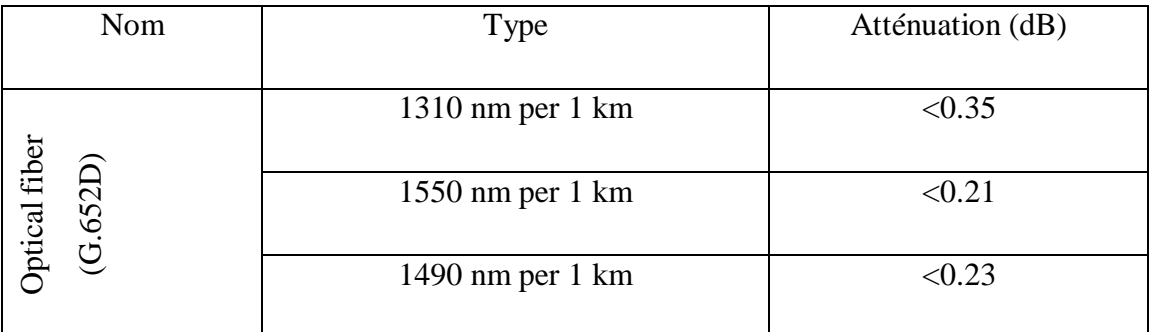

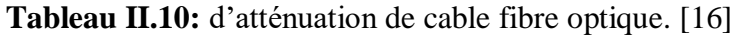

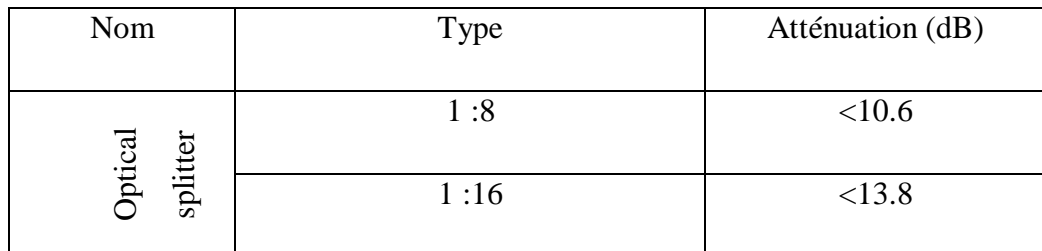

**Tableau II.11:** d'atténuation de splitter. [16]

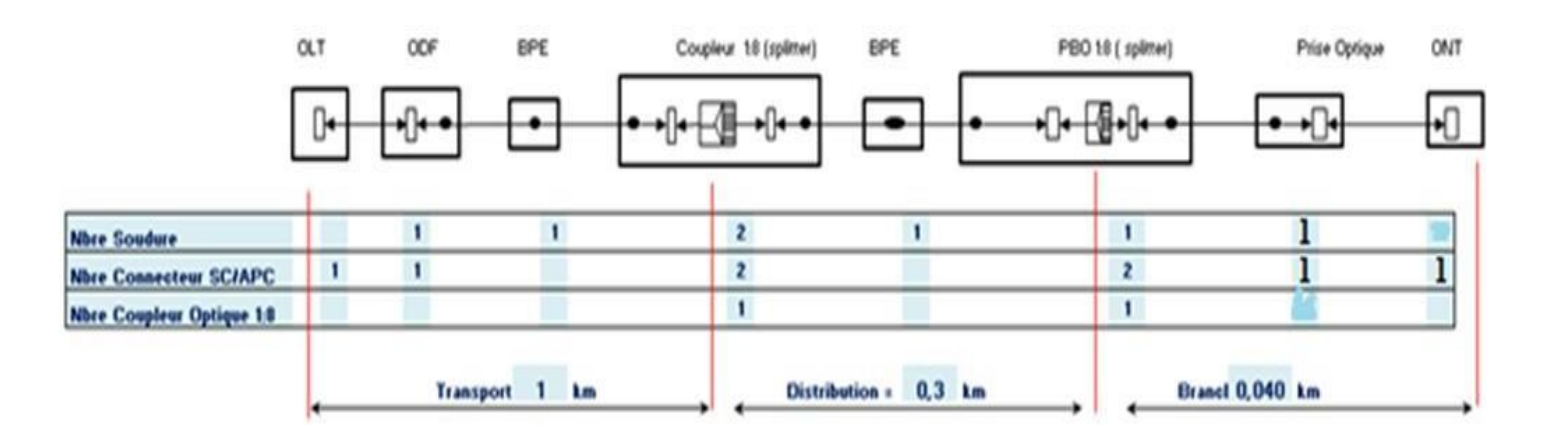

**Figure II.46:** Un exemple de calcul de l'atténuation Totale d'une Liaison. [16]

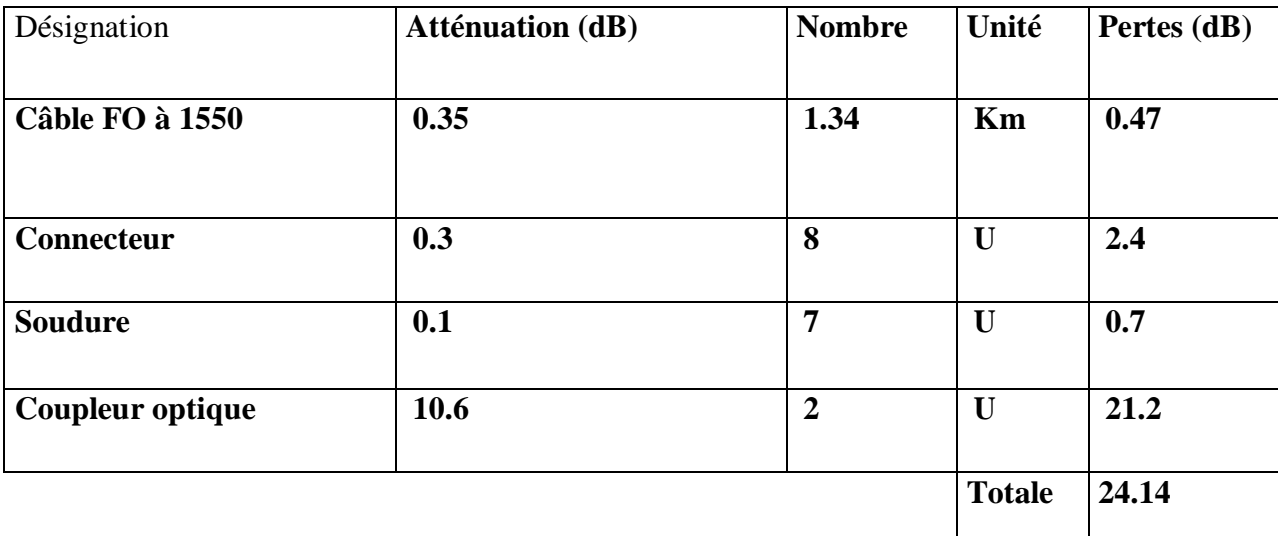

**Tableau II.12:** d'atténuation de splitter.

#### **X.2. Le calcule d'atténuation totale et la marge de la liaison**

La loi de l'atténuation totale est donnée par l'expression suivante :

$$
Att_{\text{Totale}}[dB] = \alpha_{lin}[dB/Km] \times L[Km] + \sum Att_{epi}[dB] + \sum Att_{conn}[dB] + \sum Att_{solm}[dB]
$$

La loi de la marge est :

$$
M[dB] = (P_{Tx}[dBm] - S[dBm]) - (Att_{Totale}[dB] - V[dB]) \dots \dots \dots \tag{2}
$$

- $\bullet$  Att<sub>totale</sub>: L'atténuation totale.
- $\bullet$  Att<sub>epi</sub>: L'atténuation des épissures.
- Att<sub>conn</sub>: L'atténuation des connecteurs.
- $\bullet$  Att<sub>splitter</sub>: L'atténuation des splitters.
- $\bullet$   $\alpha_{lin}$ : L'atténuation du câble.
- $\bullet$  L : la distance parcourus.
- $P_{Tx}$ : Puissance d'émission.
- S : la sensibilité de -28dBm.
- V : Valeur de vieillissement, être considéré autour de 1.5dB.
- M : La marge de puissance, qui est également appelée marge de sécurité. Il représente la quantité de puissance disponible après avoir soustrait la perte de liaison du budget de la puissance.

L'atténuation totale est :

$$
Att_{Total}[dB] = 24.77 dB
$$

La marge est :

$$
[dB] = 6.73 \ dB
$$

55
### Chapitre II Etude d'une liaison FTTH

**XI. Un schéma bloc de la technologie FTTH à Sétif depuis une ligne internationale jusqu'à l'abonné**

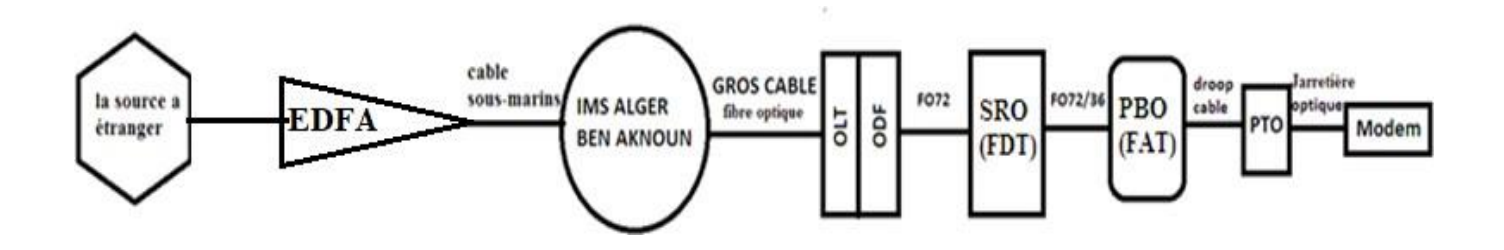

**Figure II.47:** Schéma bloc.

#### **XII.Conclusion**

Dans ce chapitre on a vu la technologie FTTH exploitée dans la ville de sétif et on a vu toutes les structures de cette technologie et tous les équipements.

Les ingénieurs d'Algérie Telecom avant de faire une réception finale de ce projet ODN il font un test par l'OTDR et le power-métre pour vérifier les atténuations dans chaque PBO et FDT, il faut satisfaire le standard IUT-T 984 2 B+.

Dans la partie suivante du travail, nous allons faire la simulation d'une Liaison FTTH à l'aide du logiciel OPTISYSTEM.

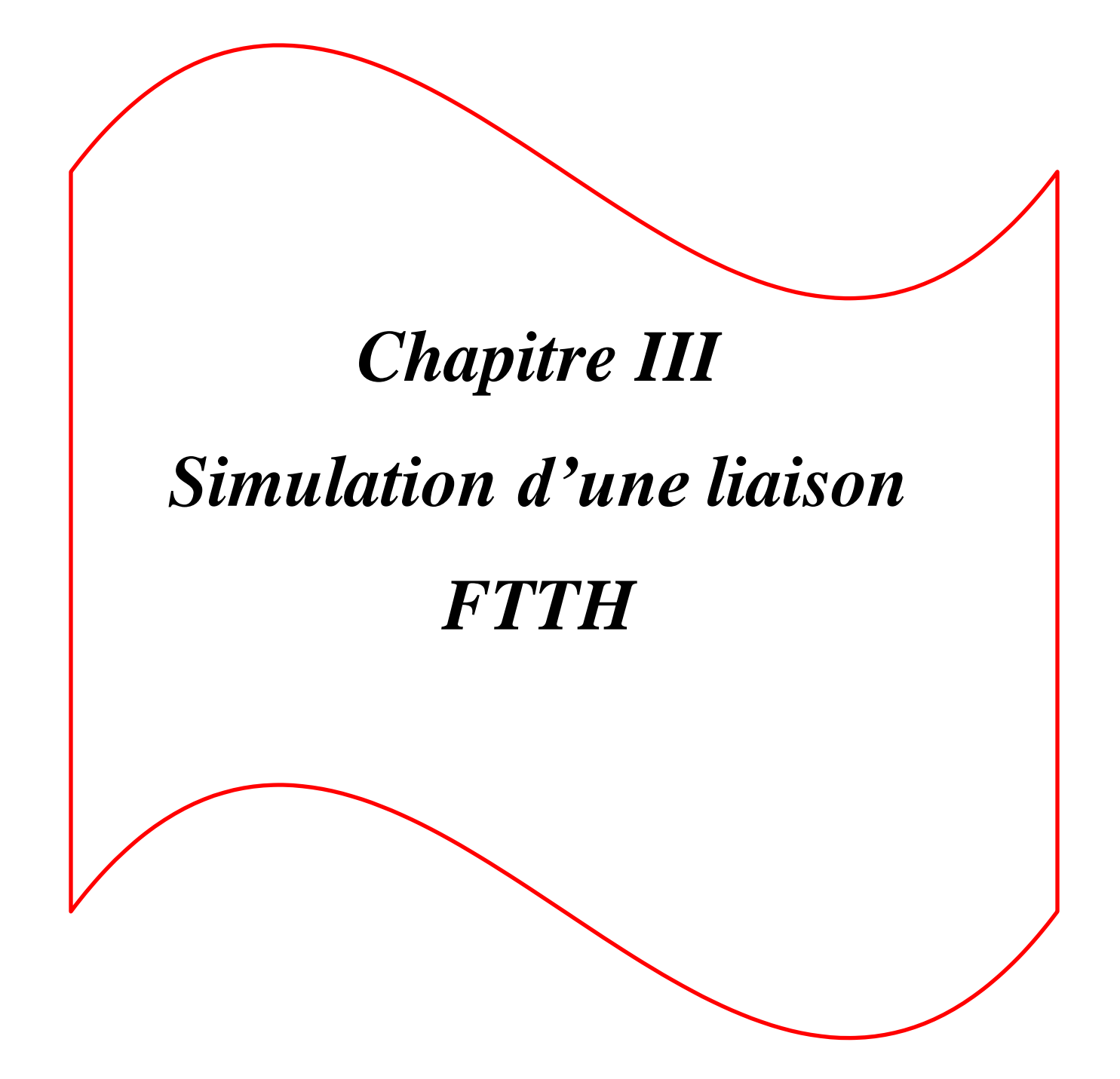

### **I.Introduction**

OPTISYSTEM est un logiciel de simulation, qui permet de tester et optimiser n'importe quel type de liaison optique, dans ce chapitre nous allons faire une simulation d'une liaison FTTH à base de GPON identique à celle de la pratique vue dans le chapitre précédent.

Ensuite nous allons analyser les résultats obtenus via l'analyseur du taux d'erreur(BER) et le power mètre.

#### **II.Présentation du logiciel**

Le logiciel OptiSystem a été développé par la société canadienne Optiwave. Il est basé sur la résolution de l'équation de Schrödinger couplée aux équations de Maxwell, ainsi que le formalisme mathématique du traitement du signal.

OPTISYSTEM comprend essentiellement une fenêtre principale qui comporte des éléments suivants :

- **Editeur du layout** : permet l'édition et la configuration du schéma en cours de conception.
- **Vue d'ensemble du projet** : permet la visualisation miniature de layout en cours d'édition.
- **Bibliothèque** : une base de données de divers composant existant, elle contient tout type de modèle qui permet de réaliser les différents schémas.

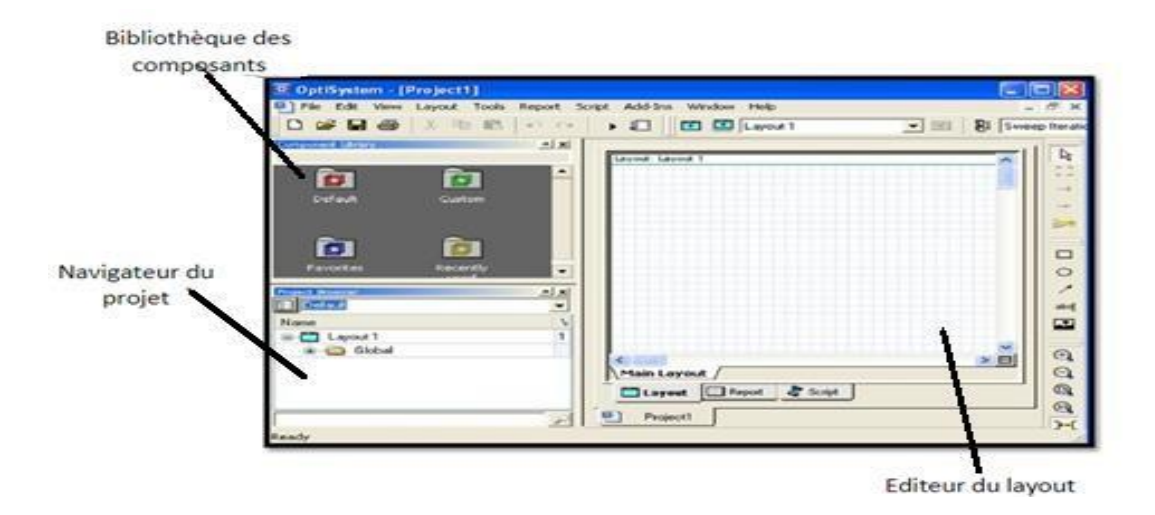

**Figure III.1 :** Interface graphique du logiciel OptiSystem.

58

### **II.1. Démarche à suivre pour simuler un système optique se décompose en deux étapes**

- Construire le schéma bloc.
- Analyser le schéma.

#### **II.2. Les modes de simulation**

Le logiciel OptiSystem offre trois différents modes de simulation :

- Le mode normal : où il suffit d'entrer la valeur du paramètre désiré.
- Le mode de balayage (Sweep) : Où la valeur du paramètre varie suivant une courbe donnée.
- Le mode scripte : où le paramètre est évalué comme une expression arithmétique.

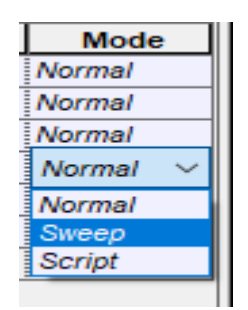

**Figure III.2** : Modes de simulation.

#### **II.3. Principales caractéristiques du logiciel OptiSystem**

- La bibliothèque de l'OptiSystem comprend une liste riche et variée des composants optiques passifs et actifs ainsi que des composants électro-optiques et électroniques.
- Des outils de visualisation électriques et optiques, tels que le diagramme de l'œil.

#### **II.4. Applications du logiciel OptiSystem**

- Etude des pertes linéaire et non linéaire, du bilan de liaison.
- Etude de la dispersion.
- Le multiplexage WDM et ses variantes.
- Amplification optique EDFA... etc.

### **III.Critères de qualité d'une transmission**

Pour voir la qualité de transmission dans un système télécommunication optique, plusieurs outils sont utilisés à savoir : le facteur de qualité, le diagramme de l'œil et le taux d'erreur binaire.

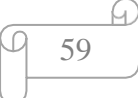

#### **III.1. Le facteur de qualité**

Facteur de qualité Q, est un critère de qualité d'un signal optique, Il représente le rapport signal sur bruit électriques en entrée du circuit de décision du récepteur, sachant que ce rapport a une influence directe sur les performances du système.

#### **III.2. Diagramme d'œil**

Le diagramme de l'œil permet de visualiser la qualité d'un signal dans le domaine temporel du signal optique détecté par le récepteur optique. Les systèmes de transmission optiques sont évalués par un analyseur de diagramme de l'œil.

L'œil est ouvert si les niveaux des symboles « 1 » sont bien distincts des niveaux des symboles « 0 ». Par contre ; si c'est le contraire l'œil est dit fermé (horizontalement ou verticalement).

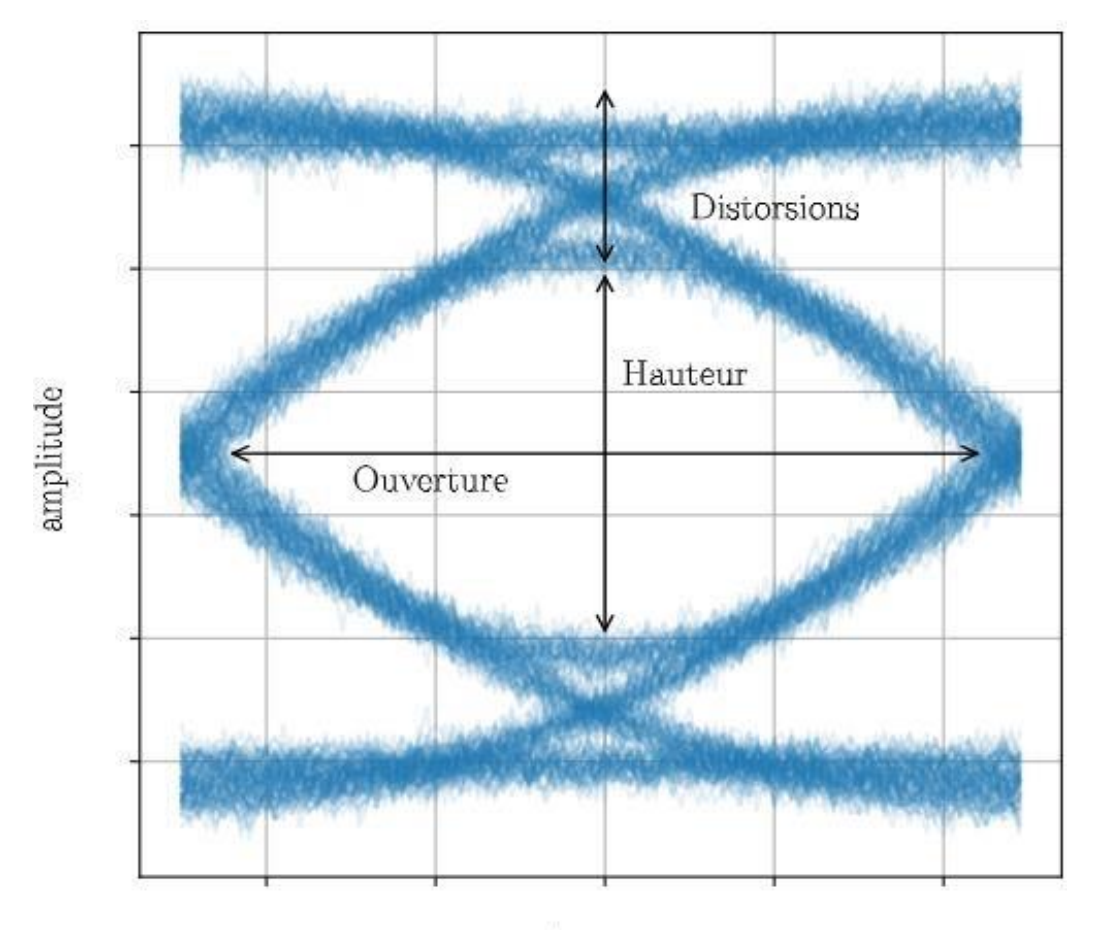

temps

**Figure III.3** : Diagramme d l'œil.

60

Le diagramme de l'œil permet de faire des constatations à savoir :

- L'ouverture de l'œil représente l'intervalle de temps où peut se faire l'échantillonnage du signal lors de la démodulation. Il vaut mieux que l'œil soit le plus ouvert.
- La hauteur de l'œil indique la quantité de bruit qui est tolérée pour que la distinction entre les niveaux soit possible. Si le rapport signal-à-bruit diminue (ce qui signifie que le bruit augmente), alors l'œil aura tendance à se fermer et on ne pourra plus distinguer les niveaux représentant les symboles.
- Les distorsions sont dues au bruit mais aussi au filtrage du signal par le canal.

#### **III.3. Le taux d'erreurs binaire (BER)**

Le taux d'erreur sur les bits (BER) d'une transmission est le pourcentage de bits dans la transmission qui ont des erreurs à la suite de bruit, d'interférence ou d'autres problèmes. Le taux d'erreur permit d'évaluer la qualité du signal transmis est comparer la séquence binaire à l'émission à celle de la réception. Il est défini par le rapport entre le nombre de bit envoyés au nombre de bit reçus :

$$
BER = \frac{\text{Nombres de bits errorés}}{\text{Nombres de bits transmis}} \dots \dots \dots \tag{3}
$$

Un système est généralement considéré de bonne qualité en télécom optique si ce BER est inférieur à 10<sup>-20</sup>.

### **Partie simulation**

#### **I.Présentation des composants utilisés et leurs caractéristiques**

Notre système est une liaison GPON (Gigabit Passive Optical Network) qui se compose d'un NRO (nœud de raccordement optique) : OLT (Optical Line Terminal) et ODF (Optical distribution frame), d'un SRO (sous répartiteur optique) et de splitter, d'un PBO (Point de Branchement Optique), et d'un ONT (Optical Network Terminaison) voir figure III.4.

La solution FTTH GPON arborescentes à deux niveaux de splitter de 1:8 / 1:8, le premier est dans le SRO et le deuxième dans le PBO permettant d'avoir 64 clients tous en respectant une atténuation inférieure à -28 dB.

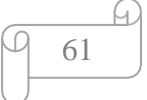

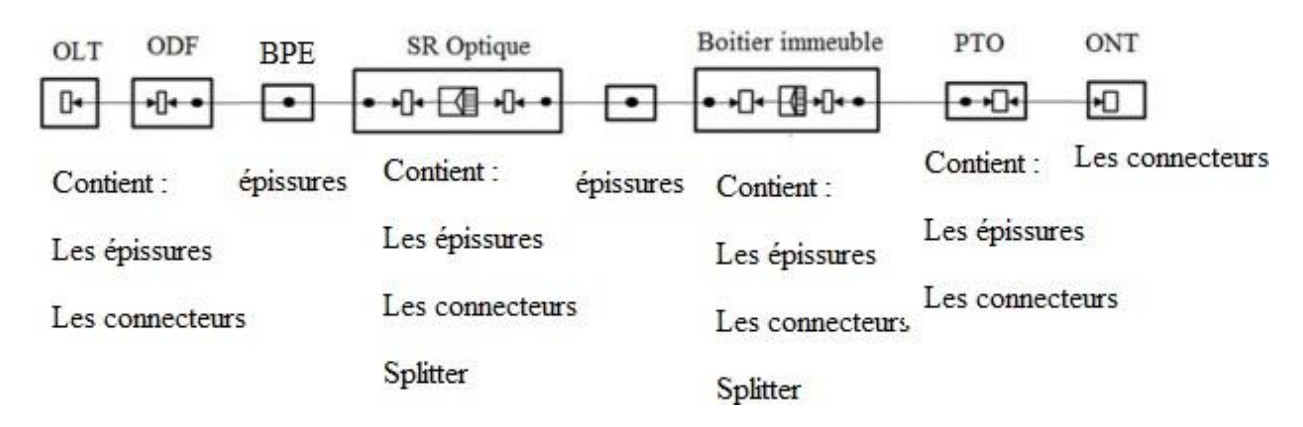

**Figure III.4** : la liaison FTTH

Le tableau suivant représente la liste des matériels utilisés et leurs différentes caractéristiques :

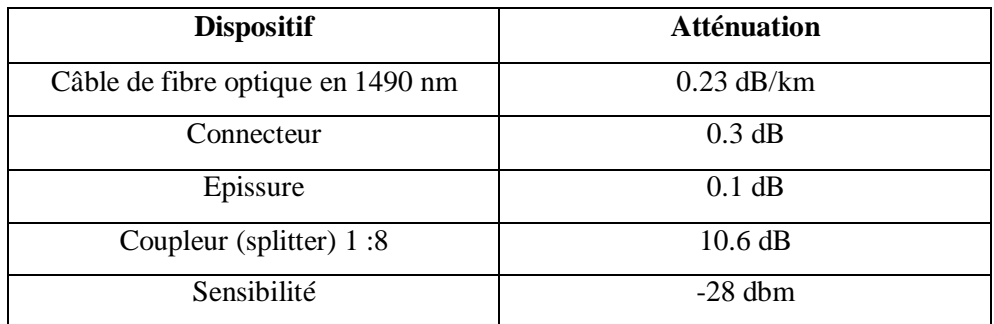

**Tableau III.1**: atténuation des dispositifs.

### **II.Liaison GPON en simulation.**

Dans ce qui suit, nous allons simuler une liaison FTTH-GPON à celle réalisée dans les deux sens, montant et descendant, ce dernier a été effectué sans et avec WDM.

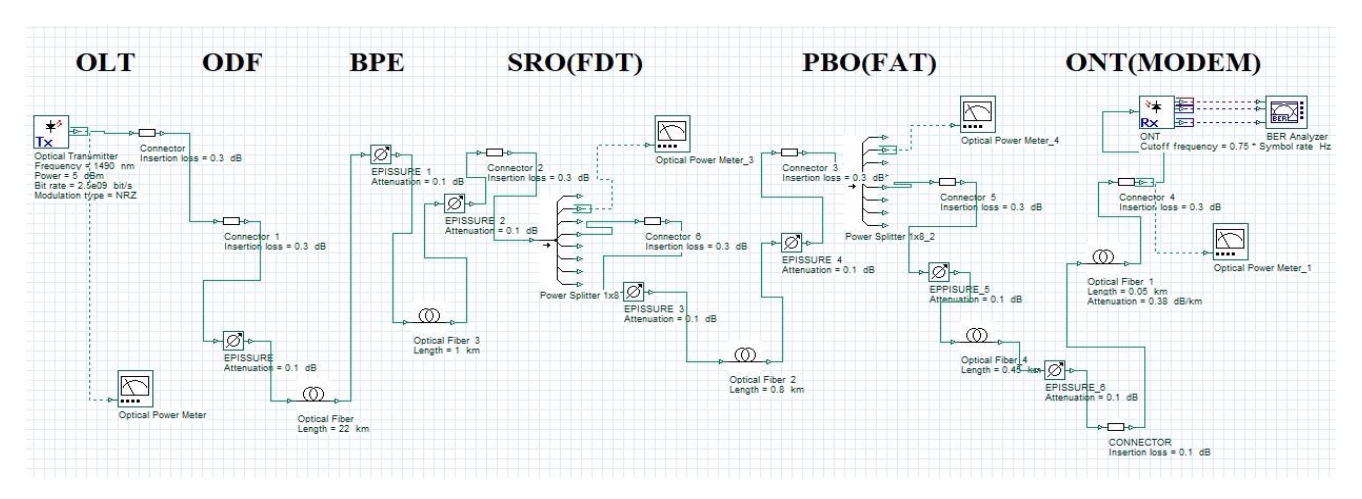

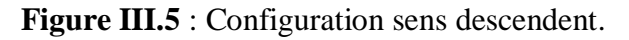

62

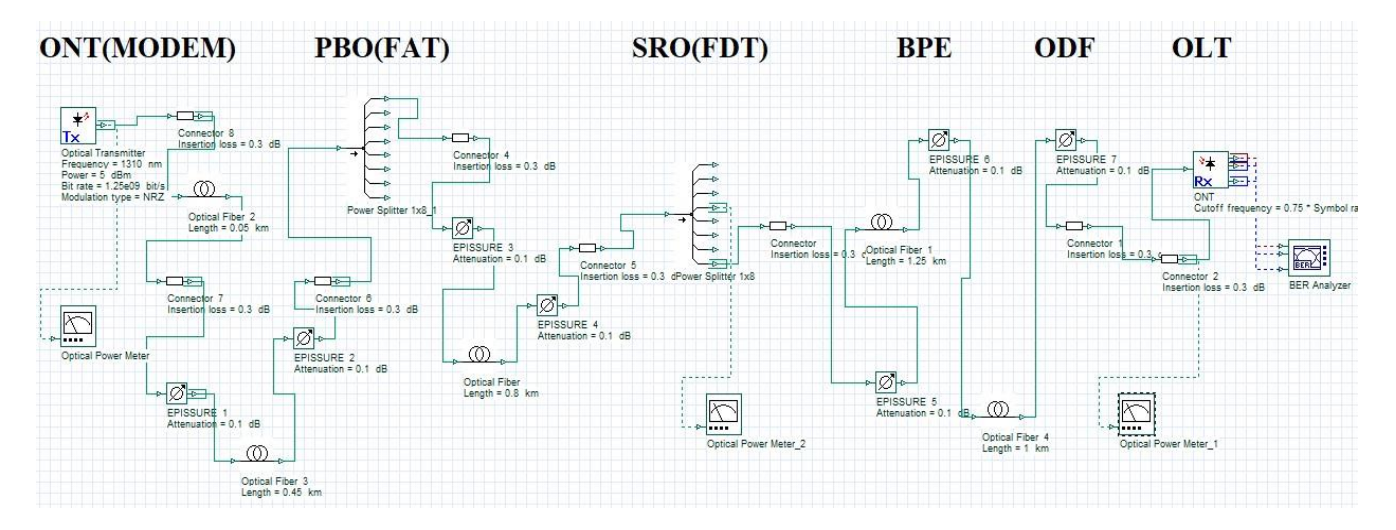

**Figure III.6** : Configuration sens montant.

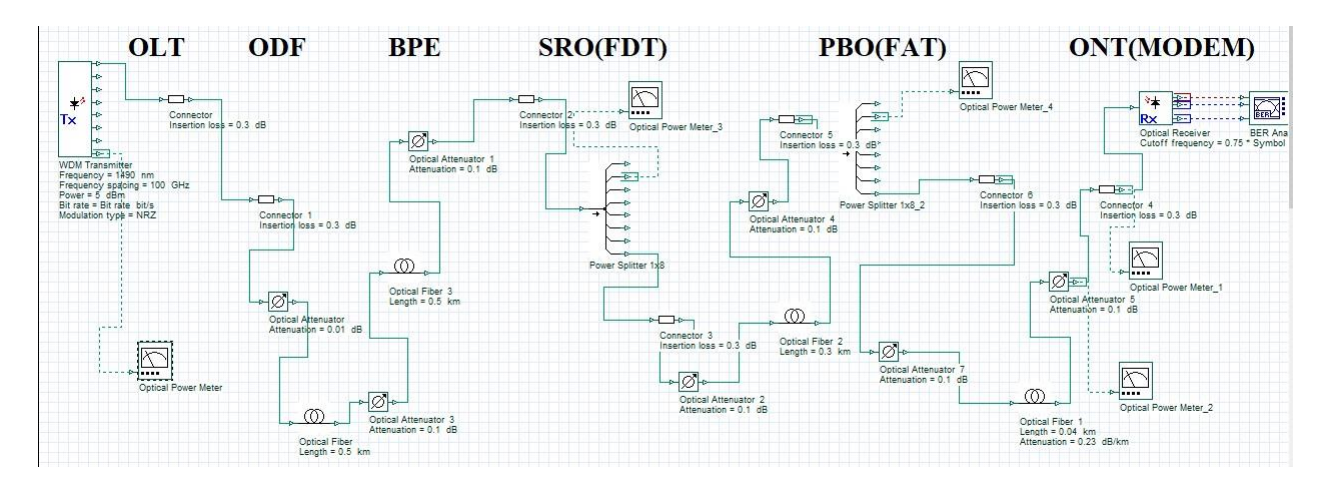

**Figure III.7** : Configuration sens descendent avec WDM.

Les paramètres de simulation sont choisis identiques à celle de la pratique comme est indiqué ci-dessous :

- Le débit nominal du signal de la terminaison OLT vers ONT est 2.5 Gbit/s avec une longueur d'onde de 1490nm,
- Le débit nominal du signal d'ONT vers OLT est 1.25 Gbit/s à une longueur d'onde de 1310nm.
- La puissance moyenne injectée est de 5dbm.
- Le code du signal en aval et en amont : codage avec non-retour à zéro (NRZ).
- La sensibilité est de -28dBm.

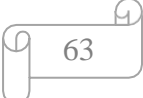

### **III.Effet de la distance**

Afin de voir l'influence de la distance sur la qualité de transmission, nous avons effectué des simulations sur les deux liaisons descendante et montante, en faisant varier la longueur de la fibre optique de 3Km jusqu'à 25Km.

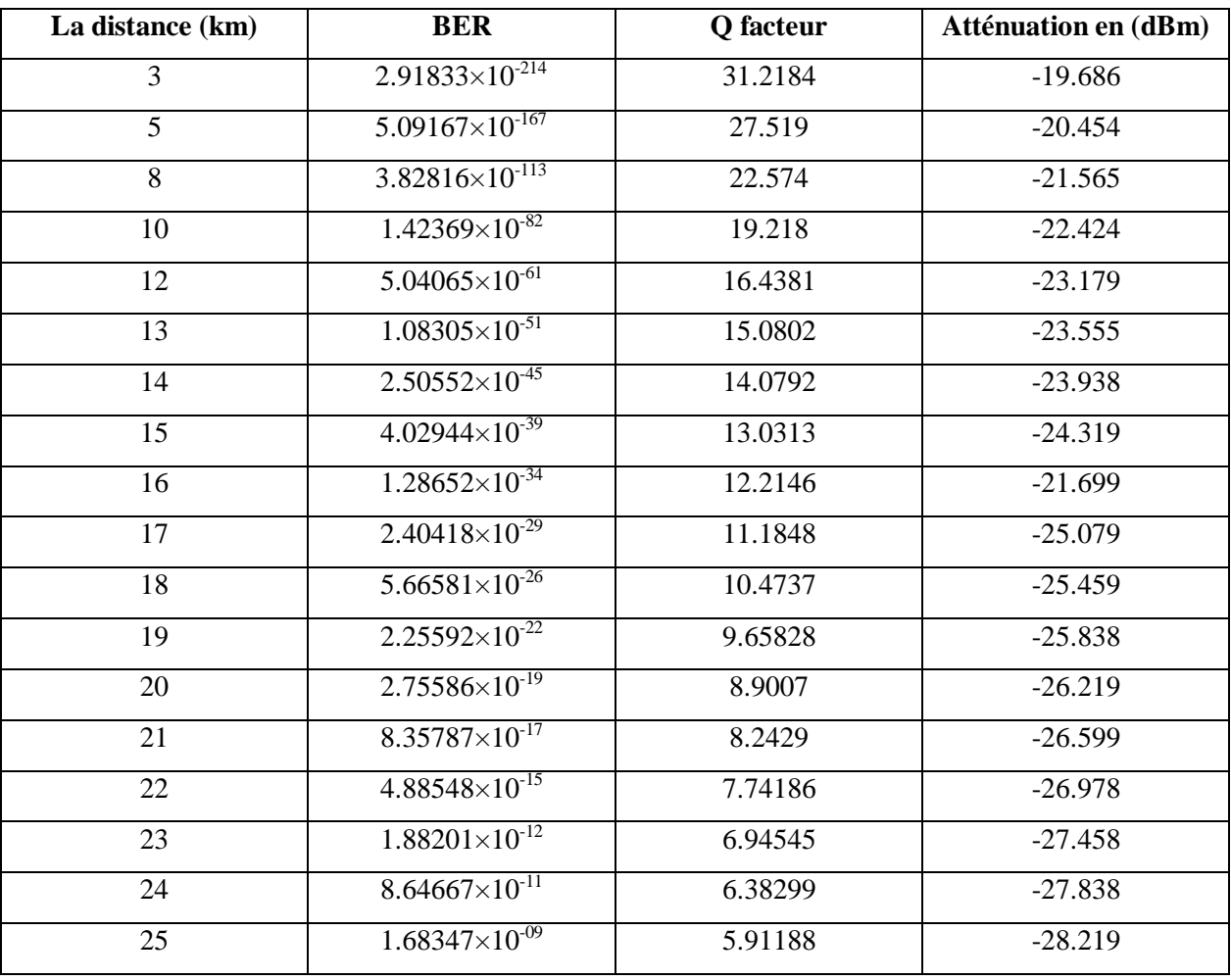

Le tableau suivant regroupe les résultats de la liaison simulée :

**Tableau III.2**: Effet de la distance voie descendant.

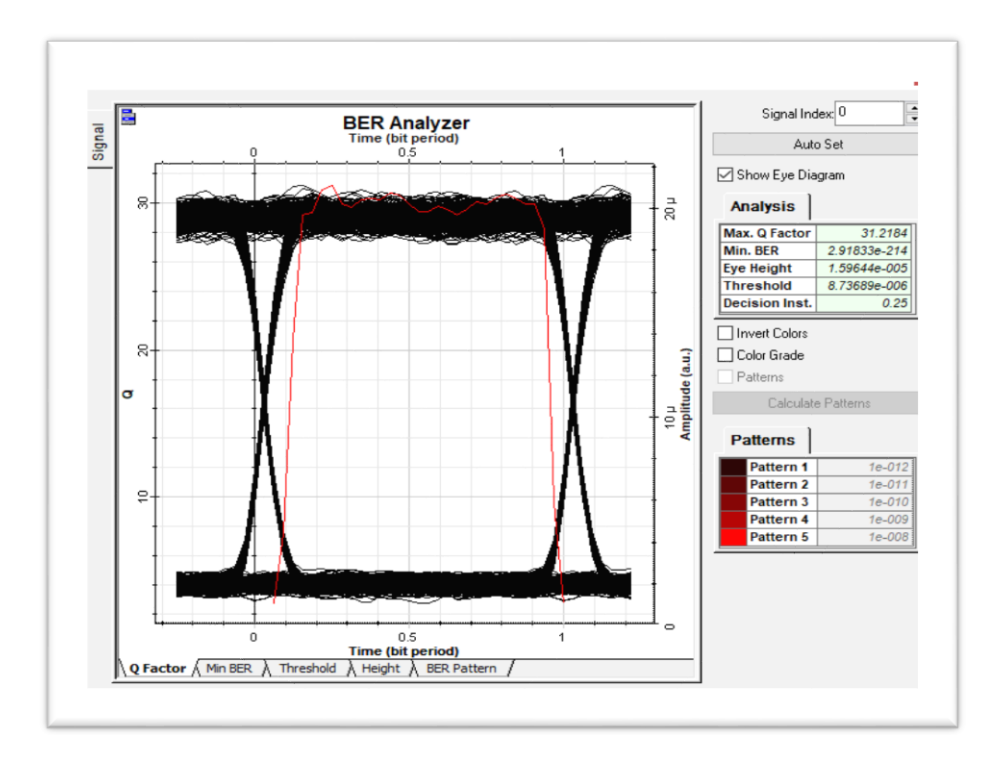

**Figure III.8** : Diagramme d'œil à 3Km voie descendant

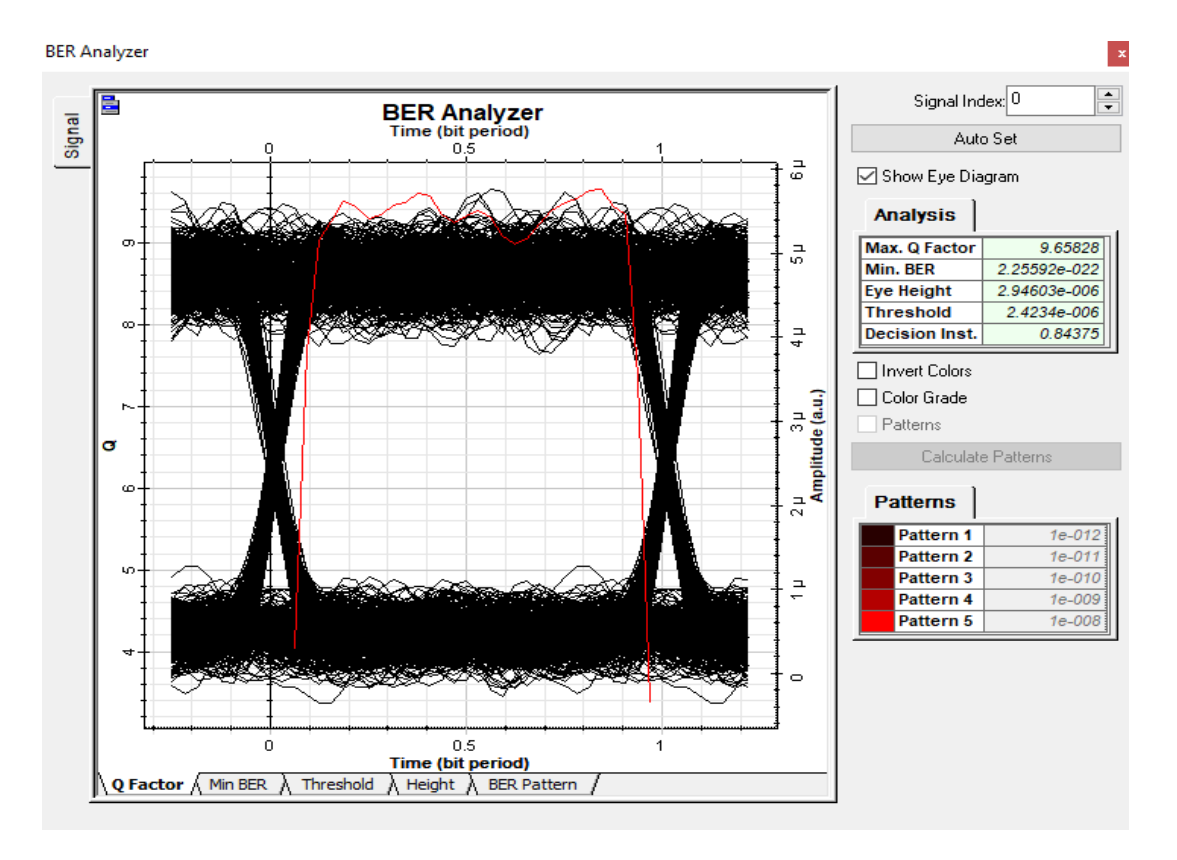

**Figure III.9** : Diagramme d'œil à 19Km voie descendant

65

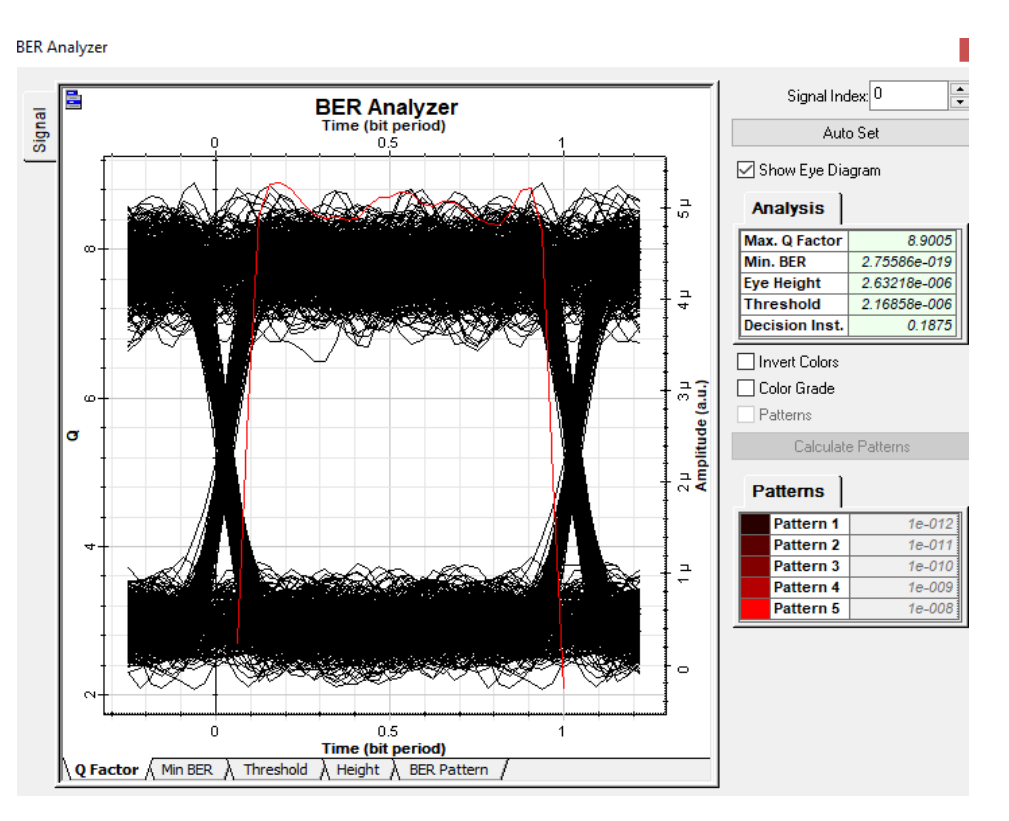

**Figure III.10** : Diagramme de l'œil à 20Km voie descendant**.**

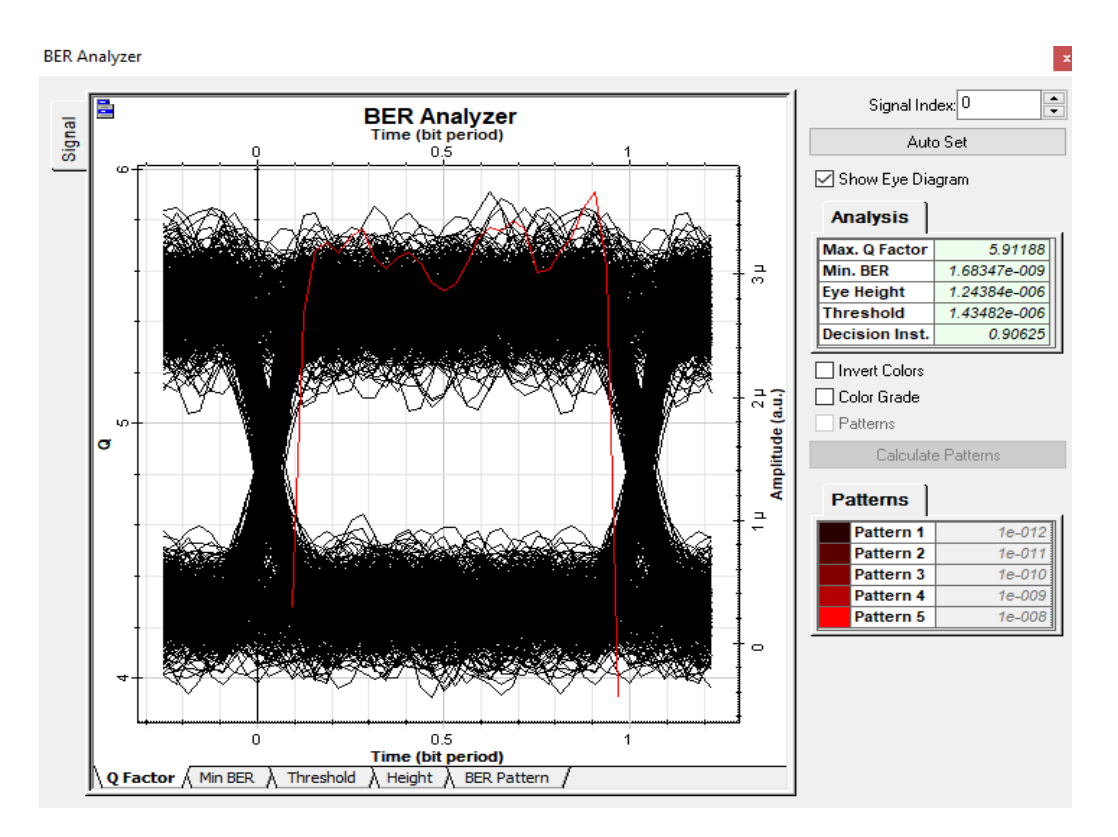

**Figure III.11** : Diagramme de l'œil à 25Km voie descendant**.**

```
66
```
#### Chapitre III Simulation d'une liaison FTTH **BER Analyzer**  $\vert\mathbf{x}\vert$ ÷ Signal Index: 0 **BER Analyzer**<br>Time (bit period) Signal Auto Set  $\boxed{\smash{\triangleleft}}$  Show Eye Diagram **Analysis** Max. Q Factor 26.3932 8.03855e-154 Min. BER 1.29235e-005 **Eye Height** 7.49085e-006 **Threshold** g **Decision Inst.**  $0.3125$  $\vert x \vert$ **Optical Power Meter** 10µ<br><mark>Amplitude (a.u.)</mark>  $\left| \frac{\bullet}{\bullet} \right|$ Signal Index:  $\boxed{0}$  $8.888$  Feb. G Total Power  $\checkmark$ s n -1.5  $dRn$  $\subseteq$ Pattern 2  $1e-011$ Pattern 3  $1e-010$ Pattern 4  $1e-009$ Pattern 5  $1e-00$  $\circ$  $\mathbf{0}$  $0.5$  $\ddot{\phantom{1}}$ Time (bit period)  $\setminus$  Q Factor  $\wedge$  Min BER  $\wedge$  Threshold  $\wedge$  Height  $\wedge$  BER Pattern /

**Figure III.12** : Diagramme de l'œil à 3Km voie montante**.**

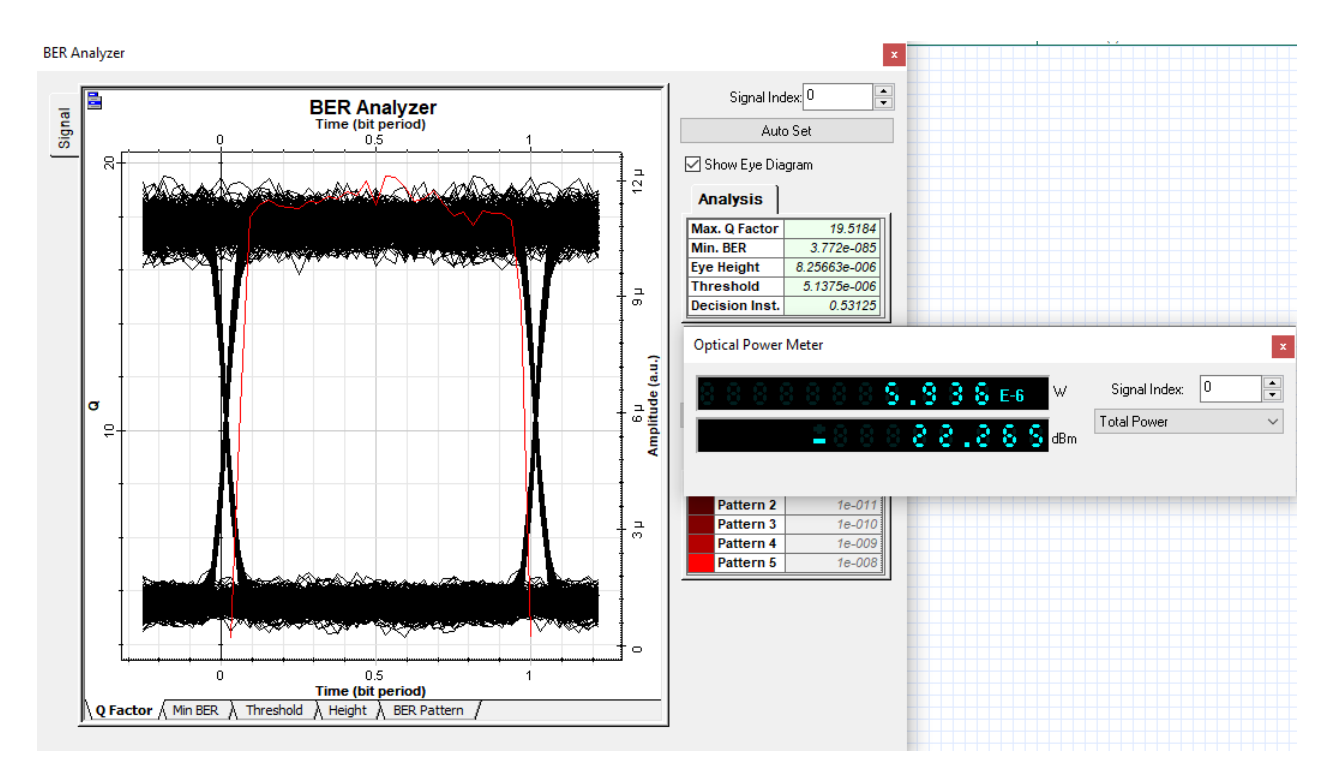

**Figure III.13** : Diagramme de l'œil à 10Km voie montante**.**

67

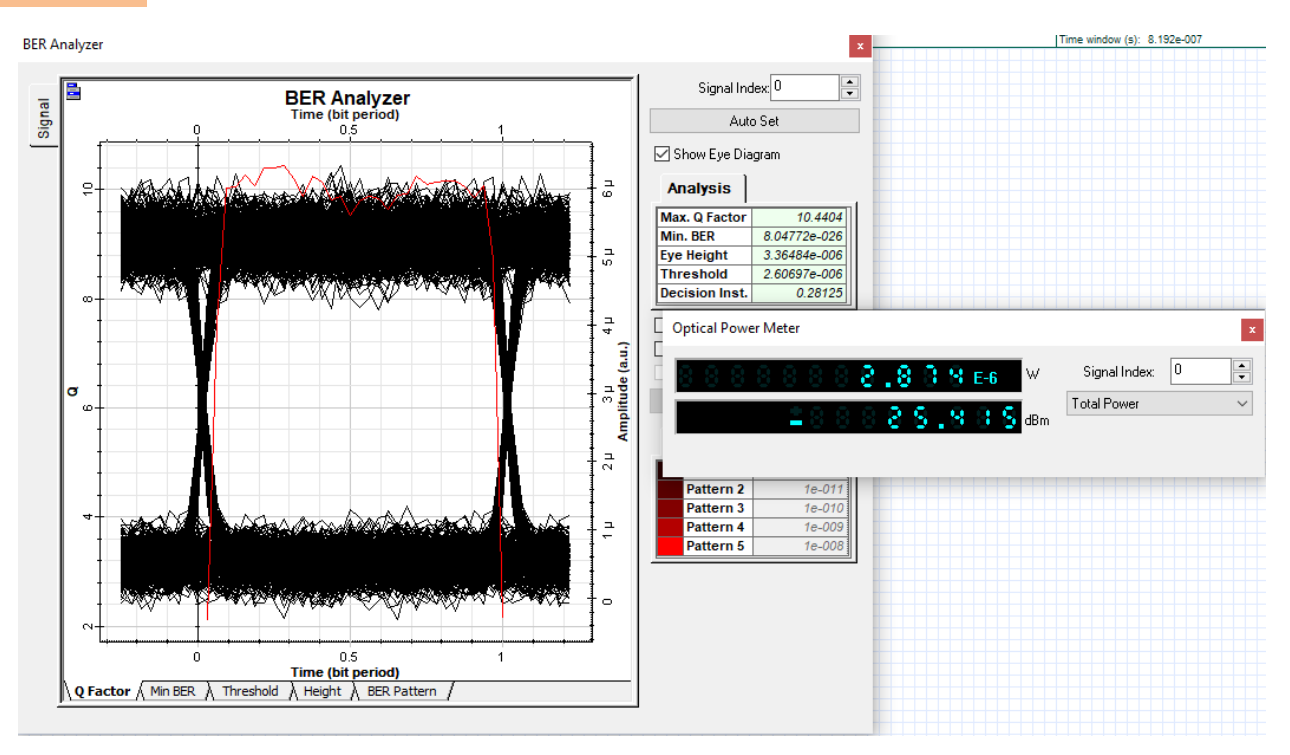

**Figure III.14** : Diagramme de l'œil à 19Km voie montante**.**

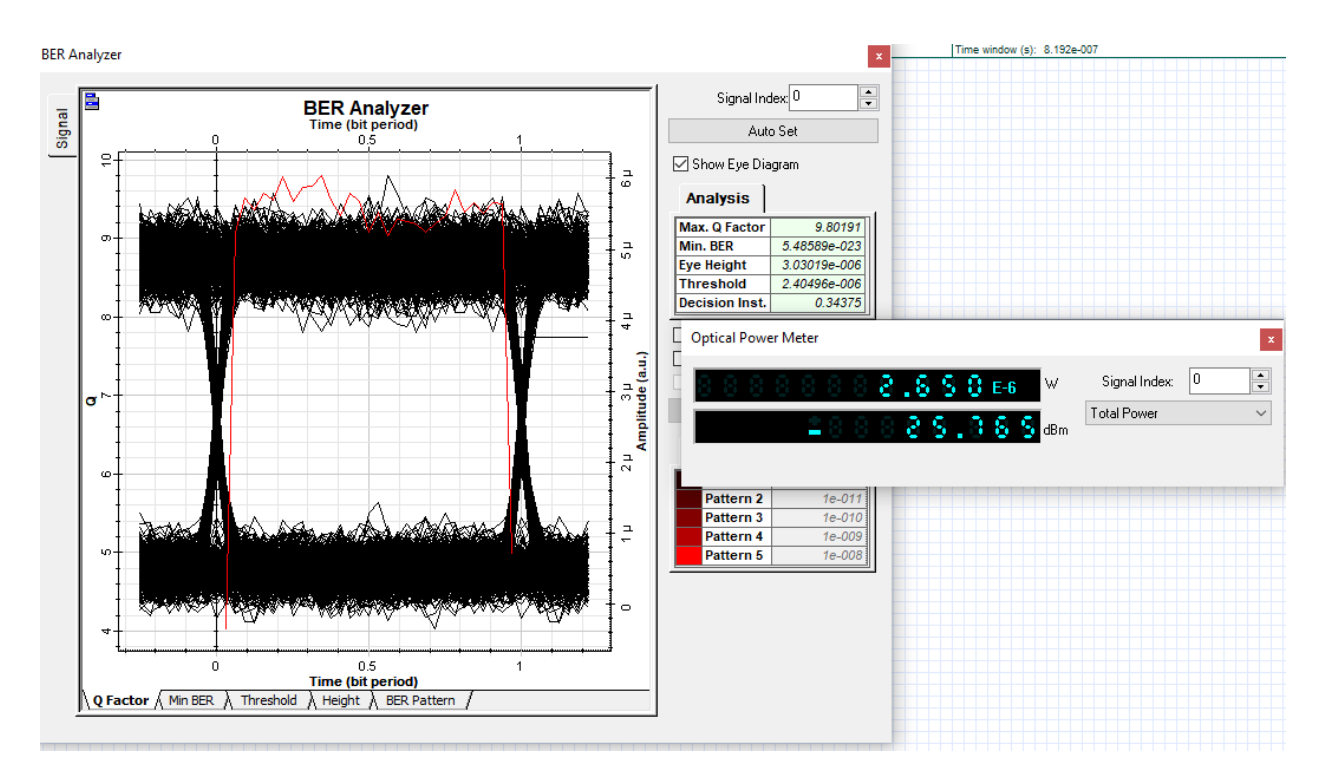

**Figure III.15** : Diagramme d'œil à 20Km voie montante.

h. 68

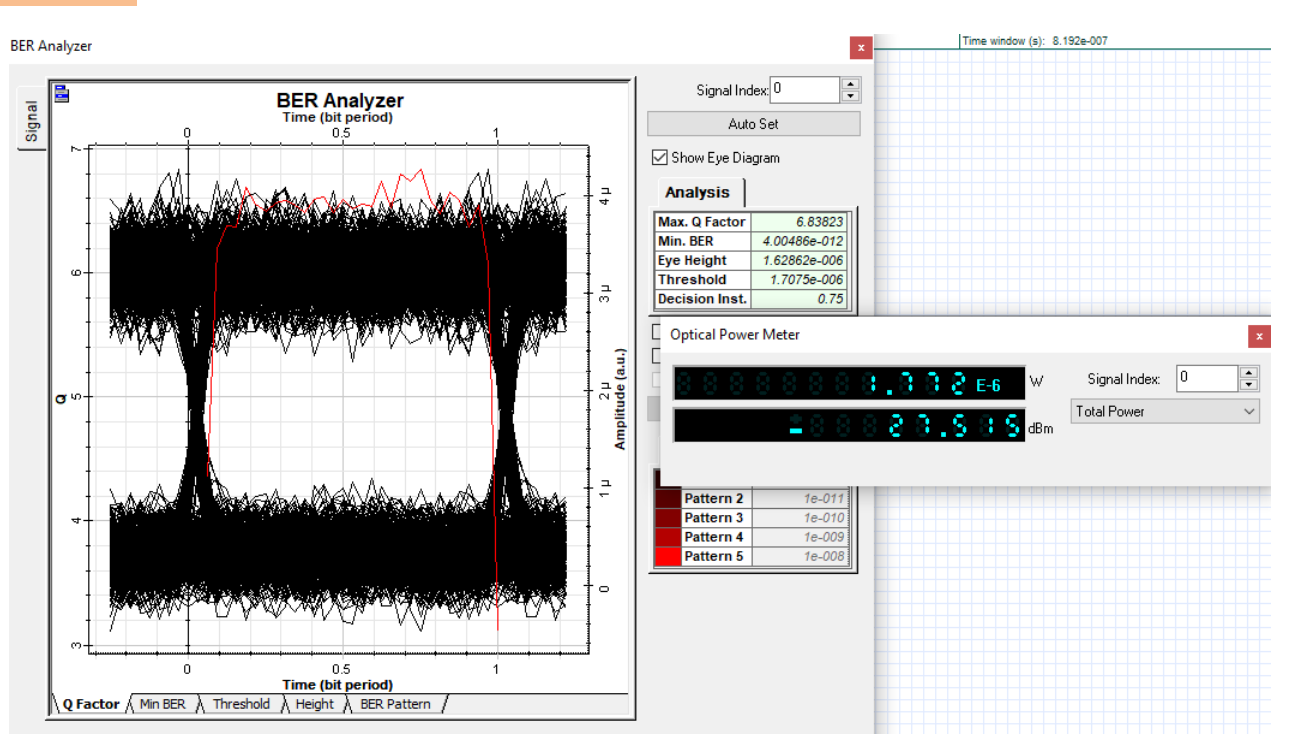

**Figure III. 16** : Diagramme de l'œil à 25Km voie montante**.**

### **IV. Analyse des résultats**

- On remarque une augmentation du BER et une diminution du facteur de qualité, avec l'augmentation de la distance ce qui traduit la dégradation du signal, en effet, plus l'ONT est éloignée, Plus le BER obtenu est élevé, plus la puissance reçue est faible.
- Le facteur de qualité Q et le BER sont meilleurs pour des distances inférieures à 20Km.
- Pour une distance maximale de 19Km, on obtient un diagramme de l'œil ouvert avec un taux d'erreur binaire (BER) d'ordre 10-20. Ce chiffre est inférieur au minimum BER recommandé pour les systèmes de communication à fibre optique  $(10^{-20})$ .
- Pour des distances supérieures à 20 Km le diagramme de l'œil est perturbé ce qui explique une déformation du signal.
- La puissance à la réception variée de -19.686 dBm pour une distance de 3Km à -28.219 dBm pour une distance de 25 Km, ce qui est en accord avec la pratique dans cette dernière la valeur minimale tolérée et de -28dBm.
- Les résultats obtenus dans la voix descendant et dans la voix montante sont presque identiques.

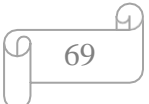

#### **V. Bilan optique**

Le bilan d'une liaison optique est un paramètre très important, il est défini comme étant la somme de toutes les atténuations dans la liaison entre l'OLT et l'ONT. Afin d'assurer une bonne transmission, une marge de sécurité *M* doit être tenir en compte, c'est la différence entre la puissance émise en dbm et l'ensemble de toutes les atténuations dans la liaison entre l'OLT et l'ONT. L'atténuation totale est donnée par :

$$
Att_{\text{Totale}}[dB] = \alpha_{lin}[dB/Km] \times L[Km] + \sum Att_{epi}[dB] + \sum Att_{conn}[dB] + \sum Att_{splitter}[dB].
$$

La marge de sécurité *M* est donnée par l'expression suivante :

$$
M[dB] = (P_{Tx}[dBm] - S[dBm]) - (Att_{\text{Totale}}[dB]) \dots \dots \dots \quad (5)
$$

- $\bullet$  *Att<sub>totale</sub>*: L'atténuation totale.
- $\bullet$  Att<sub>epi</sub>: L'atténuation des épissures.
- $\bullet$  Att<sub>conn</sub>: L'atténuation des connecteurs.
- Att<sub>splitter</sub>: L'atténuation des splitters.
- $\bullet$   $\alpha_{lin}$ : L'atténuation du câble.
- L : la distance parcourus.
- $P_{Tx}$ : Puissance d'émission.
- S : la sensibilité de -28dBm.
- M : La marge de puissance, qui est également appelée marge de sécurité. Il représente la quantité de puissance disponible après avoir soustrait la perte de liaison du budget de la puissance.

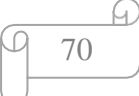

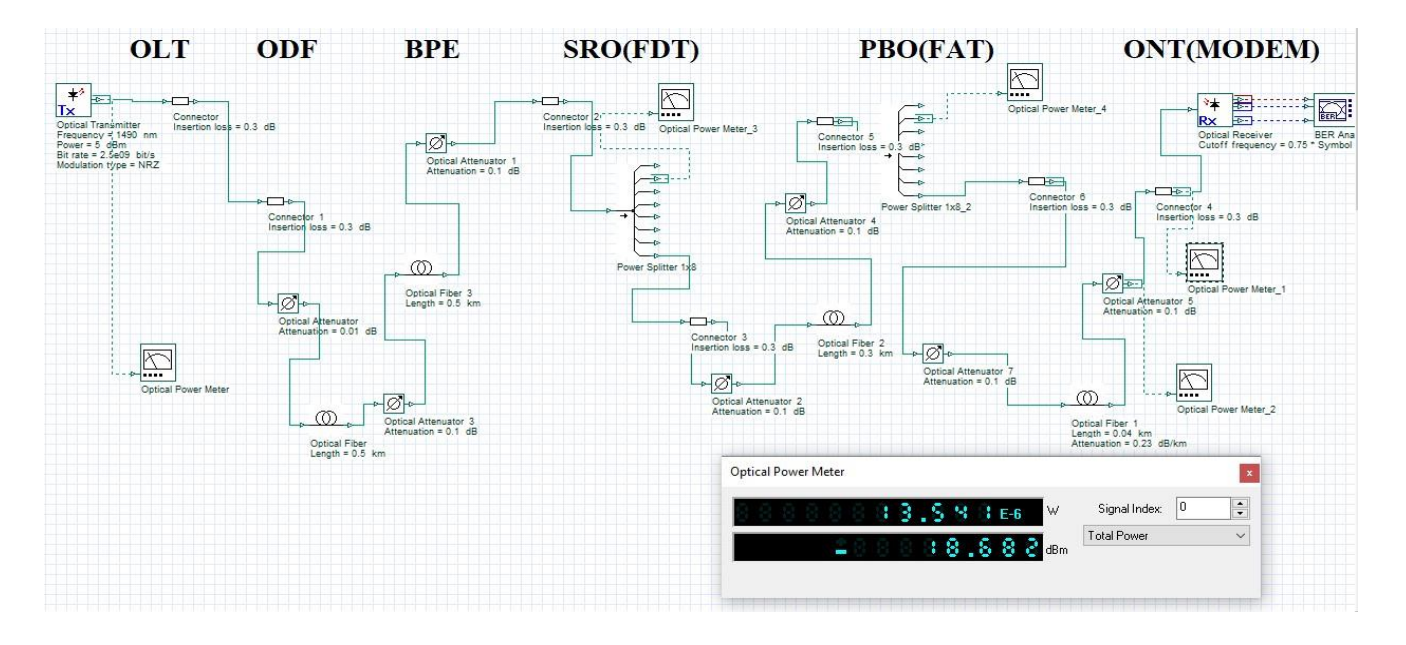

Dans ce qui suit, on prend un cas similaire à la pratique :

**Figure III.17 :** exemple de la liaison.

#### **V.1. Calcul de l'atténuation et de la marge**

 $Att_{Total}[dB] = 0.23[dB] \times 1.34[Km] + (0.1 \times 7)[dB] + (0.3 \times 7)[dB] + (10.6 \times 2)[dB]$ ])...... (6)

 $Att_{Total}[dB] = 24.30[dB]$ ]……… (7)  $[dB] = 8.7[dB]$ ]……… (8)

La marge doit être entre 5 et 10 dB, elle diminue avec l'augmentation des événements. [17]

La valeur de la marge obtenue avec la simulation est de 8.7 dB elle est supérieur par rapport à celle de la partie pratique.

Cela dû, au fait que dans la pratique, un terme de la dégradation de la fibre optique a été ajouté, ce qui n'est pas le cas dans la simulation.

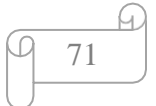

### **VI. Conclusion**

Au cours de ce chapitre nous avons effectué des simulations d'une liaison FTTH du système GPON et nous avons saisi les différents cas et résultats, ensuite, on a calculé le budget optique de la liaison.

Le taux d'erreur binaire et le facteur de qualité nous ont permis d'évaluer la qualité de la transmission de la liaison pour les deux sens montant et descendent pour des différentes distances.

D'après les résultats des simulations faites dans ce chapitre pour la liaison FTTH à base de GPON, nous pouvons conclure qu'il serait nécessaire dans l'installation FTTH de prendre en considération la distance (la longueur du câble fibre optique), l'atténuation et le débit.

72

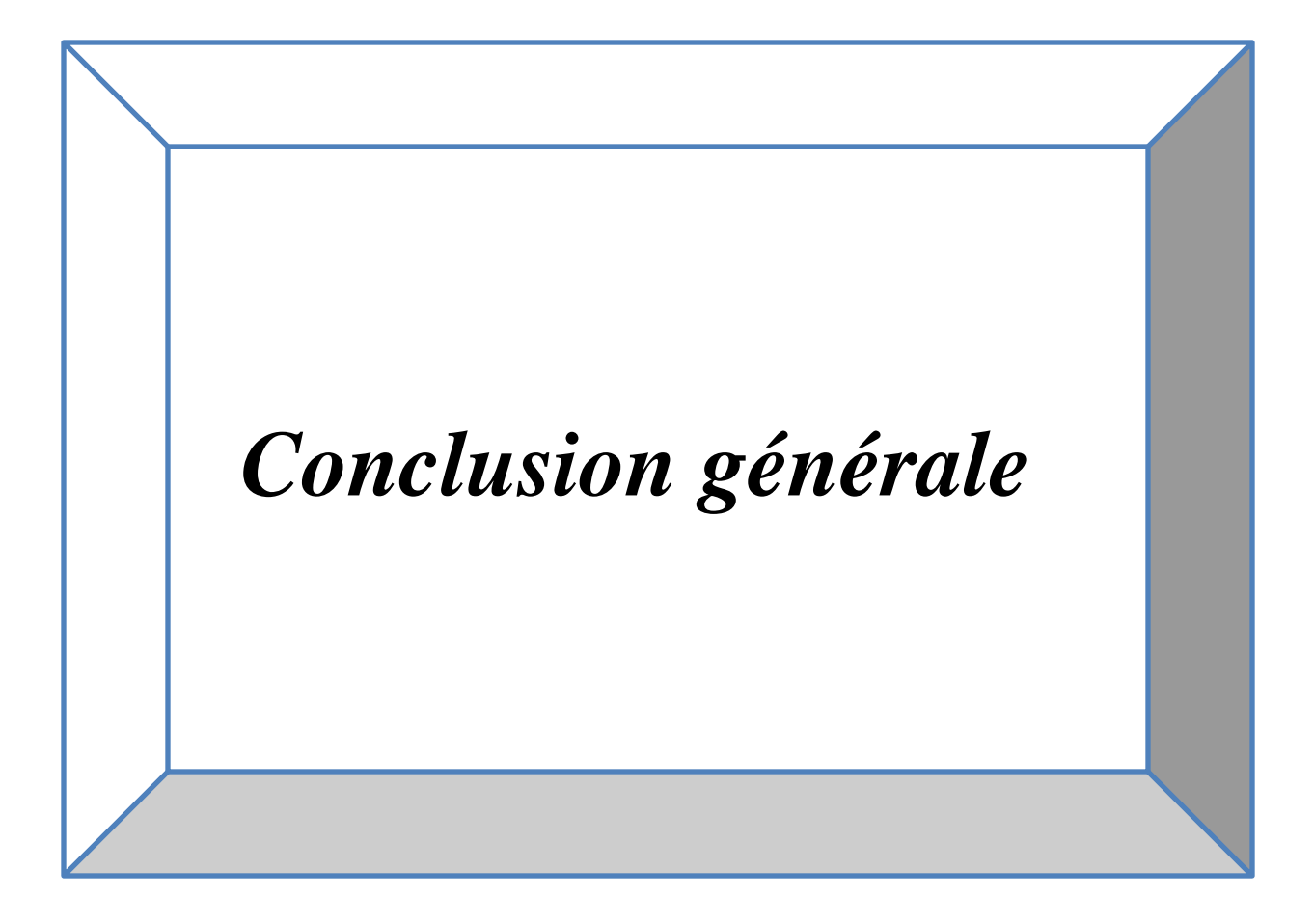

### Conclusion générale

### **Conclusion générale**

Les systèmes de télécommunications ont connu ces dernières années un développement considérable en terme de disponibilité et du débit, cela grâce à la nouvelle infrastructure basée sur la fibre optique, appelée architecture GPON.

Pour permettre un accès aux abonnés à très haut débit, la fibre optique est la meilleure solution comme support de transmission, elle permet le transport des débits nettement supérieurs à ceux qui peuvent être véhiculés par le cuivre et le canal radio, avec une faible atténuation.

C'est dans ce contexte s'inscrit notre projet, son objectif est d'améliorer les performances d'une liaison FTTH à base du GPON.

Dans un premier temps nous nous sommes intéressés à la compréhension de l'architecture FTTx notamment celle FTTH, ensuite nous avons poursuit une installation des différents équipements du réseau FTTH à la ville de SETIF déployée par l'opérateur ALGERIE TELECOM.,

Suivi de la mise en fonctionnement de ce réseau avec 144 abonnés.

Afin d'améliorer les performances d'un tel réseau, nous avons procédé à des simulations avec OPTISYSTEM d'un réseau virtuel identique, en faisant varier la distances, les résultats obtenus confirment une bonne transmission à une certaine distance comprise entre 3 et 20 Km, au-delà de cette distance le signal est perturbé.

En outre la marge de sécurité obtenue est supérieure à celle de la pratique, dans cette dernière, et afin d'assurer la fiabilité du réseau, un terme de vieillissement a été pris en compte, ce qui a fait diminuer la marge.

Suite à notre étude, on a conclu que les réseaux optiques FTTH-GPON peuvent atteindre des débits importants avec une transmission de bonne qualité et une bonne fiabilité.

Comme perspectives il serait important de s'intéresser à l'utilisation d'une technologie d'accès moins couteuse que celle WDM, à titre d'exemple l'OCDMA, ainsi que l'insertion d'un amplificateur optique afin d'augmenter la distance.

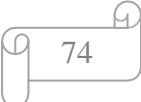

### **BIBLIOGHRAPHIE**

[1] Al-Azzaw, A. 2006. Fiber Optics: Principles and Practices. CRC Press, Taylor & Francis Group, New York, USA.416p.

[4] EDGAR.A, FTTH hand book. Creating a brighter future, edition 7, D&O committee. Fiber to the home council Europe, 16/02/2016. 176 page.

[5] LECOY, P. 2014. Communication sur fibres optiques. 4 éme édition. Lavoisier, Paris, 274p.

[7] HAMCHAOUI Massinissa et AMARA Serina. "Etude d'un système FTTH (Fiber to the Home)". MEMOIRE DIPLOME DE MASTER, université A. MIRA-BEJAIA 2019

[9] YABLON, A-D. 2005. Optical Fiber Fusion Splicing. Springer Science &Business Media, 19 Schoolhouse Road, USA. 306p.

[10] GERD, K, 2006. FTTx CONCEPTS AND APPLICATIONS. Copyright by John Wiley & Sons, Inc., Canada.312p.

[15] Mr. Benchelli Hamza « Dimensionnement des infrastructures FTTH OLT-ODN ». Document Algérietélécom.

[16] Mr. Benchelli Hamza « 3-Règles d'ingénierie des Etudes FTTX ». Document Algérietélécom.

[17] Z. SIDI ALI MEBAREK, 01-2001. TELECOMMUNICATIONS OPTIQUES, OPU, ALGER.

### **WEBOGRAPHIE**

[2] Site web inspiré de la plateforme Pour Formation Fibre Optique sous l'url :

<http://formation-fibre-optique-ftth.com/quest-ce-que-la-fibre-optue/>

[3] Site web inspiré de la plateforme Pour DIOGENES BANDEIRA sous l'url :

<https://www.diogenesbandeira.com.br/2015/04/o-que-e-fttx.html>

[6] Site web inspiré de la plateforme FS community sous l'url :

<https://community.fs.com/fr/blog/components-and-architecture-of-gpon-ftth-access-network.html>

[8] Site web inspiré de la plateforme Telenco sous l'url :

<https://www.telenco-distribution.com/pa10757/les-connecteurs-fibre-optique>

[11] Site web inspiré de la plateforme IOT INDUSTRIEL BY OZONE CONNECT sous l'url :

[https://iotindustriel.com/technologies-solutions-iiot/fibre-optique/splitters-plc-lessentiel-a-savoir.](https://iotindustriel.com/technologies-solutions-iiot/fibre-optique/splitters-plc-lessentiel-a-savoir)

[12] Site web inspiré de la plateforme GEEHE sous l'url :

<http://spanish.fiberpatch-cords.com/quality-13159251-900-m-1x8-plc-splitter>

[13] Site web inspiré de la plateforme ECHOS DU NET sous l'url :

<https://www.echosdunet.net/dossiers/differences-adsl-cable-fibre-optique>

[14] Site web inspiré de la plateforme Ariase sous l'url :

<https://blog.ariase.com/box/dossiers/differences-fibre-optique-adsl>

# *ANNEXE A : Matériel utilisé*

Dans cette partie on va présenter le matériel utilisé dans la partie pratique :

### **I.La fusionneuse**

Une bonne partie de travail concerne les soudures des brins, elles se font avec une fusionneuse, celle qu'on a utilisée est de la marque INNO VIEW3.

Les soudures sont réalisées selon les étapes suivantes :

- Prendre 2 mètres de l'extrémité du câble, ensuite ouvrir un peu le bout du câble pour tirer le filin de déchirement jusqu'au traçage, après enlever la gaine extérieure, de la même façon, enlever la gaine intérieure.
- Couper et enlever le ruban gonflant à l'eau et le filin gonflant à l'eau avec des ciseaux de type Kevlar.
- Libérer les torons (tubes) contenant les brins.
- Libérer et couper la couche de renfort qui est des tubes blindés entourés sur le porteur central, suivi de la coupure du porteur central en gardant environ 12 cm.
- Après avoir dénuder les torons (tubes) de 12 brin, on utilise une pince à dénudé, ensuite on se débarrasse du tube dénudé, et puis on procède au nettoyage des brins à l'aide d'un papier alcoolisé afin d'enlever le gel de remplissage.
- Avant de dénuder le brin avec une pince à dénudé, on place la protection de la soudure, après le dénudage de brin on fait le nettoyage de brin dénude avec une lingette alcoolisée.
- Après c'est le clivage, c'est l'étape la plus importante, elle consiste à couper la fibre avec un angle de 90°.
- On fait la même chose pour le deuxième brin qu'on va souder sans mettre la protection d'épissure (cigarette).
- On met les brins dans la soudeuse en respectant le positionnement des brins :
- Il faut que les deux brins reposent sur les deux supports, sans qu'ils dépassent les électrodes.
- La soudeuse fait l'alignement cœur à cœur et elle se lance automatiquement une fois que le capot est fermé.
- Les pertes de la fusion doivent être inférieures à 0,03 dB
- Une fois la soudure est terminée, on remonte la protection d'épissure (cigarette), après on place la protection d'épissure (cigarette) dans le four pour retreindre autour de la soudure, le four se lance automatiquement qu'on ferme le capot.
- Le rôle de la protection d'épissure (cigarette) est de protection contre l'humidité

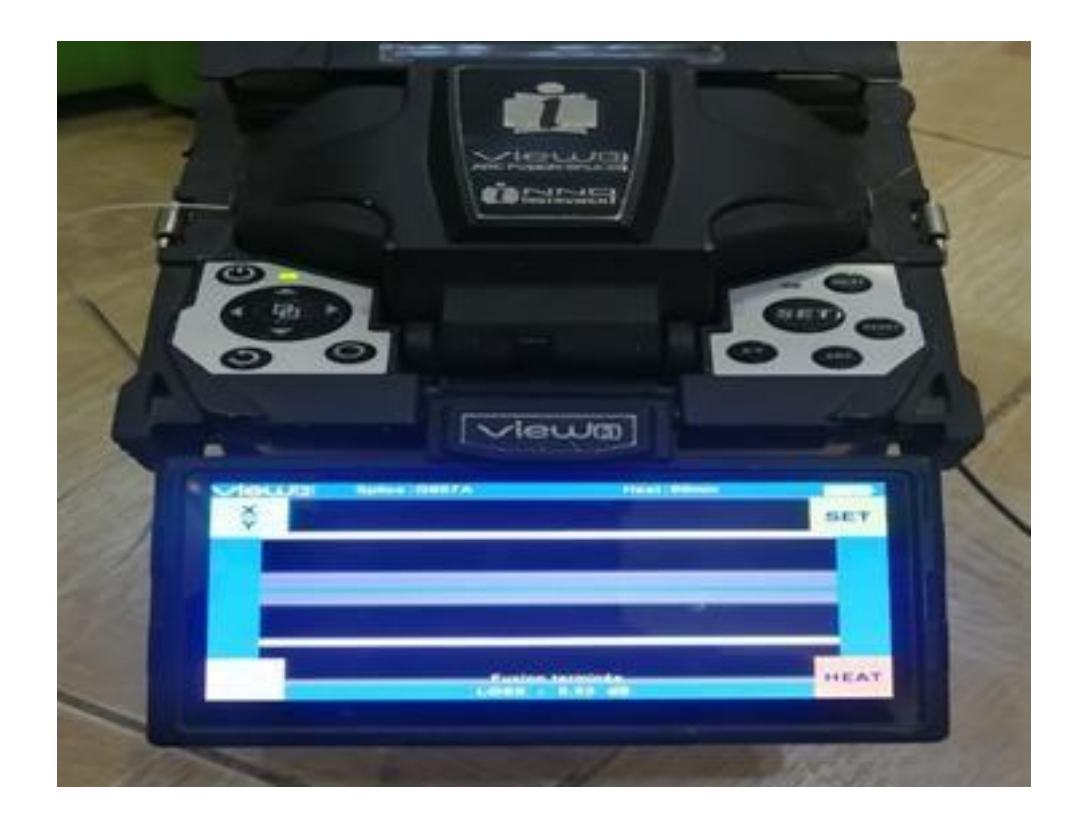

les éléctrodes

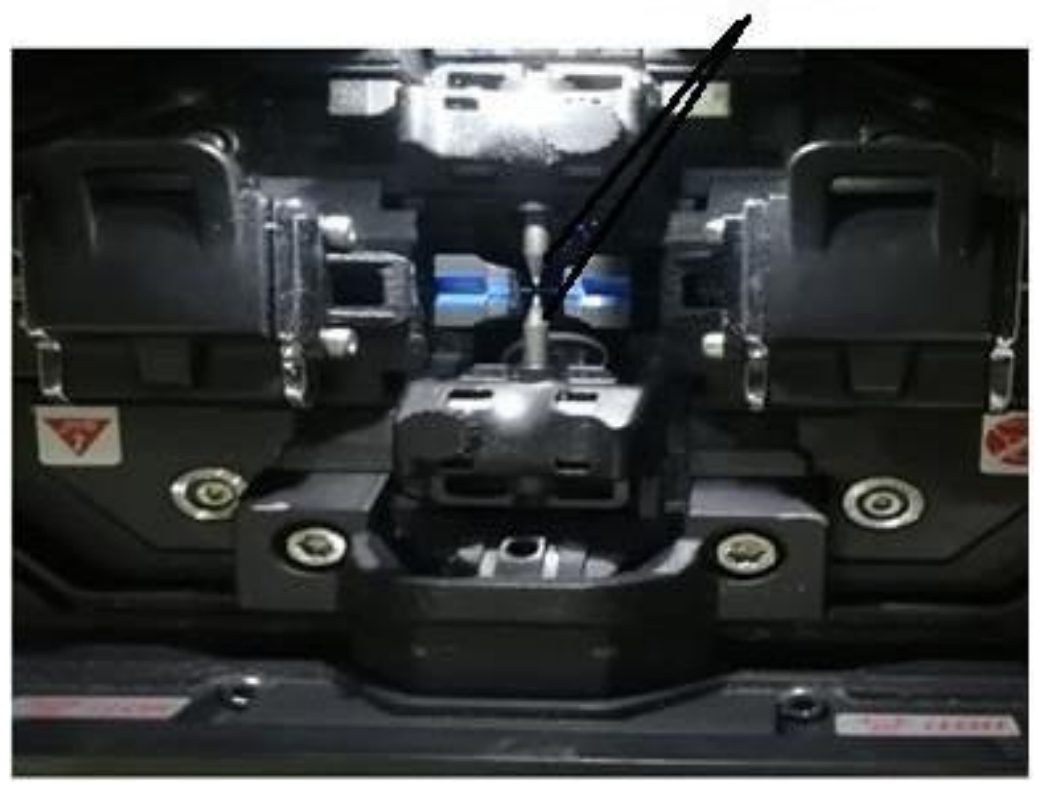

**Figure II.38: Soudeuse (fusionneuse).**

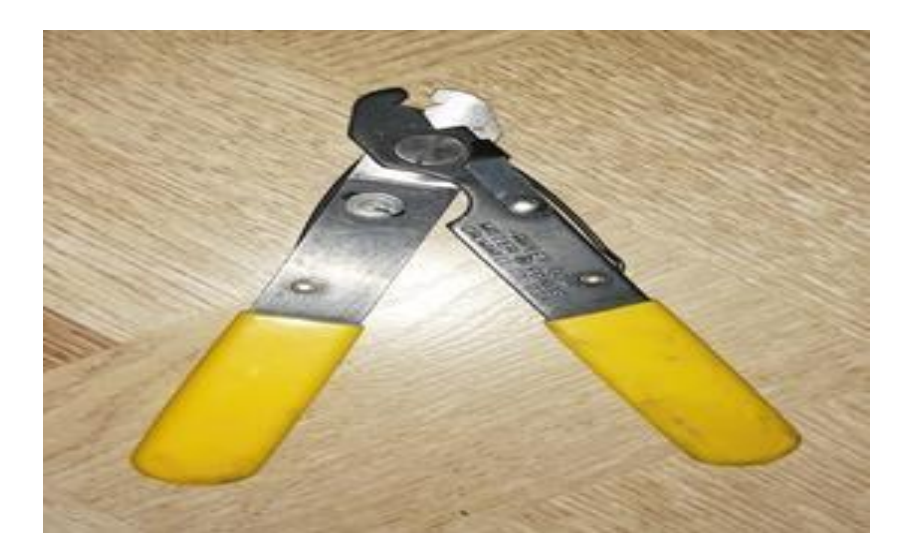

**Figure II.39: Pince à dénudé**.

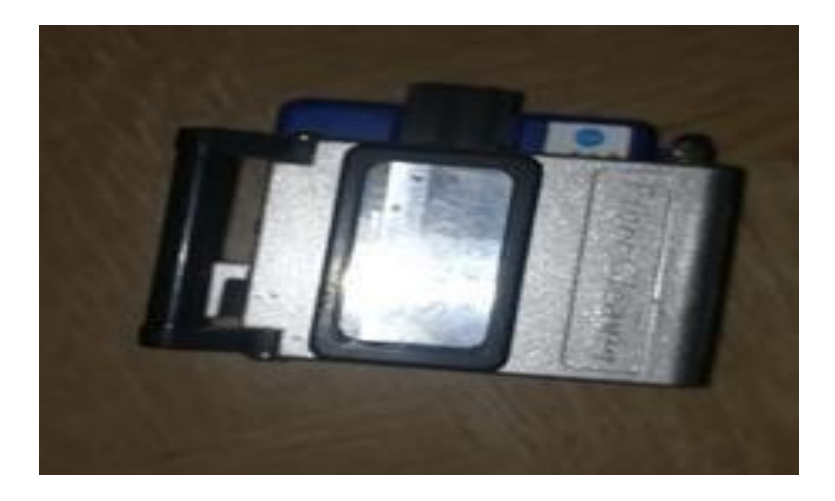

**Figure II.40: Cliveuse.**

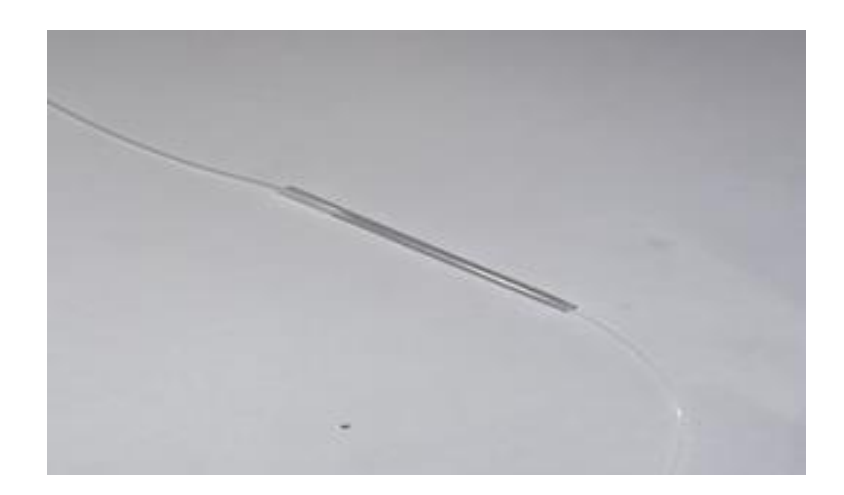

**Figure II.41: La protection d'épissure « Cigarette ».**

### **II.Test de la liaison**

Après que les installations suivantes sont réalisées :

- OLT et ODF.
- $\times$  FDT.
- $\checkmark$  PBO.

On procède aux tests par le power-mètre (émetteur-récepteur) et par l'OTDR.

### **III.Power-mètre**

Le Power-mètre est utilisé afin de relever la puissance de sortie d'une liaison fibre optique. Il est constitué de deux équipements :

#### **III.1. Une source optique**

Son rôle est d'envoyer un signal du FDT au PBO ou l'inverse.

Emetteur : possède deux modules, le premier pour tester une fibre monomode à des longueurs d'onde (1310 et 1550 nm) et le deuxième pour une fibre multimode à des longueurs d'ondes (850 et 1300 nm).

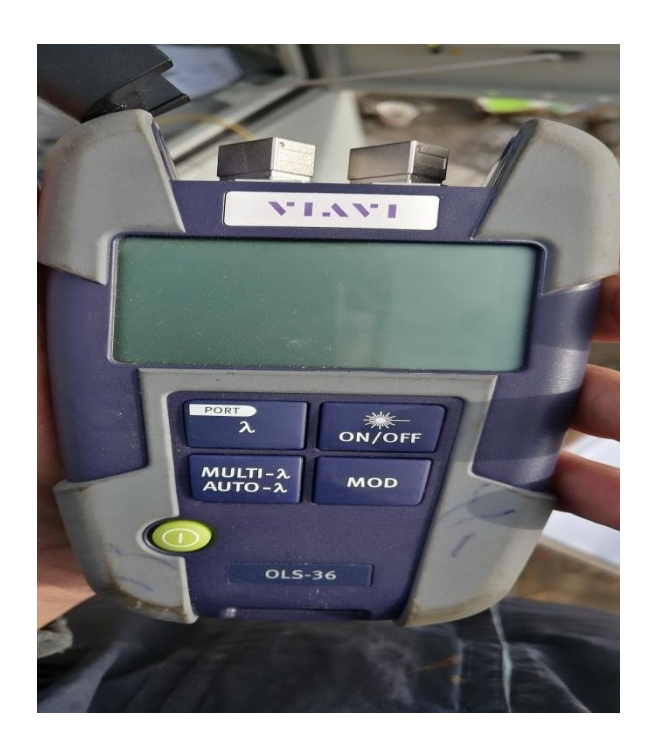

**Figure II.42: Power mettre (émetteur).**

#### **III.2. Un récepteur optique**

Destiné pour recevoir le signal émis.

Il possède un seul port qui reçoit le signal multimodes ou monomodes, sur 4 longueurs d'ondes (1310nmet1550nm, 850nmet1300nm), le signal reçu peut être lu soit en dB, en dBm, ou en Watt.

 $\frac{A}{U}$ 

**Figure II.43: Récepteur.**

#### **III.2.1. Test du power mètre**

On envoie un signal de longueur d'onde 1310nm avec une puissance de -10dbm, à la réception, les pertes ne doivent pas dépasser -25 dbm. Sinon, la liaison est échouée

| <b>Adresse</b>      | Brin (couleur) | <b>Atténuation (dbm)</b> |
|---------------------|----------------|--------------------------|
| VILLA <sub>69</sub> | 1(bleu)        | $-21.50$                 |
| VILLA <sub>74</sub> | $2$ (orange)   | $-21.53$                 |
| VILLA <sub>78</sub> | $3$ (vert)     | $-23.50$                 |
| VILLA <sub>81</sub> | 4(marron)      | $-23.65$                 |
| VILLA 86            | 5(gris)        | $-21.90$                 |
| Stump               | $6(b$ lanc $)$ |                          |
| VILLA <sub>66</sub> | $7$ (rouge)    | $-21.67$                 |
| VILLA <sub>64</sub> | 8(noir)        | $-21.60$                 |
| VILLA <sub>61</sub> | 9(iaune)       | $-21.28$                 |
| VILLA <sub>56</sub> | 10(violet)     | $-21.80$                 |
| VILLA <sub>51</sub> | $11$ (rose)    | $-22.40$                 |
| VILLA 49            | 12(turquoise)  | $-22.75$                 |

**Tableau II.9: d'exemple d'un test.**

### **IV.OTDR**

OTDR : Un réflectomètre optique dans le domaine temporel est un instrument optique utilisé pour caractériser les fibres optiques, qui trace la puissance réfléchie le long de la fibre testée et tabule les caractéristiques de l'événement optique (atténuation, distance), il facilite et donne des tests exacts par rapport au power-mètre.

Il a deux ports, un pour la fibre multimode et l'autre pour la monomode.

L'OTDR nous donne tout évènement du OLT ou FDT jusqu'au PTO à savoir :

- La distance de la fibre.
- Toutes les épissures.
- Coupure ou écrasement du câble.
- Différentes atténuations optiques de la fibre.

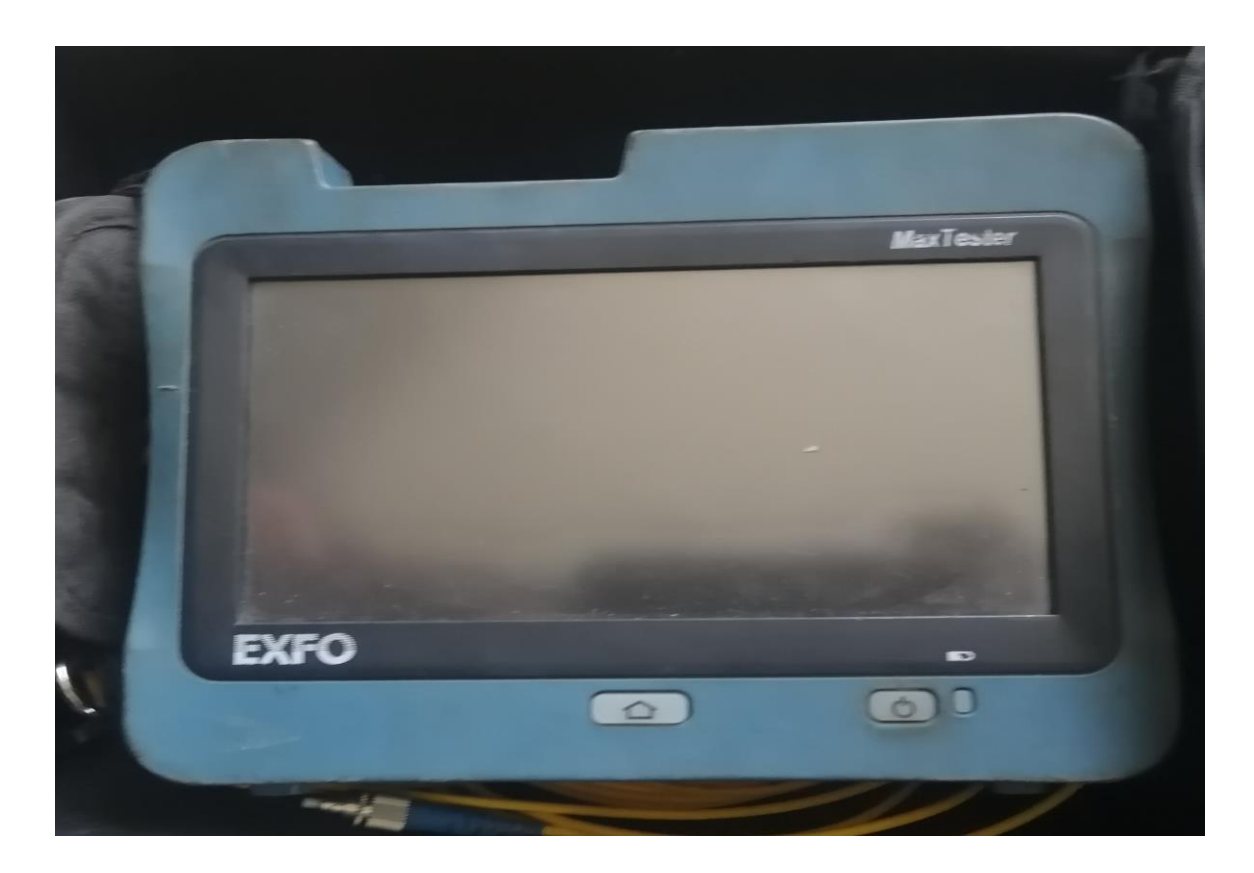

**Figure II.44: OTDR.**

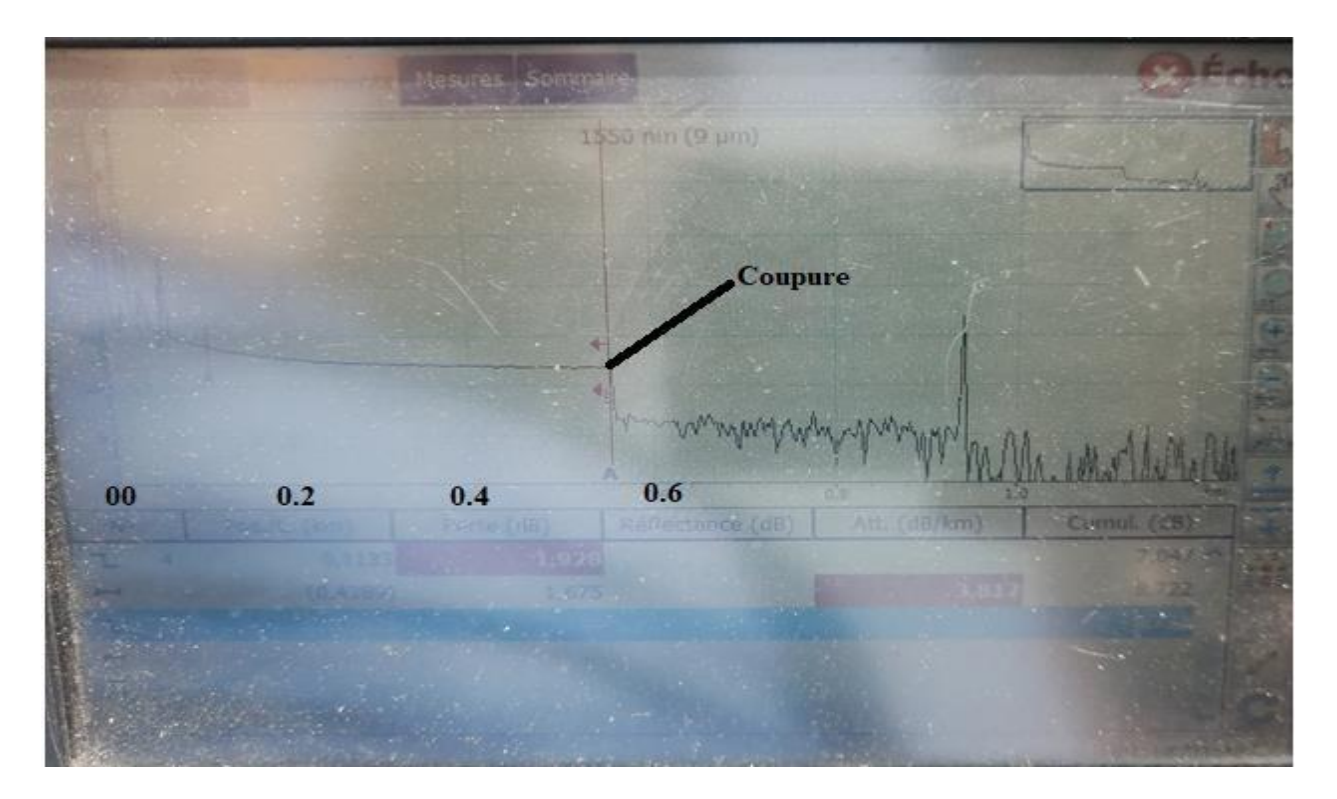

**Figure II.45: Une trace OTDR.**

Dans l'exemple ci-dessus on a prélevé une trace OTDR dont laquelle la liaison ne fonctionne pas correctement à cause d'une mauvaise soudure.